7.5

# *IBM WebSphere MQ Hypervisor Edition*

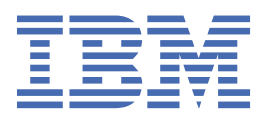

### **附註**

使用本資訊及其支援的產品之前,請先閱讀第 103 [頁的『注意事項』中](#page-102-0)的資訊。

除非新版中另有指示,否則此版本適用於 IBM® WebSphere MQ 7.5 版及所有後續版次與修訂。 當您將資訊傳送至 IBM 時, 您授與 IBM 非專屬權利, 以任何其認為適當的方式使用或散佈資訊, 而無需對您負責。 **© Copyright International Business Machines Corporation 2007, 2024.**

# 目錄

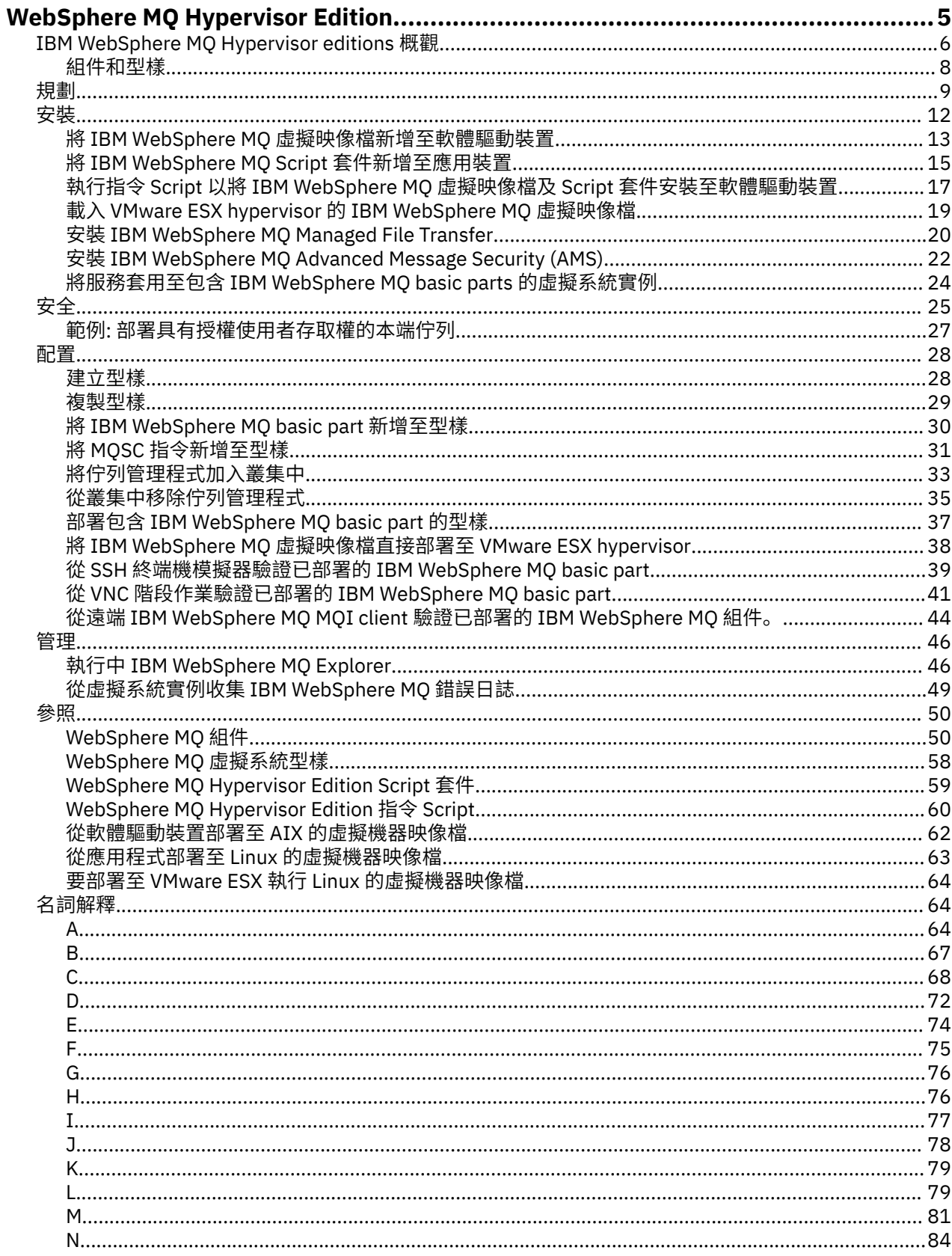

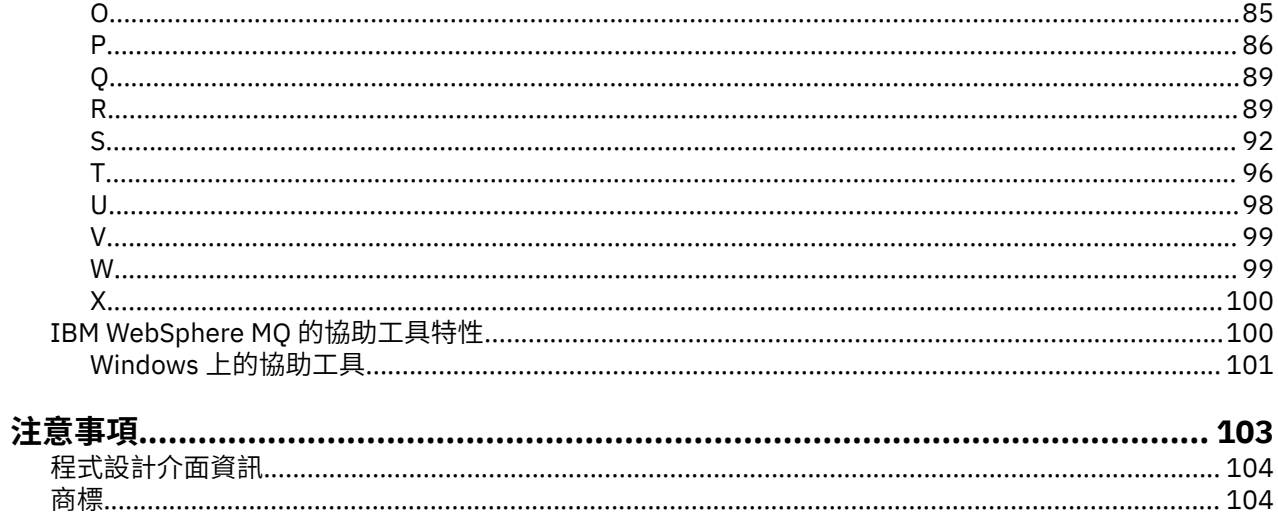

# <span id="page-4-0"></span>**IBM WebSphere MQ Hypervisor editions 概觀**

IBM WebSphere MQ Hypervisor Edition for Red Hat® Enterprise Linux® 和 IBM WebSphere MQ Hypervisor Edition for AIX 是自行包含虛擬機器映像檔。 映像檔包含作業系統及 IBM WebSphere MQ。 您可以使用 IBM Workload Deployer 或 IBM PureApplication System 將虛擬機器映像檔部署至雲端。 您也可以將 IBM WebSphere MQ Hypervisor Edition for Red Hat Enterprise Linux 直接載入至 VMware ESX hypervisor。

### **虛擬系統和雲端**

雲端包含作為服務提供的 虛擬系統 。 您可以透過部署虛擬系統來建立雲端。 虛擬系統由包含作業系統及任 意數目應用程式的 *Hypervisor* 及 虛擬機器映像檔 組成; 請參閱 第 5 頁的圖 1。

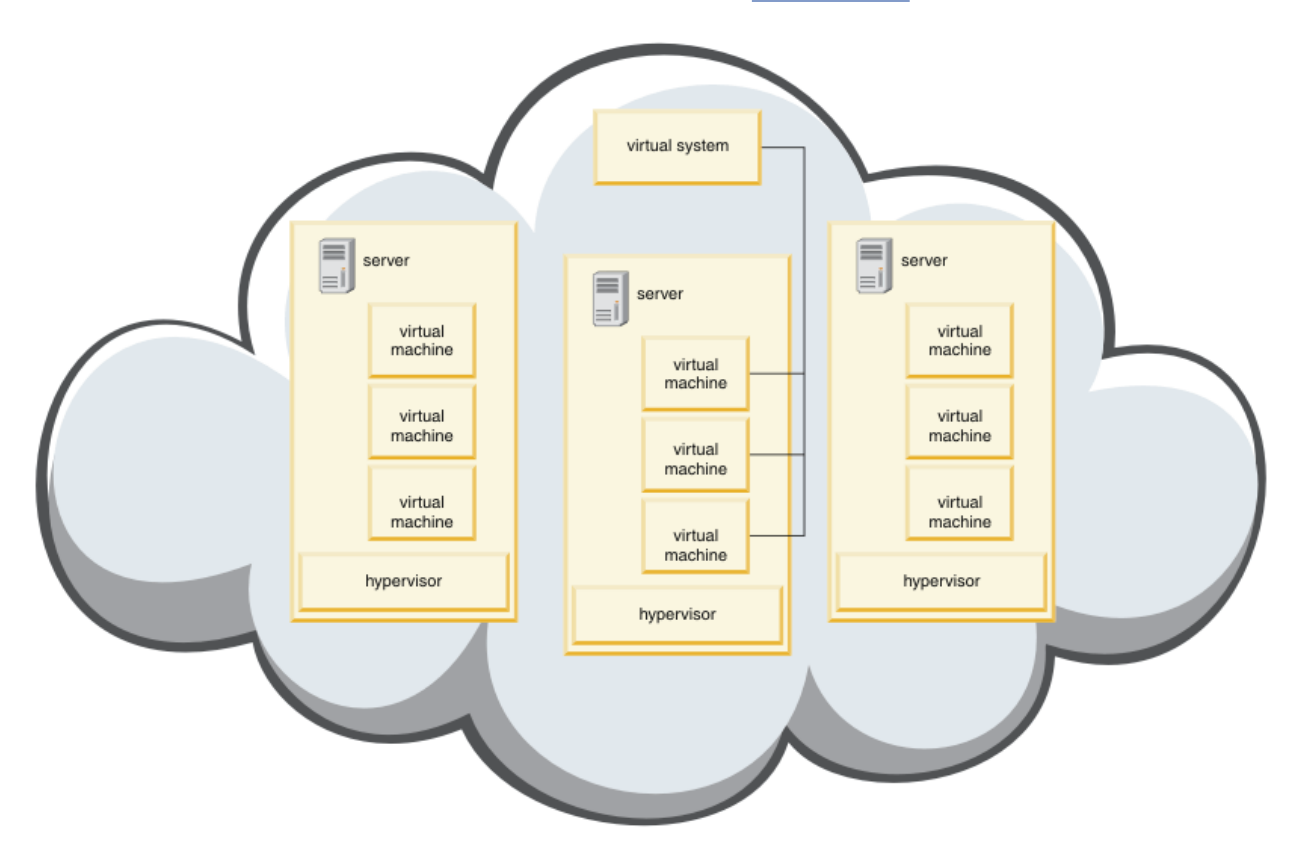

#### 圖 *1:* 包含虛擬系統的雲端

IBM WebSphere MQ Hypervisor Edition 包含您配置以建立應用程式及虛擬系統 (部署至雲端) 的虛擬機器映 像檔。

### **Hypervisor**

虛擬機器映像檔是由 Hypervisor 執行, 它會虛擬化它執行所在的硬體及作業系統。 IBM WebSphere MQ Hypervisor Edition for AIX 由 PowerVM hypervisor 執行, 而 IBM WebSphere MQ Hypervisor Edition for Red Hat Enterprise Linux 由 VMware ESX hypervisor 執行。

Hypervisor 會在多個虛擬機器之間劃分伺服器的實體資源。 它管理實體機器上虛擬機器的狀態,在虛擬機器 之間劃分處理器、記憶體及其他資源。 每一個虛擬機器都會隔離執行中的虛擬機器映像檔。 映像檔會在與 其他映像檔相同的伺服器上安全執行,從而增加伺服器的使用率。

# **家用電器**

IBM Workload Deployer 和 IBM PureApplication System 稱為 應用裝置。 他們管理虛擬系統和雲端。

<span id="page-5-0"></span>使用軟體驅動裝置,您可以安裝、配置及部署在一個以上伺服器上執行的虛擬機器映像檔及 Hypervisor。 透 過軟體驅動裝置提供的瀏覽器、指令介面或「具象狀態傳輸」程式設計介面 (REST API) 與軟體驅動裝置互 動。

在軟體驅動裝置中,每一個虛擬機器映像檔都稱為 組件。 您可以配置組件並將其組合成 拓蹼型樣。 您可以 將型樣作為 虛擬系統實例 部署至 雲端群組,或部署至 Hypervisor 集合。 軟體驅動裝置會維護拓蹼型樣、虛 擬機器實例、雲端群組、Script、虛擬機器映像檔、Hypervisor 及其他資源的型錄。

#### **IBM WebSphere MQ Hypervisor editions**

IBM WebSphere MQ Hypervisor editions 包含您安裝至 IBM Workload Deployer 和 IBM PureApplication System 的虛擬映像檔及其他資源。 您也可以將 IBM WebSphere MQ Hypervisor Edition for Red Hat Enterprise Linux 的虛擬映像檔直接部署至 VMware ESX hypervisor。

虛擬映像檔包含 AIX 或 Linux 作業系統及 IBM WebSphere MQ 安裝。

其他資源包括 IBM WebSphere MQ basic part、Script 套件及 Python Script。 Python Script 會將 IBM WebSphere MQ 虛擬映像檔及 Script 套件載入應用裝置,並建立預設 IBM WebSphere MQ virtual system pattern。

將 IBM WebSphere MQ basic part 新增至您建立的型樣, 以部署至雲端來建立虛擬系統。 組件會建立佇列 管理程式及其他 IBM WebSphere MQ 物件。

IBM WebSphere MQ Hypervisor editions 包含 Script 套件。 使用叢集 Script 套件,您可以配置型樣來新增 或移除佇列管理程式的叢集。 另一個 Script 套件會執行 MQSC 指令工具。 使用此 Script 套件來自訂包含 IBM WebSphere MQ basic part 的型樣。

#### **相關概念**

第 28 [頁的『配置』](#page-27-0)

協助您配置將 IBM WebSphere MQ Hypervisor editions 部署至軟體驅動裝置或 VMware ESX hypervisor 的 作業。

#### **相關工作**

第 9 [頁的『規劃』](#page-8-0)

您可以在軟體驅動裝置上建立、部署及管理 IBM WebSphere MQ Hypervisor editions ,也可以將 IBM WebSphere MQ Hypervisor Edition for Red Hat Enterprise Linux 部署至 VMware ESX hypervisor。

第 12 [頁的『安裝』](#page-11-0)

從 Passport Advantage 下載最新版本的 IBM WebSphere MQ Hypervisor editions 。 解壓縮安裝檔案,並將 您需要的檔案新增至目標伺服器。

#### **相關參考**

第 50 [頁的『參照』](#page-49-0) IBM WebSphere MQ Hypervisor Edition 參考資訊

#### **相關資訊**

使用 [IBM Workload Deployer](https://www.redbooks.ibm.com/redbooks/pdfs/sg247967.pdf) 進行虛擬化 IBM Workload Deployer: [專用雲端中的型樣型應用程式及中介軟體部署](https://www.redbooks.ibm.com/redbooks/pdfs/sg248011.pdf) [IBM PureSystems](https://www.redbooks.ibm.com/Redbooks.nsf/RedbookAbstracts/tips0892.html?Open) 概觀 準備 [IBM PureApplication System:](https://www.ibm.com/developerworks/mydeveloperworks/blogs/nfrsblog/entry/preparing_for_ibm_pureapplication_system_a_five_part_series5?lang=en) 五個組件系列

# **IBM WebSphere MQ Hypervisor editions 概觀**

IBM WebSphere MQ Hypervisor Edition for Red Hat Enterprise Linux 和 IBM WebSphere MQ Hypervisor Edition for AIX 是自行包含虛擬機器映像檔。 映像檔包含作業系統及 IBM WebSphere MQ。 您可以使用 IBM Workload Deployer 或 IBM PureApplication System 將虛擬機器映像檔部署至雲端。 您也可以將 IBM WebSphere MQ Hypervisor Edition for Red Hat Enterprise Linux 直接載入至 VMware ESX hypervisor。

#### **虛擬系統和雲端**

雲端包含作為服務提供的 虛擬系統 。 您可以透過部署虛擬系統來建立雲端。 虛擬系統由包含作業系統及任 意數目應用程式的 *Hypervisor* 及 虛擬機器映像檔 組成; 請參閱 第 7 [頁的圖](#page-6-0) 2。

<span id="page-6-0"></span>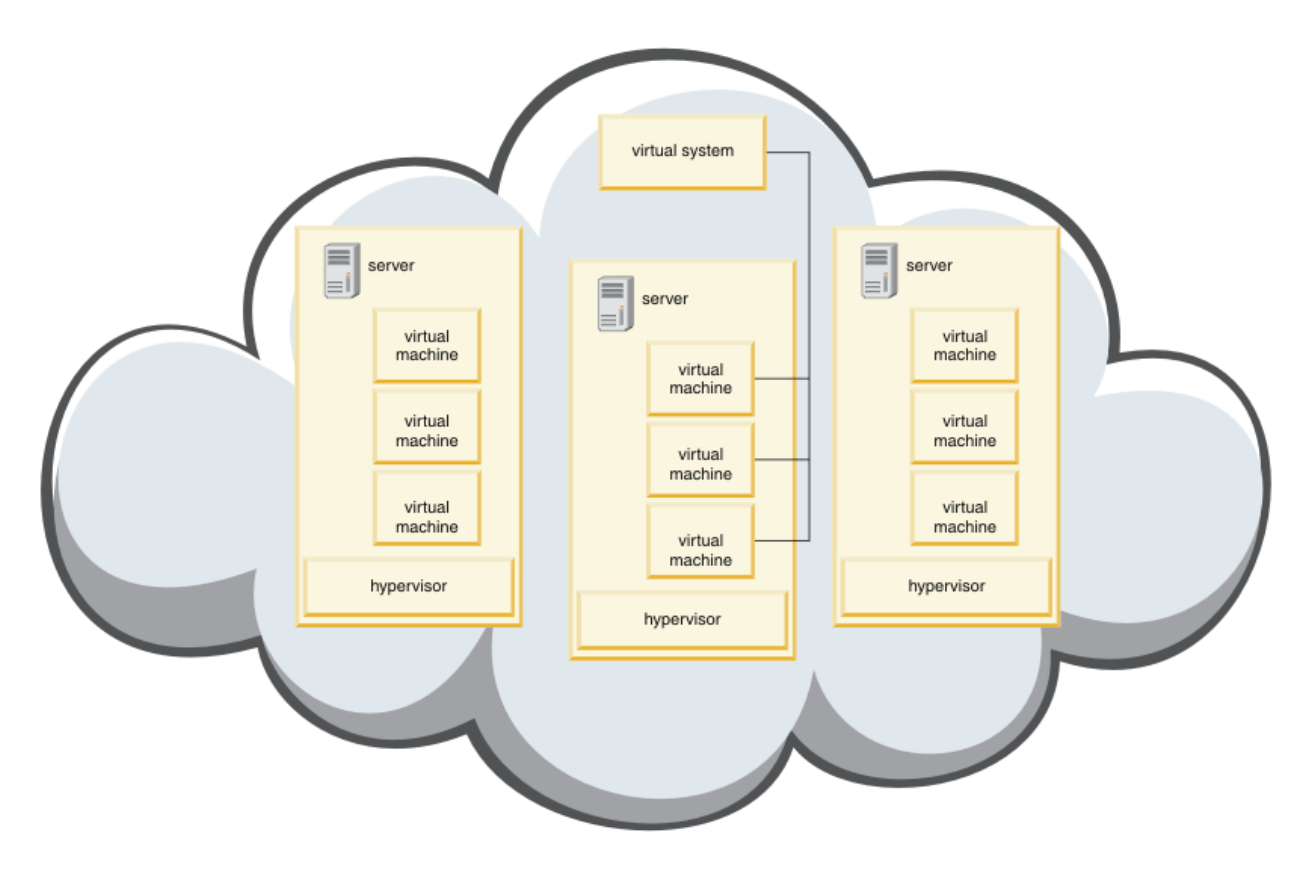

#### 圖 *2:* 包含虛擬系統的雲端

IBM WebSphere MQ Hypervisor Edition 包含您配置以建立應用程式及虛擬系統 (部署至雲端) 的虛擬機器映 像檔。

#### **Hypervisor**

虛擬機器映像檔是由 Hypervisor 執行,它會虛擬化它執行所在的硬體及作業系統。 IBM WebSphere MQ Hypervisor Edition for AIX 由 PowerVM hypervisor 執行, 而 IBM WebSphere MQ Hypervisor Edition for Red Hat Enterprise Linux 由 VMware ESX hypervisor 執行。

Hypervisor 會在多個虛擬機器之間劃分伺服器的實體資源。 它管理實體機器上虛擬機器的狀態,在虛擬機器 之間劃分處理器、記憶體及其他資源。 每一個虛擬機器都會隔離執行中的虛擬機器映像檔。 映像檔會在與 其他映像檔相同的伺服器上安全執行,從而增加伺服器的使用率。

# **家用電器**

IBM Workload Deployer 和 IBM PureApplication System 稱為 應用裝置。 他們管理虛擬系統和雲端。

使用軟體驅動裝置,您可以安裝、配置及部署在一個以上伺服器上執行的虛擬機器映像檔及 Hypervisor。 透 過軟體驅動裝置提供的瀏覽器、指令介面或「具象狀態傳輸」程式設計介面 (REST API) 與軟體驅動裝置互 動。

在軟體驅動裝置中,每一個虛擬機器映像檔都稱為 組件。 您可以配置組件並將其組合成 拓蹼型樣。 您可以 將型樣作為 虛擬系統實例 部署至 雲端群組,或部署至 Hypervisor 集合。 軟體驅動裝置會維護拓蹼型樣、虛 擬機器實例、雲端群組、Script、虛擬機器映像檔、Hypervisor 及其他資源的型錄。

### **IBM WebSphere MQ Hypervisor editions**

IBM WebSphere MQ Hypervisor editions 包含您安裝至 IBM Workload Deployer 和 IBM PureApplication System 的虛擬映像檔及其他資源。 您也可以將 IBM WebSphere MQ Hypervisor Edition for Red Hat Enterprise Linux 的虛擬映像檔直接部署至 VMware ESX hypervisor。

<span id="page-7-0"></span>虛擬映像檔包含 AIX 或 Linux 作業系統及 IBM WebSphere MQ 安裝。

其他資源包括 IBM WebSphere MQ basic part、Script 套件及 Python Script。 Python Script 會將 IBM WebSphere MQ 虛擬映像檔及 Script 套件載入應用裝置,並建立預設 IBM WebSphere MQ virtual system pattern。

將 IBM WebSphere MQ basic part 新增至您建立的型樣,以部署至雲端來建立虛擬系統。 組件會建立佇列 管理程式及其他 IBM WebSphere MQ 物件。

IBM WebSphere MQ Hypervisor editions 包含 Script 套件。 使用叢集 Script 套件, 您可以配置型樣來新增 或移除佇列管理程式的叢集。 另一個 Script 套件會執行 MQSC 指令工具。 使用此 Script 套件來自訂包含 IBM WebSphere MQ basic part 的型樣。

#### **相關概念**

#### 第 28 [頁的『配置』](#page-27-0)

協助您配置將 IBM WebSphere MQ Hypervisor editions 部署至軟體驅動裝置或 VMware ESX hypervisor 的 作業。

# **相關工作**

#### 第 9 [頁的『規劃』](#page-8-0)

您可以在軟體驅動裝置上建立、部署及管理 IBM WebSphere MQ Hypervisor editions , 也可以將 IBM WebSphere MQ Hypervisor Edition for Red Hat Enterprise Linux 部署至 VMware ESX hypervisor。

第 12 [頁的『安裝』](#page-11-0)

從 Passport Advantage 下載最新版本的 IBM WebSphere MQ Hypervisor editions 。 解壓縮安裝檔案,並將 您需要的檔案新增至目標伺服器。

#### **相關參考**

第 50 [頁的『參照』](#page-49-0) IBM WebSphere MQ Hypervisor Edition 參考資訊

#### **相關資訊**

使用 [IBM Workload Deployer](https://www.redbooks.ibm.com/redbooks/pdfs/sg247967.pdf) 進行虛擬化 IBM Workload Deployer: [專用雲端中的型樣型應用程式及中介軟體部署](https://www.redbooks.ibm.com/redbooks/pdfs/sg248011.pdf) [IBM PureSystems](https://www.redbooks.ibm.com/Redbooks.nsf/RedbookAbstracts/tips0892.html?Open) 概觀 準備 [IBM PureApplication System:](https://www.ibm.com/developerworks/mydeveloperworks/blogs/nfrsblog/entry/preparing_for_ibm_pureapplication_system_a_five_part_series5?lang=en) 五個組件系列

# **組件和型樣**

IBM WebSphere MQ Hypervisor editions 包含您包含在虛擬系統型樣中的 IBM WebSphere MQ basic part 。 虛擬系統型樣由組件組成,且組件具有內容。 每一個組件都代表單一虛擬機器。 型樣 提供可共用之 可重複部署的拓蹼定義。 型樣說明虛擬系統中每一個虛擬機器所提供的功能。 每一個函數都識別為型樣中 的組件

# **組件**

組件說明在虛擬機器上配置的元件。 使用組件來建立型樣。 每一個組件都有一組內容 (參數), 在部署期間 用來協助定義虛擬系統的整體配置。

組件也可以包含附加程式及可能具有參數的 Script。 您可以修改組件的參數及/或新增 Script 套件來自訂組 件。 您必須將一個以上組件結合至型樣,才能將組件部署至虛擬系統。

IBM WebSphere MQ Hypervisor editions for Version 7.0.1 中提供的基本及進階 IBM WebSphere MQ 組件 在 Version 7.5 中結合成單一 IBM WebSphere MQ basic part 。

### **型樣**

型樣採用其相關聯組件的性質。 例如,將組件放入型樣 (然後部署) 時,結果是具有執行中 IBM WebSphere MQ 實例的虛擬機器。如果您建立具有兩個 IBM WebSphere MQ 基本組件的型樣, 則虛擬系統會有兩個虛 擬機器。

<span id="page-8-0"></span>您可以使用預設型樣、建立新的型樣、鎖定型樣,以及編輯未鎖定的型樣。 您無法解除鎖定及修改已鎖定的 型樣。 您可以複製它來建立您可以修改的型樣。

#### **預設型樣**

Python 安裝 Script 會建立您無法修改的預設 IBM WebSphere MQ virtual system pattern。 您可以在部 署型樣時自訂型樣。 您也可以複製型樣,並修改所複製的型樣。

**自訂型樣**

您可以從 IBM WebSphere MQ Hypervisor editions 隨附的 IBM WebSphere MQ basic part 建置自訂型 樣。 您必須瞭解 IBM WebSphere MQ 和 IBM WebSphere MQ basic part , 才能建立自訂型樣。

#### **建立及部署型樣**

使用 IBM Workload Deployer 或 IBM PureApplication System 軟體驅動裝置來建立及部署型樣。 **相關概念**

#### 第 28 [頁的『配置』](#page-27-0)

協助您配置將 IBM WebSphere MQ Hypervisor editions 部署至軟體驅動裝置或 VMware ESX hypervisor 的 作業。

#### **相關工作**

第 28 [頁的『建立型樣』](#page-27-0) 建立虛擬系統型樣。

第 30 頁的『將 [IBM WebSphere MQ basic part](#page-29-0) 新增至型樣』

將 IBM WebSphere MQ basic part 新增至 IBM WebSphere MQ 型樣, 並編輯其內容以開始配置型樣。

第 17 頁的『執行指令 Script 以將 IBM WebSphere MQ 虛擬映像檔及 Script [套件安裝至軟體驅動裝置』](#page-16-0) 從 Windows 或 Linux 工作站將 IBM WebSphere MQ 虛擬映像檔及 Script 套件安裝至應用裝置。

#### **相關參考**

組件、附加程式及 Script 第 50 頁的『[IBM WebSphere MQ basic part](#page-49-0)』 第 58 頁的『[IBM WebSphere MQ virtual system pattern](#page-57-0)』

# **規劃**

您可以在軟體驅動裝置上建立、部署及管理 IBM WebSphere MQ Hypervisor editions, 也可以將 IBM WebSphere MQ Hypervisor Edition for Red Hat Enterprise Linux 部署至 VMware ESX hypervisor。

### **開始之前**

瞭解 IBM WebSphere MQ 以及您計劃執行的 IBM Workload Deployer 或 IBM PureApplication System 。 產 品說明文件是將 IBM WebSphere MQ Hypervisor editions 新增至軟體驅動裝置以及在沒有軟體驅動裝置的 情況下使用 VMware ESX hypervisor 執行 IBM WebSphere MQ Hypervisor Edition for Red Hat Enterprise Linux 的簡要手冊。 若要規劃及部署解決方案,您必須使用 IBM WebSphere MQ 以及您計劃執行之應用裝置 和 Hypervisor 的相關資訊來補充本手冊。

### **關於這項作業**

您可以在三個環境中執行 IBM WebSphere MQ Hypervisor editions 。 環境具有不同的性質。 請選擇最符合 您需求的項目。

### **程序**

您有三個選項:

• 使用 VMware ESX hypervisor 執行 IBM WebSphere MQ Hypervisor Edition for Red Hat Enterprise Linux

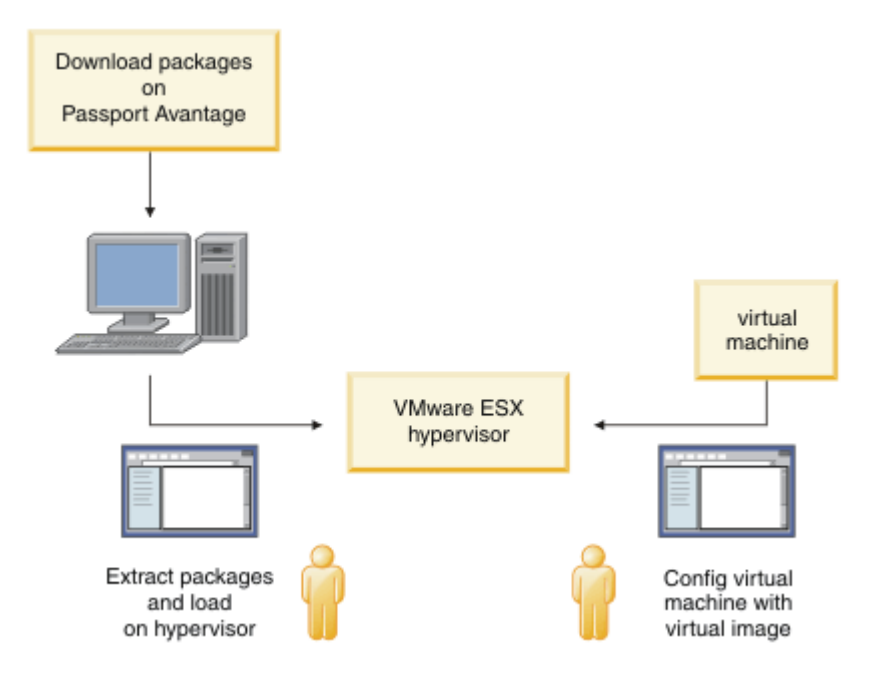

#### 圖 *3:* 使用 *VMware ESX hypervisor* 部署

在此環境中,您可以配置 VMware ESX hypervisor 虛擬機器,以配置伺服器資源來執行虛擬映像檔。

若要配置及管理 IBM WebSphere MQ,請啟動虛擬機器。 您可以儲存多個具有不同配置的虛擬機器映像 檔,並將虛擬機器的多個實例複製到一個以上伺服器。

遵循 第 12 [頁的『安裝』](#page-11-0)、 第 19 頁的『載入 [VMware ESX hypervisor](#page-18-0) 的 IBM WebSphere MQ 虛擬映 [像檔』](#page-18-0)及第38頁的『將 IBM WebSphere MQ 虛擬映像檔直接部署至 [VMware ESX hypervisor](#page-37-0)』 中的 步驟,以下載、安裝及配置 IBM WebSphere MQ Hypervisor Edition for Red Hat Enterprise Linux。

• 使用 IBM Workload Deployer 部署 IBM WebSphere MQ Hypervisor editions

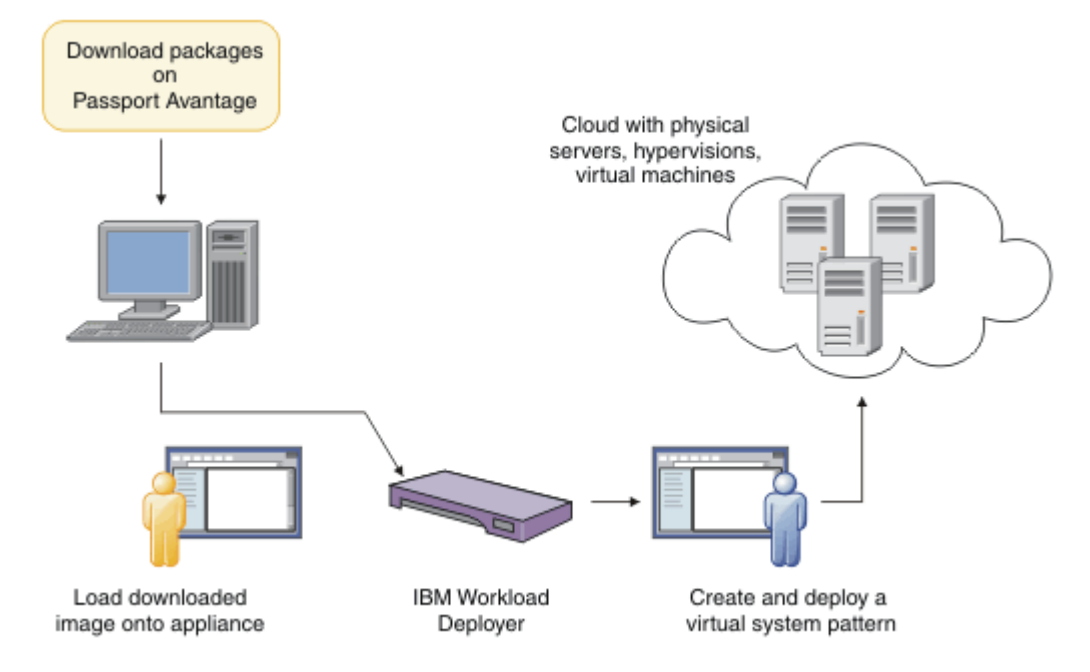

圖 *4:* 使用 *IBM Workload Deployer* 部署 *IBM WebSphere MQ Hypervisor editions*

將 IBM WebSphere MQ Hypervisor editions 從 IBM Workload Deployer 部署至雲端。

您可以使用預設 IBM WebSphere MQ virtual system pattern 來部署虛擬系統,或使用 IBM WebSphere MQ basic part 來建立虛擬系統型樣; 請參閱 第 37 頁的『部署包含 [IBM WebSphere MQ basic part](#page-36-0) 的型 [樣』](#page-36-0)。

從 Passport Advantage 將 IBM WebSphere MQ Hypervisor editions 下載並安裝到 IBM Workload Deployer 虛擬映像檔型錄中; 請參閱 第 13 頁的『將 IBM WebSphere MQ [虛擬映像檔新增至軟體驅動裝](#page-12-0) [置』](#page-12-0)。

您必須供應實際實體伺服器及 Hypervisor ,才能將虛擬系統從 IBM Workload Deployer 部署至雲端。 IBM Workload Deployer 管理雲端,它不是執行時期伺服器。

• 在 IBM PureApplication System 中執行 IBM WebSphere MQ Hypervisor editions

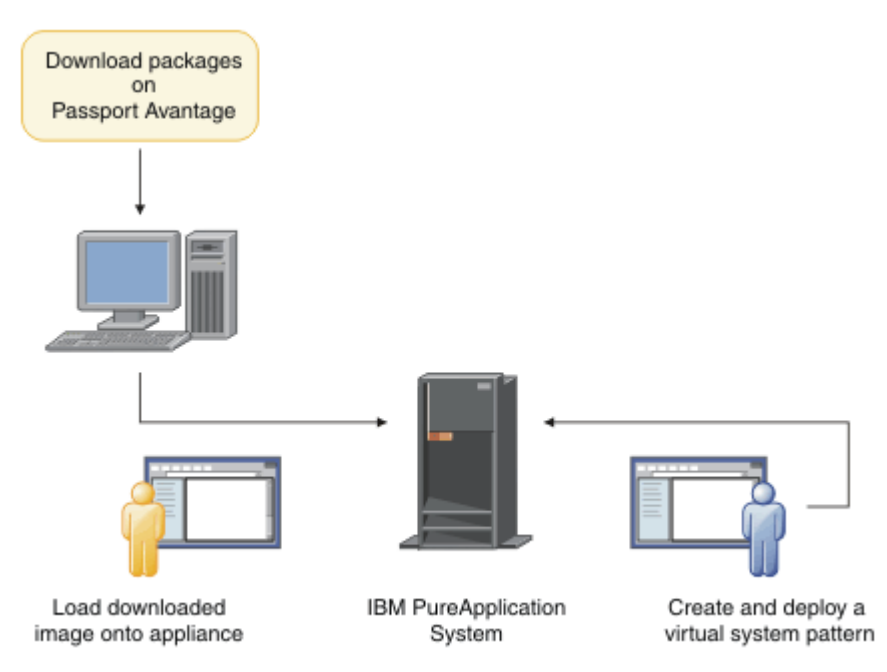

### 圖 *5:* 使用 *IBM PureApplication System* 執行 *IBM WebSphere MQ Hypervisor editions*

將 IBM WebSphere MQ Hypervisor editions 下載並安裝至 IBM PureApplication System 虛擬映像檔型 錄; 請參閱 第 12 [頁的『安裝』。](#page-11-0)

使用 IBM PureApplication System , 您可以新增 IBM WebSphere MQ basic part 來建立虛擬系統型樣。 將虛擬系統型樣部署至 IBM PureApplication System。 IBM PureApplication System 包括伺服器及 Hypervisor ,以執行虛擬系統型樣的實例。 它是雲端的管理及執行時期伺服器。

#### **相關概念**

#### 第 5 頁的『[IBM WebSphere MQ Hypervisor editions](#page-4-0) 概觀』

IBM WebSphere MO Hypervisor Edition for Red Hat<sup>®</sup> Enterprise Linux<sup>®</sup> 和 IBM WebSphere MO Hypervisor Edition for AIX 是自行包含虛擬機器映像檔。 映像檔包含作業系統及 IBM WebSphere MQ。 您可以使用 IBM Workload Deployer 或 IBM PureApplication System 將虛擬機器映像檔部署至雲端。 您也可以將 IBM WebSphere MQ Hypervisor Edition for Red Hat Enterprise Linux 直接載入至 VMware ESX hypervisor。

#### 第 28 [頁的『配置』](#page-27-0)

協助您配置將 IBM WebSphere MQ Hypervisor editions 部署至軟體驅動裝置或 VMware ESX hypervisor 的 作業。

部署方法

#### **相關工作**

#### 第 12 [頁的『安裝』](#page-11-0)

從 Passport Advantage 下載最新版本的 IBM WebSphere MQ Hypervisor editions 。 解壓縮安裝檔案,並將 您需要的檔案新增至目標伺服器。

#### **相關參考**

第 50 [頁的『參照』](#page-49-0)

# <span id="page-11-0"></span>**安裝**

從 Passport Advantage 下載最新版本的 IBM WebSphere MQ Hypervisor editions 。 解壓縮安裝檔案,並將 您需要的檔案新增至目標伺服器。

# **開始之前**

如果您要將 IBM WebSphere MQ Hypervisor editions 安裝至 IBM Workload Deployer 或 IBM PureApplication System,請檢查您的存取權及使用裝置的許可權。

- 檢查您能否建立與應用裝置的作用中連線。
- 檢查軟體驅動裝置上的使用者 ID 是否具有下列其中一個許可權:
	- 建立新的型錄內容。
	- 雲端管理。

從 appliance user interface 中,按一下 **系統** > **使用者** ,然後在使用者清單中按一下您的使用者名稱。

# **關於這項作業**

Passport Advantage 上的 IBM WebSphere MQ Hypervisor Edition eAssemblies 包含 .tgz 格式的壓縮檔。 其中一個包含 VMware ESX hypervisor 的虛擬映像檔,另一個包含 IBM Workload Deployer 或 IBM PureApplication System 的虛擬映像檔及 Script 套件。 在任一軟體驅動裝置上載入相同的虛擬映像檔和 Script 套件。

初步安裝步驟是下載並解壓縮安裝檔案,並將檔案傳送至目標伺服器或應用裝置。 然後手動將 IBM WebSphere MQ Hypervisor Edition for Red Hat Enterprise Linux 的 IBM WebSphere MQ 虛擬映像檔載入至 VMware ESX hypervisor, 或將 Script 組合及虛擬映像檔新增至 IBM Workload Deployer 或 IBM PureApplication System 軟體驅動裝置上的型錄。 這兩個應用裝置的指示相同。

# **程序**

1. 在 Passport Advantage 上尋找 IBM WebSphere MQ Hypervisor Edition for AIX 和 IBM WebSphere MQ Hypervisor Edition for Red Hat Enterprise Linux 的最新版本; 請參閱 [Passport Advantage](https://www.ibm.com/software/passportadvantage/index.html) 和 Passport [Advantage Express](https://www.ibm.com/software/passportadvantage/index.html) 網站。

IBM WebSphere MQ Hypervisor Edition for AIX 的完整產品名稱是 IBM IBM WebSphere MQ Hypervisor Edition V7.5 for AIX。

- 2. 選擇性的: 檢查 Passport Advantage 上的版本是否比 IBM Workload Deployer 上的版本更新。
	- a) 從 IBM Workload Deployer 瀏覽器中,按一下 **型錄** > **虛擬映像檔**
	- b) 在虛擬映像檔清單中,尋找 IBM WebSphere MQ Version 7.5 或 IBM WebSphere MQ Version 7.0.1 的 最新版本。
	- c) 將發行號碼與 Passport Advantage 上的版本進行比較。

如果 Passport Advantage 上的版本更新,請繼續執行這些步驟。

- 3. 將您需要的壓縮 IBM WebSphere MQ Hypervisor Edition for AIX 或 IBM WebSphere MQ Hypervisor Edition for Red Hat Enterprise Linux eAssembly 檔案從 Passport Advantage 下載至 UNIX 或 Windows 伺服器。
	- 選擇是下載 VMware ESX hypervisor 的 IBM WebSphere MQ 虛擬映像檔,還是下載 IBM Workload Deployer 和 IBM PureApplication System 軟體驅動裝置的虛擬映像檔和 Script 組合。
	- 將檔案下載至 UNIX 或 Windows 工作站, 您可以在其上解壓縮 GNU 壓縮檔格式檔案。
	- 您必須能夠將未經壓縮的檔案從工作站傳送至目標伺服器或應用裝置。
- 4. 將下載的檔案解壓縮至空目錄。
	- 應用裝置的壓縮檔採用 GNU 壓縮檔格式。 解壓縮的檔案大約比每一個下載的壓縮檔大 20%。
- <span id="page-12-0"></span>– 在 UNIX 上,執行 **tar** 指令並指定 -z (.gzip) 選項,以從套件解壓縮映像檔。 **tar** 必須是 1.20 版或更新版本。
- 您可以在 Windows 上解壓縮 tar 檔案。 使用可用來解壓縮 .tar 檔案的其中一個常用工具來解壓縮 它。
- VMware ESX hypervisor 的壓縮檔是 .zip 格式。 您可以使用可用來解壓縮 .zip 檔案的其中一個常 用工具來解壓縮它。
- 5. 在目標伺服器或應用裝置上安裝 IBM WebSphere MQ Hypervisor Edition 。

您有下列選項:

- 將 IBM WebSphere MQ Hypervisor Edition for Red Hat Enterprise Linux 虛擬映像檔直接部署至 VMware ESX hypervisor; 請參閱 第 19 頁的『載入 [VMware ESX hypervisor](#page-18-0) 的 IBM WebSphere MQ [虛擬映像檔』](#page-18-0)。
- 將 IBM WebSphere MQ Hypervisor Edition for AIX 或 IBM WebSphere MQ Hypervisor Edition for Red Hat Enterprise Linux 虛擬映像檔新增至 IBM Workload Deployer 或 IBM PureApplication System 軟體驅動裝置上虛擬映像檔的型錄; 請參閱 第 13 頁的『將 IBM WebSphere MQ 虛擬映像檔新增至 軟體驅動裝置』。
- 將 IBM WebSphere MQ Script 套件新增至 IBM Workload Deployer 或 IBM PureApplication System 軟體驅動裝置上 Script 套件的型錄; 請參閱 第 15 頁的『將 [IBM WebSphere MQ Script](#page-14-0) 套件新增至應 [用裝置』](#page-14-0)。
- 下載 IBM Workload Deplover Command Line Interpreter (CLI) 用戶端, 並執行指令以從用戶端工作 站安裝映像檔或 Script; 請參閱 第 17 頁的『執行指令 Script 以將 [IBM WebSphere MQ](#page-16-0) 虛擬映像檔及 Script [套件安裝至軟體驅動裝置』。](#page-16-0)

#### **相關工作**

第 13 頁的『將 IBM WebSphere MQ 虛擬映像檔新增至軟體驅動裝置』

將 IBM WebSphere MQ Hypervisor Edition for AIX 或 IBM WebSphere MQ Hypervisor Edition for Red Hat Enterprise Linux 的 IBM WebSphere MQ 虛擬映像檔新增至 IBM Workload Deployer 或 IBM PureApplication System 中的映像檔型錄。

第 15 頁的『將 [IBM WebSphere MQ Script](#page-14-0) 套件新增至應用裝置』

將 IBM WebSphere MQ Hypervisor Edition 的 IBM WebSphere MQ Script 套件新增至 IBM Workload Deployer 或 IBM PureApplication System 中的 Script 型錄。

第 19 頁的『載入 [VMware ESX hypervisor](#page-18-0) 的 IBM WebSphere MQ 虛擬映像檔』

將 VMware ESX hypervisor 的 IBM WebSphere MQ 虛擬映像檔副本儲存在 VMware ESX hypervisor 資料儲 存庫中。

### **相關參考**

第 62 頁的『軟體驅動裝置的 [IBM WebSphere MQ Hypervisor Edition for AIX](#page-61-0) 虛擬機器映像檔』 IBM WebSphere MQ Hypervisor Edition for AIX 虛擬映像檔提供建立要從 IBM Workload Deployer 部署或在 IBM PureApplication System 上執行的虛擬系統實例所需的作業系統及產品二進位檔。

第 63 頁的『軟體驅動裝置的 [IBM WebSphere MQ Hypervisor Edition for Red Hat Enterprise Linux](#page-62-0) 虛擬映 [像檔』](#page-62-0)

IBM WebSphere MQ Hypervisor Edition for Red Hat Enterprise Linux 虛擬映像檔提供建立要從 IBM Workload Deployer 部署或在 IBM PureApplication System 上執行的虛擬系統實例所需的作業系統及產品二 進位檔。

# **將 IBM WebSphere MQ 虛擬映像檔新增至軟體驅動裝置**

將 IBM WebSphere MQ Hypervisor Edition for AIX 或 IBM WebSphere MQ Hypervisor Edition for Red Hat Enterprise Linux 的 IBM WebSphere MQ 虛擬映像檔新增至 IBM Workload Deployer 或 IBM PureApplication System 中的映像檔型錄。

# **開始之前**

• 僅當您使用 IBM Workload Deployer 或 IBM PureApplication System 時,此主題才適用。 它不適用於將 虛擬機器部署導向至 VMware ESX hypervisor。

- 檢查軟體驅動裝置上的使用者 ID 是否具有下列其中一個許可權:
	- 建立新的型錄內容。
	- 雲端管理。

從 appliance user interface 中,按一下 **系統** > **使用者** ,然後在使用者清單中按一下您的使用者名稱。

- 完成 第 12 [頁的『安裝』](#page-11-0) 作業,以將 IBM WebSphere MQ Hypervisor Edition for AIX 或 IBM WebSphere MQ Hypervisor Edition for Red Hat Enterprise Linux 的 IBM WebSphere MQ 虛擬映像檔下載並解壓縮至 工作站。
- 考量透過執行指令 Script , 將虛擬映像檔從用戶端工作站新增至應用裝置; 請參閱 第 17 [頁的『執行指令](#page-16-0) Script 以將 IBM WebSphere MQ 虛擬映像檔及 Script [套件安裝至軟體驅動裝置』](#page-16-0)。
- 如果已安裝相同版本的 IBM WebSphere MQ 虛擬映像檔,則無法改寫它。 您必須先刪除它; 如需版本的相 關資訊,請參閱 第 60 頁的『[IBM WebSphere MQ Hypervisor Edition](#page-59-0) 指令 Script』 。

### **關於這項作業**

完成下列步驟,將您下載至虛擬機器的 IBM WebSphere MQ Hypervisor Edition 虛擬機器映像檔新增至映像 檔型錄。

### **程序**

1. 將虛擬映像檔載入應用裝置。

IBM WebSphere MQ 虛擬映像檔位於您解壓縮套件的根目錄中。

IBM WebSphere MQ Hypervisor Edition V7.5 for AIX 的虛擬映像檔稱為 WebSphere\_MQ\_*version*\_64\_AIX\_7\_IPAS.ova。 IBM WebSphere MQ Hypervisor Edition for Red Hat Enterprise Linux Server 的虛擬映像檔稱為 WebSphere\_MQ\_*version*\_64\_RHEL\_6\_X86.ova。

- 配置 HTTP 伺服器以提供或挑選虛擬映像檔。
- 使用 Secure Copy Protocol (**scp**) 指令複製虛擬映像檔。

2. 從 appliance user interface 中,開啟「 **虛擬映像檔** 」視窗。

- 從功能表列,按一下 **型錄** > **虛擬映像檔**。
- 從「歡迎使用」頁面的 "**設定專用雲端**"下,按一下 **新增虛擬映像檔**。

即會開啟「 **虛擬映像檔** 」視窗

3. 按一下「 虛**擬映像檔** 」視窗標題旁邊的「新增」圖示 <sup>dp</sup> ,以匯入虛擬映像檔。

即會開啟視窗 "**輸入虛擬映像檔的遠端路徑**"

- 4. 在 **OVA 檔案位置** 欄位中,輸入您在步驟 第 14 頁的『1』中所複製之虛擬映像檔的 URL。
- 5. 如果您在 OVA 檔上設定安全,請使用 **使用者名稱** 和 **密碼** 欄位來輸入必要的使用者名稱和密碼。 在 **驗證 密碼** 欄位中重新輸入密碼。
- 6. 按一下**確定**。

會將暫時「虛擬映像檔」新增至「虛擬映像檔」清單。 畫布上會列出虛擬映像檔的內容。 status 內容顯 示正在將虛擬映像檔傳送至軟體驅動裝置。

- 7. 監視傳送。
	- a) 按一下 **系統** > **作業佇列** ,以顯示作業清單。

應用裝置會顯示作用中及擱置中作業步驟的清單。

b) 按一下型錄 > 虛擬映像檔, 以回到虛擬映像檔清單。

軟體驅動裝置會顯示虛擬映像檔清單。

- 8. 接受虛擬映像檔的授權合約。
	- a) 在「虛擬映像檔」清單中尋找虛擬映像檔,然後按一下其名稱。

<span id="page-14-0"></span>映像檔命名為 IBM WebSphere MQ , 後面接著數字 *version.release.modification.fix*, 不 含尾端零。 如果不接受授權, 則會以圖示 Ba 顯示。 即會開啟影像的畫布。 您可以變更說明。

b) 按一下 **接受 ...** 在 **授權合約** 欄位中。

即會開啟視窗 "**必須接受所有授權**" 。

- c) 按一下視窗中的每一行,以接受每一個授權,然後按一下 **確定**。
- 9. 設定映像檔的許可權。

如果要變更預設值,請執行下列動作:

- 按兩下 **新增其他 ...** 在 **存取權授與** 欄位中,選取一個使用者或使用者群組。
- 按一下 **讀取** ,將存取權變更為 **寫入**。 再按一下即可將許可權變更為 **全部**。

### **結果**

軟體驅動裝置映像檔型錄中現在提供 IBM WebSphere MQ Hypervisor Edition 虛擬機器映像檔。

# **下一步**

手動建立可用來部署虛擬系統的型樣和 Script 套件。

#### **相關工作**

第 12 [頁的『安裝』](#page-11-0)

從 Passport Advantage 下載最新版本的 IBM WebSphere MQ Hypervisor editions 。 解壓縮安裝檔案,並將 您需要的檔案新增至目標伺服器。

#### **相關參考**

第 62 頁的『軟體驅動裝置的 [IBM WebSphere MQ Hypervisor Edition for AIX](#page-61-0) 虛擬機器映像檔』 IBM WebSphere MQ Hypervisor Edition for AIX 虛擬映像檔提供建立要從 IBM Workload Deployer 部署或在 IBM PureApplication System 上執行的虛擬系統實例所需的作業系統及產品二進位檔。

第 63 頁的『軟體驅動裝置的 [IBM WebSphere MQ Hypervisor Edition for Red Hat Enterprise Linux](#page-62-0) 虛擬映 [像檔』](#page-62-0)

IBM WebSphere MQ Hypervisor Edition for Red Hat Enterprise Linux 虛擬映像檔提供建立要從 IBM Workload Deployer 部署或在 IBM PureApplication System 上執行的虛擬系統實例所需的作業系統及產品二 進位檔。

# **將 IBM WebSphere MQ Script 套件新增至應用裝置**

將 IBM WebSphere MQ Hypervisor Edition 的 IBM WebSphere MQ Script 套件新增至 IBM Workload Deployer 或 IBM PureApplication System 中的 Script 型錄。

# **開始之前**

- 僅當您使用 IBM Workload Deployer 或 IBM PureApplication System 時, 此主題才適用。 它不適用於將 虛擬機器部署導向至 VMware ESX hypervisor。
- 執行作業 第 12 [頁的『安裝』,](#page-11-0)將 IBM WebSphere MQ Script 套件下載並解壓縮至工作站。
- 檢查軟體驅動裝置上的使用者 ID 是否具有下列其中一個許可權:
	- 建立新的型錄內容。
	- 雲端管理。

從 appliance user interface 中,按一下 **系統** > **使用者** ,然後在使用者清單中按一下您的使用者名稱。

- •請考量執行指令 Script, 將 Script 套件從用戶端工作站新增至軟體驅動裝置;請參閱 第 17 [頁的『執行指](#page-16-0) 令 Script 以將 IBM WebSphere MQ 虛擬映像檔及 Script [套件安裝至軟體驅動裝置』。](#page-16-0)
- 如果您已使用標準 IBM WebSphere MQ Script 套件名稱將這些 Script 套件安裝至軟體驅動裝置,則無法取 代它們。 您必須先刪除現有套件,然後再重新新增套件,或新增具有不同套件名稱的新套件。

# **關於這項作業**

請完成下列步驟,將 IBM WebSphere MQ Hypervisor Edition Script 套件新增至 Script 型錄。

IBM WebSphere MQ Hypervisor editions 具有您可以匯入的下列 Script 套件。

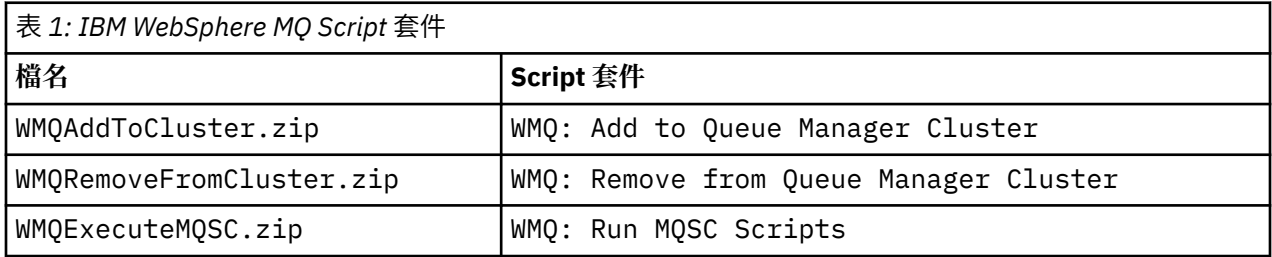

IBM WebSphere MQ Hypervisor Edition for AIX 和 IBM WebSphere MQ Hypervisor Edition for Red Hat Enterprise Linux 的 Script 套件相同。

# **程序**

1. 從 appliance user interface 中,開啟「 **Script 套件** 」視窗。

- 從功能表列,按一下 **型錄** > **Script 套件**。
- 從「**歡迎使用**」頁面的「**設定專用雲端**」下方,按一下**新增 Script 套件**。

「**Script 套件**」視窗即會開啟。

2. 按一下「 Script 套件 」視窗標題旁的「新建」圖示 Supple 立 Script 套件。

即會開啟 "**輸入您要建立之 Script 套件的名稱**" 視窗。

a) 在 Script 名稱 欄位中輸入 第 16 頁的表 1 中對應於您要上傳之 Script 的名稱。 或者,鍵入您自己選 擇的名稱。

即會建立新的 Script 套件,並顯示在 Script 套件清單中。

- 3. 按一下 Script 套件以開啟視窗來上傳 Script 套件。
	- a) 按一下 Script 套件檔 欄位, 以瀏覽並找出 Script 套件。

瀏覽視窗會在您執行瀏覽器的工作站上開啟。

- b) 移至您在其中解壓縮 IBM WebSphere MQ Script 套件的目錄。
- c) 選取 Script 套件壓縮檔,然後按一下 **開啟** ,回到「 **Script 套件** 」視窗。
- d) 按一下**上傳**。
- 4. 如果您要上傳 WMQ: Remove from Queue Manager Cluster Script 套件,請變更 **執行** 內容的預設 值。

**執行** 內容的預設值設為 at virtual system creation。 將此預設值變更為 at virtual system deletion。

5. 選擇性的: 鎖定 Script 套件。

鎖定 Script 套件之後,您無法變更它。您可以複製它,並編輯所複製的套件,或刪除它。

# **結果**

現在,軟體驅動裝置型錄中提供 IBM WebSphere MQ Script 套件映像檔。

### **相關工作**

第 31 頁的『將 MQSC [指令新增至型樣』](#page-30-0)

您可以新增一個以上 IBM WebSphere MQ 指令檔,來自訂包含 IBM WebSphere MQ basic parts 的型樣。 當將型樣部署為虛擬系統、刪除虛擬系統或您選擇執行指令時,會執行指令。

第 33 [頁的『將佇列管理程式加入叢集中』](#page-32-0)

WMQ: Add to Queue Manager Cluster 叢集 Script 會將佇列管理程式新增至叢集。

<span id="page-16-0"></span>第 17 頁的『執行指令 Script 以將 IBM WebSphere MQ 虛擬映像檔及 Script 套件安裝至軟體驅動裝置』 從 Windows 或 Linux 工作站將 IBM WebSphere MQ 虛擬映像檔及 Script 套件安裝至應用裝置。

### **相關參考**

第 59 頁的『[IBM WebSphere MQ Hypervisor Edition Script](#page-58-0) 套件』

# **執行指令 Script 以將 IBM WebSphere MQ 虛擬映像檔及 Script 套件安裝至軟體 驅動裝置**

從 Windows 或 Linux 工作站將 IBM WebSphere MQ 虛擬映像檔及 Script 套件安裝至應用裝置。

# **開始之前**

• 下載您想要安裝至工作站的 IBM WebSphere MQ Hypervisor Edition 版本; 請參閱 第 12 [頁的『安裝』。](#page-11-0) 或者,將 IBM WebSphere MQ Hypervisor Edition 下載至檔案伺服器,而不是您計劃執行指令 Script 的工 作站。 您必須能夠在下載 IBM WebSphere MQ Hypervisor Edition 的目錄中執行指令 Script。

提示: 如果您在遠端目錄中執行 Script, 則會涉及兩個網路副本: 一個複製到用戶端工作站, 另一個複製到 應用裝置。 虛擬映像檔很大: 大約 2.2 GB。 如果您將虛擬映像檔直接新增至軟體驅動裝置,則只需要一個 網路副本; 請參閱 第 13 頁的『將 IBM WebSphere MQ [虛擬映像檔新增至軟體驅動裝置』](#page-12-0)。

- 檢查您能否建立與應用裝置的作用中連線。
- 指令 Script MQHVE-RHEL-CreatePatternsandScripts.py 需要在應用裝置上安裝 IBM WebSphere MO basic part 。 請先執行指令 Script MOHVE-RHEL-AddVirtualImage.py, 或手動新增映像檔, 以新 增虛擬映像檔; 請參閱 第 13 頁的『將 IBM WebSphere MQ [虛擬映像檔新增至軟體驅動裝置』](#page-12-0)。
- •如果已安裝虛擬映像檔、Script 套件或基本 IBM WebSphere MQ virtual system pattern, 則不會取代它 們; 請參閱 第 60 頁的『[IBM WebSphere MQ Hypervisor Edition](#page-59-0) 指令 Script』。 您可以安裝多個版本的 虛擬映像檔; 請參閱 第 60 頁的『[IBM WebSphere MQ Hypervisor Edition](#page-59-0) 指令 Script』。
- 檢查軟體驅動裝置上的使用者 ID 是否具有下列其中一個許可權:
	- 建立新的型錄內容。
	- 雲端管理。

從 appliance user interface 中,按一下 **系統** > **使用者** ,然後在使用者清單中按一下您的使用者名稱。

# **關於這項作業**

將 IBM Workload Deployer 指令行工具下載至您已下載並展開 IBM WebSphere MQ Hypervisor Edition 安裝 資料的工作站。 執行安裝資料中提供的指令程序,以安裝 IBM WebSphere MQ 虛擬系統映像檔、預設 IBM WebSphere MQ Hypervisor Edition 虛擬系統型樣及 Script 套件。

顯示的範例適用於 Windows。 將 \ 變更為 / ,以在 Linux 上執行指令。

# **程序**

1. 從 appliance user interface 的「歡迎使用」頁面中,按一下 **下載工具** > **下載指令行工具**,然後遵循瀏覽 器指示將檔案儲存在工作站上。

將工具從 IBM Workload Deployer 或 IBM PureApplication System 下載至您在 Windows 或 Linux 工作站 上建立的目錄。

在這項作業中,您建立用來包含壓縮檔和展開內容之目錄的路徑,會標示為 *expandDir*。

如果從 IBM Workload Deployer 下載檔案,則稱為 deployer.cli-*version*.zip。 如果是從 IBM PureApplication System 下載, 則稱為 pure.cli-*version*.zip。

- "*version*" 是複合字串 "*V.R.M.F*-*timestamp*"。 *V.R.M.F* 程式碼是指令行工具的版本。
- 此作業的其餘部分使用標籤 *appliance* ,而非名稱 *deployer* 或 *pure*。 當您看到標籤 *appliance* 時,請替換 *deployer* 或 *pure*。

例如,在此作業的其餘部分中, deployer.cli-*version*.zip 和 pure.cli-*version*.zip 標示 為 *appliance*.cli-*version*.zip 。

2. 將 *expandDir*\*appliance*.cli-*version*.zip 的內容展開至 *expandDir*。

展開會建立最上層目錄 *expandDir*\*appliance*.cli

3. 確保已將 JAVA\_HOME 或 PATH 環境變數設為 JRE 的位置。

- 4. 如果您正在執行 Windows 2003 或 Windows 2008 ,請執行下列步驟:
	- a) 在 *expandDir*\*appliance*.cli\lib\*version* 目錄中,修改 registry 檔案並新增下列行:

```
python.os=nt
```
依預設, lib 目錄中唯一的東西是 *version* 子目錄,它符合從中下載 CLI 之應用裝置的韌體層次。 如果您使用此 CLI 安裝來管理不同韌體層次的軟體驅動裝置,則必須在每一個韌體層次的 /lib 目錄 下建立一個子目錄。 您必須將 registry 檔案複製到每一個子目錄中; 例如: *expandDir*\*appliance*.cli\lib\3.0.0.0-12345\registry

5. 驗證指令行介面的安裝。

從 *expandDir*\*appliance*.cli\bin 目錄執行下列其中一個指令。

- 在 Windows 上, 執行 *appliance*.bat。
- 在 Linux 上,執行 *appliance*

*expandDir*\*appliance*.cli\bin\*appliance*

如果環境設定正確,您會收到參考訊息。 訊息指出指令行介面正在運作中,並提供使用指令行介面的進 一步詳細資料。 輸入 exit 以從指令行直譯器返回。

6. 切換至您下載並展開 IBM WebSphere MQ Hypervisor Edition 的目錄。

除了 Hypervisor 虛擬映像檔及 Script 套件之外, 該目錄還包含兩個 Python Script。

- MQHVE-RHEL-AddVirtualImage.py
- MQHVE-RHEL-CreatePatternsandScripts.py
- 7. 安裝 IBM WebSphere MQ Hypervisor Edition 虛擬映像檔、Script 及預設 IBM WebSphere MQ 虛擬系統 型樣。

執行下列指令兩次,第一次安裝虛擬映像檔,第二次安裝 Script 套件並建立預設 IBM WebSphere MQ virtual system pattern。

*expandDir*\*appliance*.cli\bin\*appliance* -h *ipAddr* -u *userID* -p *password* -f *scriptName*.py

指令 Script 參數如下:

#### *expandDir*

*expandDir* 是包含應用裝置的指令行直譯器的目錄。

#### *appliance*

*appliance* 是指令的名稱。 如果從 IBM Workload Deployer 下載指令行直譯器,則為 deployer ; 如果從 IBM PureApplication System 下載指令行直譯器,則為 pure 。 您必須使用對應於應用裝置 平台的指令行直譯器。

#### *ipAddr*

*ipAddr* 是應用裝置的 IP 位址。

#### *userID*

*userID* 是具有 "雲端管理" 或 "建立新的型錄內容" 權限的使用者。 在 IBM Workload Deployer 上, 您可以將使用者 ID 取代為內建運算子 ID cbadmin。

此使用者擁有虛擬映像檔、Script 套件及預設 IBM WebSphere MQ virtual system pattern 。 其他使 用者會被授與對它的唯讀存取權。

#### *password*

使用者或操作員的密碼。

#### <span id="page-18-0"></span>*scriptName*

*scriptName* 是下列其中一個安裝 Script:

#### **MQHVE-RHEL-AddVirtualImage** 安裝虛擬映像檔。

#### **MQHVE-RHEL-CreatePatternsandScripts** 安裝 Script 套件和預設 IBM WebSphere MQ 虛擬系統型樣。

# **MQHVE-AIX-AddVirtualImage**

安裝虛擬映像檔。

#### **MQHVE-AIX-CreatePatternsandScripts**

安裝 Script 套件和預設 IBM WebSphere MQ 虛擬系統型樣。

#### **範例**

C:\cli\pure.cli\bin\pure -h 10.0.0.1 -u admin -p password -f MQHVE-RHEL-AddVirtualImage.py

C:\cli\pure.cli\bin\pure -h 10.0.0.1 -u admin -p password -f MQHVE-AIX-AddVirtualImage.py

圖 *6:* 在 *IBM PureApplication System* 上安裝虛擬映像檔。

```
C:\cli\deployer.cli\bin\deployer -h 10.0.0.2 -u cbadmin -p cbadmin -f MQHVE-RHEL-
CreatePatternsandScripts.py
```

```
C:\cli\deployer.cli\bin\deployer -h 10.0.0.2 -u cbadmin -p cbadmin -f MQHVE-AIX-
CreatePatternsandScripts.py
```
圖 *7:* 在 *IBM Workload Deployer* 上安裝 *Script* 套件。

#### **相關工作**

第 12 [頁的『安裝』](#page-11-0)

從 Passport Advantage 下載最新版本的 IBM WebSphere MQ Hypervisor editions 。 解壓縮安裝檔案,並將 您需要的檔案新增至目標伺服器。

#### **相關參考**

第 60 頁的『[IBM WebSphere MQ Hypervisor Edition](#page-59-0) 指令 Script』

# **載入 VMware ESX hypervisor 的 IBM WebSphere MQ 虛擬映像檔**

將 VMware ESX hypervisor 的 IBM WebSphere MQ 虛擬映像檔副本儲存在 VMware ESX hypervisor 資料儲 存庫中。

# **開始之前**

- 在您要執行作業的工作站上安裝 VMware vSphere Client 副本。
- 執行作業 第 12 [頁的『安裝』,](#page-11-0)將壓縮的 IBM WebSphere MQ VMware ESX hypervisor 虛擬映像檔下載至 工作站,並將檔案解壓縮至空目錄。

# **關於這項作業**

使用 VMware vSphere Client ,將 IBM WebSphere MQ Hypervisor Edition for Red Hat Enterprise Linux 虛 擬映像檔載入至 VMware ESX hypervisor 資料儲存庫。

# **程序**

- 1. 從 VMware vSphere Client 中,選取 **摘要** 標籤。 在「 **資料儲存庫** 」視窗中,用滑鼠右鍵按一下您要在 其中儲存虛擬機器映像檔的資料儲存庫,然後按一下 **瀏覽資料儲存庫**。
- 2. 使用「資料儲存庫瀏覽器」,建立用來儲存虛擬機器映像檔的目錄。
- 3. 使用「資料儲存庫瀏覽器」,上傳下列檔案:

<span id="page-19-0"></span>os.vmdk os-flat.vmdk app.vmdk app-flat.vmdk wmqhve.vmx

或上傳整個目錄。

**註:** 「資料儲存庫瀏覽器」不會顯示檔案 os-flat.vmdk 及 app-flat.vmdk。 依預設,它代表它們是 os.vmdk 和 app.vmdk 的一部分。

- 4. 在 Hypervisor 上登錄虛擬映像檔。
	- a) 在「資料儲存庫瀏覽器」中, 用滑鼠右鍵按一下檔案 wmqhve.vmx, 然後選取 **新增至庫存**, 這會啟 動精靈。
	- b) 輸入虛擬機器映像檔的名稱,然後選取 **下一步**。
	- c) 檢查虛擬機器選項是否正確,然後選取 **完成**。

### **結果**

IBM WebSphere MQ Hypervisor Edition 虛擬映像檔會載入至 VMware ESX hypervisor。

# **下一步**

配置虛擬映像檔並啟動它; 請參閱 第 38 頁的『將 IBM WebSphere MQ [虛擬映像檔直接部署至](#page-37-0) VMware [ESX hypervisor](#page-37-0)』。

#### **相關工作**

第 12 [頁的『安裝』](#page-11-0)

從 Passport Advantage 下載最新版本的 IBM WebSphere MQ Hypervisor editions 。 解壓縮安裝檔案,並將 您需要的檔案新增至目標伺服器。

第 38 頁的『將 IBM WebSphere MQ 虛擬映像檔直接部署至 [VMware ESX hypervisor](#page-37-0)』

第一次將 IBM WebSphere MQ 虛擬映像檔直接部署至 VMware ESX hypervisor 。

#### **相關參考**

第 64 頁的『VMware ESX hypervisor 的 [IBM WebSphere MQ Hypervisor Edition for Red Hat Enterprise](#page-63-0) Linux [虛擬映像檔』](#page-63-0)

IBM WebSphere MQ Hypervisor Edition for Red Hat Enterprise Linux 虛擬映像檔提供建立在 VMware ESX hypervisor 中執行的虛擬系統實例所需的作業系統及產品二進位檔。

# **安裝 IBM WebSphere MQ Managed File Transfer**

在部署 IBM WebSphere MQ basic part 之後安裝 IBM WebSphere MQ Managed File Transfer 。 基於授權原 因,當 IBM WebSphere MQ Hypervisor Edition 部署 IBM WebSphere MQ basic part 時, 它不會安裝 IBM WebSphere MQ Managed File Transfer。 從隨 IBM WebSphere MQ basic part 部署的安裝套件安裝 IBM WebSphere MQ Managed File Transfer 。

# **開始之前**

- 您必須具有部分或所有 IBM WebSphere MQ Managed File Transfer 元件的授權,這是所安裝 IBM WebSphere MQ Hypervisor Edition 的授權之外的其他授權; 請參閱 [IBM WebSphere MQ Managed File](https://www.ibm.com/software/integration/wmq/filetransfer/) [Transfer](https://www.ibm.com/software/integration/wmq/filetransfer/)。
- •請記住 root 使用者 ID 的密碼 (在 IBM WebSphere MO basic part 內容中設定), 或者如果您將 IBM WebSphere MQ 虛擬映像檔直接部署至 VMware ESX hypervisor,則從密碼確認視窗。
- 如果您是從 IBM Workload Deployer 使用 VNC 登入,則也必須知道 virtuser 使用者 ID 的密碼。
- 您已從 IBM Workload Deployer 部署 IBM WebSphere MQ virtual system instance 。 或者,您已直接將 IBM WebSphere MQ 虛擬映像檔載入至 VMware ESX hypervisor,並已順利配置並啟動它。

•如果您將 IBM WebSphere MQ 虛擬映像檔直接載入至 VMware ESX hypervisor,則必須記住其 IP 位址。 您在 第 38 頁的『將 IBM WebSphere MQ 虛擬映像檔直接部署至 [VMware ESX hypervisor](#page-37-0)』的步驟 [第](#page-37-0) 38 [頁的『](#page-37-0)7』 中設定 IP 位址。

#### **關於這項作業**

IBM WebSphere MQ Hypervisor Edition 會將 IBM WebSphere MQ Managed File Transfer 安裝套件複製到 已安裝 IBM WebSphere MQ 的虛擬機器。 如果您將 IBM WebSphere MQ 虛擬機器映像檔直接載入至 VMware ESX hypervisor, 則安裝套件會包含在 VMware ESX hypervisor 虛擬機器映像檔中。

請遵循下列步驟來安裝部分或所有 IBM WebSphere MQ Managed File Transfer 安裝套件。 您必須根據授權 的選項來引導您選擇要安裝哪些套件。 如需選項的說明,請參閱 IBM WebSphere MQ Managed File Transfer 產品選項。

# **程序**

1. 登入 root 使用者 ID。

遵循下列其中一個程序,登入包含您要更新之 IBM WebSphere MQ 安裝架構的虛擬機器上的 root 使用 者。

- 從 appliance user interface 使用 VNC:
	- a. 執行 第 41 頁的『從 VNC 階段作業驗證已部署的 [IBM WebSphere MQ basic part](#page-40-0)』 中的步驟 [第](#page-41-0) 42 [頁的『](#page-41-0)1』 及 第 42 頁的『2』, 以在 VNC 桌面上開啟終端機階段作業。
	- b. 執行超級使用者指令以登入 root 使用者 ID:

su root

為了回應 **密碼:** 提示,請輸入 root 使用者 ID 的密碼。

- 使用 SSH 終端機階段作業:
	- a. 尋找 SSH 終端機模擬器,請參閱 第 39 頁的『從 SSH [終端機模擬器驗證已部署的](#page-38-0) IBM [WebSphere MQ basic part](#page-38-0)』。
	- b. 尋找 IBM WebSphere MQ virtual system instance 的 IP 位址,請參閱 第 39 [頁的『從](#page-38-0) SSH 終端 機模擬器驗證已部署的 [IBM WebSphere MQ basic part](#page-38-0)』的步驟 第 40 [頁的『](#page-39-0)1』 。
	- c. 將 SSH 終端機模擬器連接至虛擬機器; 請參閱 第 39 頁的『從 SSH [終端機模擬器驗證已部署的](#page-38-0) [IBM WebSphere MQ basic part](#page-38-0)』的步驟 第 40 [頁的『](#page-39-0)2』 。 以 root (而非 virtuser 使用者 ID) 身分登入。
- 2. 切換至儲存 IBM WebSphere MQ Managed File Transfer 安裝套件的目錄。
	- a) 在 AIX 上執行 cd /home/virtuser/MQ75-MFT 指令,在 Linux 上執行 cd /root/MQ75-MFT 指 令,以切換至該目錄。
	- b) 執行指令 ls, 以列出目錄的內容。 確認套件清單符合 IBM WebSphere MQ Managed File Transfer 元件清單; 請參閱 Linux 系統的 IBM WebSphere MQ 元件或 AIX 系統的 IBM WebSphere MQ 元件。
- 3. 安裝 IBM WebSphere MQ Managed File Transfer。

視虛擬機器平台而定,執行下列指令來安裝 IBM WebSphere MQ Managed File Transfer。

- 在 Linux 上,請執行下列其中一個步驟:
	- 執行下列 **rpm** 指令,以安裝所有 IBM WebSphere MQ Managed File Transfer 元件:

rpm -ivh MQSeriesFT\*.rpm

- 執行下列一或多個 **rpm** 指令來安裝 IBM WebSphere MQ Managed File Transfer 元件; 請參閱 WebSphere MQ Managed File Transfer 產品選項。如果您個別安裝元件, 則必須依下列三個階段 順序來安裝它們。 如果您安裝任何第三階段元件,請以任何順序安裝它們。
	- a. rpm -ivh MQSeriesFTBase\*.rpm
	- b. rpm -ivh MQSeriesFTAgent\*.rpm
- <span id="page-21-0"></span>c. - rpm -ivh MQSeriesFTLogger\*.rpm
	- rpm -ivh MQSeriesFTTools\*.rpm rpm
	- rpm -ivh MQSeriesFTService\*.rpm
- 在 AIX 上,請執行下列其中一個步驟:
	- 執行下列 **installp** 指令,以安裝所有 IBM WebSphere MQ Managed File Transfer 元件:

installp -acgXYd . all

– 執行下列一或多個 **installp** 指令,以安裝 IBM WebSphere MQ Managed File Transfer 元件 <sup>1</sup>; 請 參閱 WebSphere MQ Managed File Transfer 產品選項:

installp -acgXYd . mqm.ft.agent installp -acgXYd . mqm.ft.base installp -acgXYd . mqm.ft.logger installp -acgXYd . mqm.ft.service installp -acgXYd . mqm.ft.tools

4. 驗證已安裝 IBM WebSphere MQ Managed File Transfer 。

執行下列指令,以顯示已安裝的 IBM WebSphere MQ Managed File Transfer 版本:

fteDisplayVersion -v

# **下一步**

配置 IBM WebSphere MQ Managed File Transfer; 請參閱列出的實務範例。

#### **相關概念**

適用於 Linux 系統的 WebSphere MQ 元件 WebSphere MQ Managed File Transfer 產品選項 使用 Script 的基本檔案傳送 兩台機器檔案傳送 使用 Script 的兩部機器檔案傳送 將審核功能新增至受管理檔案傳送 適用於 AIX 系統的 WebSphere MQ 元件 **相關工作** 安裝 WebSphere MQ Managed File Transfer 在 Linux 上安裝 WebSphere MQ 伺服器 在 AIX 上安裝 WebSphere MQ 伺服器

AIX 上 WebSphere MQ 伺服器的非互動式安裝

# **安裝 IBM WebSphere MQ Advanced Message Security (AMS)**

在部署 IBM WebSphere MQ basic part 之後安裝 IBM WebSphere MQ Advanced Message Security 。 基於 授權原因,當 IBM WebSphere MQ Advanced Message Security 部署 IBM WebSphere MQ basic part 時, 它不會安裝 IBM WebSphere MQ Advanced Message Security。 從隨 IBM WebSphere MQ basic part 一起 部署的安裝套件安裝 IBM WebSphere MQ Advanced Message Security 。

# **開始之前**

- 您必須具有 IBM WebSphere MQ Advanced Message Security 的授權,這是您所安裝 IBM WebSphere MQ Hypervisor Edition 的額外授權; 請參閱 [IBM WebSphere MQ Advanced Message Security](https://www.ibm.com/software/integration/wmq/advanced-message-security/)。
- 請記住 root 使用者 ID 的密碼 (在 IBM WebSphere MQ basic part 內容中設定) ,或者如果您將 IBM WebSphere MQ 虛擬映像檔直接部署至 VMware ESX hypervisor, 則從密碼確認視窗。
- 如果您是從 IBM Workload Deployer 使用 VNC 登入,則也必須知道 virtuser 使用者 ID 的密碼。

<sup>1</sup> 或者,在檔案中建立元件清單,並使用 -f 旗標來傳遞檔案名稱。

- 您已從 IBM Workload Deployer 部署 IBM WebSphere MQ virtual system instance 。 或者,您已直接將 IBM WebSphere MQ 虛擬映像檔載入至 VMware ESX hypervisor,並已順利配置並啟動它。
- 如果您將 IBM WebSphere MQ 虛擬映像檔直接載入至 VMware ESX hypervisor, 則必須記住其 IP 位址。 您在 第 38 頁的『將 IBM WebSphere MQ 虛擬映像檔直接部署至 [VMware ESX hypervisor](#page-37-0)』的步驟 [第](#page-37-0) 38 [頁的『](#page-37-0)7』 中設定 IP 位址。

### **關於這項作業**

IBM WebSphere MQ Hypervisor Edition 會將 IBM WebSphere MQ Advanced Message Security 安裝套件複 製到它安裝所在的虛擬機器 IBM WebSphere MQ。 如果您將 IBM WebSphere MQ 虛擬機器映像檔直接載入 至 VMware ESX hypervisor,則安裝套件會包含在 VMware ESX hypervisor 虛擬機器映像檔中。

請遵循下列步驟來安裝 IBM WebSphere MQ Advanced Message Security 安裝套件。

### **程序**

1. 登入 root 使用者 ID。

遵循下列其中一個程序,登入包含您要更新之 IBM WebSphere MQ 安裝架構的虛擬機器上的 root 使用 者。

- 從 appliance user interface 使用 VNC:
	- a. 執行 第 41 頁的『從 VNC 階段作業驗證已部署的 [IBM WebSphere MQ basic part](#page-40-0)』 中的步驟 [第](#page-41-0) 42 [頁的『](#page-41-0)1』 及 第 42 頁的『2』, 以在 VNC 桌面上開啟終端機階段作業。
	- b. 執行超級使用者指令以登入 root 使用者 ID:

su root

為了回應 **密碼:** 提示,請輸入 root 使用者 ID 的密碼。

- 使用 SSH 終端機階段作業:
	- a. 尋找 SSH 終端機模擬器, 請參閱 第 39 頁的『從 SSH [終端機模擬器驗證已部署的](#page-38-0) IBM [WebSphere MQ basic part](#page-38-0)』。
	- b. 尋找 IBM WebSphere MQ virtual system instance 的 IP 位址, 請參閱 第 39 [頁的『從](#page-38-0) SSH 終端 機模擬器驗證已部署的 [IBM WebSphere MQ basic part](#page-38-0)』的步驟 第 40 [頁的『](#page-39-0)1』 。
	- c. 將 SSH 終端機模擬器連接至虛擬機器; 請參閱 第 39 頁的『從 SSH [終端機模擬器驗證已部署的](#page-38-0) [IBM WebSphere MQ basic part](#page-38-0)』的步驟 第 40 [頁的『](#page-39-0)2』 。 以 root (而非 virtuser 使用者 ID) 身分登入。
- 2. 切換至儲存 IBM WebSphere MQ Advanced Message Security 安裝套件的目錄。
	- a) 在 AIX 上執行 cd /home/virtuser/MQ75-AMS 指令,在 Linux 上執行 cd /root/MQ75-AMS 指 令,以切換至該目錄。
	- b) 執行指令 ls ,以列出目錄的內容。 確認套件符合 IBM WebSphere MQ Advanced Message Security 元件; 請參閱 Linux 系統的 IBM WebSphere MQ 元件或 AIX 系統的 IBM WebSphere MQ 元件。
- 3. 安裝 IBM WebSphere MQ Advanced Message Security。

視虛擬機器平台而定,執行下列指令以安裝 IBM WebSphere MQ Advanced Message Security 元件。

•  $\pm$  Linux  $\pm$ :

rpm -ivh MQSeriesAMS\*.rpm

• 在 AIX 上:

```
installp -a -c -Y -d mqm.ams.rte
```
4. 驗證已安裝 IBM WebSphere MQ Advanced Message Security 。

<span id="page-23-0"></span>執行下列指令,以顯示已安裝的 IBM WebSphere MQ Managed File Transfer 版本:

dspmqver -p 128 -v

如果已安裝 IBM WebSphere MO Advanced Message Security, 則指令會傳回安裝的相關資訊。

# **下一步**

配置 IBM WebSphere MQ Advanced Message Security; 請參閱列出的手冊和實務範例。

#### **相關概念**

Windows 上 WebSphere MQ Advanced Message Security 的快速入門手冊 UNIX 及 Linux 上 WebSphere MQ Advanced Message Security 的快速入門手冊 適用於 Java 用戶端的 WebSphere MQ Advanced Message Security 快速入門手冊 **相關工作** 在 AIX 上安裝 WebSphere MQ Advanced Message Security 在 Linux 上安裝 WebSphere MQ Advanced Message Security 使用 WebSphere MQ Advanced Message Security 保護遠端佇列 使用 WebSphere Message Broker 遞送受 WebSphere MQ Advanced Message Security 保護的訊息

使用 WebSphere MQ Advanced Message Security 搭配 WebSphere MQ Managed File Transfer

# **將服務套用至包含 IBM WebSphere MQ basic parts 的虛擬系統實例**

將服務套用至虛擬系統實例中的 IBM WebSphere MQ basic parts 。 您必須先將所需的服務載入軟體驅動裝 置。 您可以控制應用裝置何時將服務套用至虛擬系統實例。 應用裝置會在套用服務之前保留實例的 Snapshot ,以防您需要還原它,而且它會維護服務歷程。

# **開始之前**

- •僅當您使用 IBM Workload Deployer 或 IBM PureApplication System 時,此主題才適用。 它不適用於將 虛擬機器部署導向至 VMware ESX hypervisor。
- 您必須具有虛擬系統實例的 all 存取權,或獲指派具備完整許可權的 Appliance administration 角 色,才能執行這些步驟。
- 載入新的 IBM WebSphere MQ 虛擬映像檔,其中包含要套用至 IBM Workload Deployer 或 IBM PureApplication System 的修正套件或緊急修正程式。 虛擬映像檔必須適用於 IBM WebSphere MQ basic part 的版次,它是您所部署型樣的一部分。 例如,如果您已從 IBM WebSphere MQ 7.0.1.4 版虛擬映像檔 新增 IBM WebSphere MQ basic part , 則可以在 IBM WebSphere MQ 7.0.1.8 版虛擬映像檔中套用修正套 件。 IBM WebSphere MQ 7.5.0.0 版虛擬映像檔不包含您可以從 IBM WebSphere MQ 7.0.1.4 版虛擬映像 檔套用至 IBM WebSphere MQ basic part 的任何修正套件。
- 虛擬系統實例必須在執行中。

# **關於這項作業**

選取要套用服務的虛擬機器實例,然後選擇要套用的修正程式。 應用裝置會停止虛擬機器實例,備份它,套 用修正程式,然後重新啟動實例。如果您的虛擬系統實例包含一些不同的組件,並套用不同的修正程式,則 服務程序會將您選取的修正程式套用至適當的組件。

# **程序**

- 1. 在 appliance user interface 中,按一下 **實例** > **虛擬系統**。 在導覽器視窗中按一下您要套用服務的虛擬系 統實例。
- 2. 按一下 服務,

如果虛擬系統實例中有任何組件可以進行維護,則會開啟「 **說明您的服務要求** 」視窗。

3. 按一下每一個選項以說明您的服務要求,然後按一下 **確定**。

- <span id="page-24-0"></span>• 排程服務以立即或稍後套用服務。
- 選取要套用的服務水準或修正程式。 您可以從先前載入應用裝置的虛擬映像檔中提供的替代方案中進 行選擇。
- 請忽略這個選項,以輸入產品管理者的使用者 ID 和密碼。 IBM WebSphere MQ basic part 不需要這 些欄位。

軟體驅動裝置會執行 IBM WebSphere MQ 虛擬映像檔隨附的 Script 套件, 其中包含修正套件或緊急修正 程式。 Script 會識別要套用修正套件或修正程式的組件,並套用它們。

### **結果**

軟體驅動裝置會停止映像檔中的虛擬機器,並取得虛擬系統實例的維護 Snapshot。 它會套用服務並重新啟 動虛擬機器。 它會在其虛擬系統實例的歷程中記載所有這些動作。

# **下一步**

若要將虛擬系統實例還原至維護 Snapshot ,請按一下 **還原**。 在還原 Snapshot 之後,您必須重新啟動虛擬 系統實例。

若要更新 Snapshot ,請按一下 **重建以進行更新**。

#### **相關工作**

第 13 頁的『將 IBM WebSphere MQ [虛擬映像檔新增至軟體驅動裝置』](#page-12-0)

將 IBM WebSphere MQ Hypervisor Edition for AIX 或 IBM WebSphere MQ Hypervisor Edition for Red Hat Enterprise Linux 的 IBM WebSphere MQ 虛擬映像檔新增至 IBM Workload Deployer 或 IBM PureApplication System 中的映像檔型錄。

# **安全**

當 IBM WebSphere MQ basic part 新增至虛擬系統型樣或部署時, 您可以在任何使用者登入之前自訂 IBM WebSphere MQ 安全設定。

# **IBM WebSphere MQ basic part 的預設安全**

第一次在 IBM WebSphere MO virtual system instance 中部署 IBM WebSphere MO basic part 時,部署程序 會 mqm 使用主要群組 mqm 來建立使用者。 因為不會指派密碼,所以依預設您無法使用 mqm 使用者 ID 進行 登入。部署程序會以 mqm 使用者身分執行, 來建立及配置佇列管理程式。

部署程序會在部署虛擬機器時建立另外兩個使用者 root 及 virtuser。 如果這些使用者執行 "sudo -u mqm *command*" 指令,則他們有權使用 mqm 群組的權限來執行 *command* 。 這些使用者本身並不是 mqm 群 組的成員。

### **將授權使用者新增至 IBM WebSphere MQ basic part**

IBM WebSphere MQ basic part 具有您可以設定的安全內容 **Authorized users**[1](#page-51-0) 。 您可以定義使用者 ID 清單, 以空格區隔。部署程序會建立每一個使用者 ID, 並使其成為具有相同名稱之主要群組的成員。

部署程序會將授權使用者 ID 新增至可執行指令 "sudo -u mqm *command*"的使用者 ID 清單。 授權使用者 ID 會在指令期間獲得 mqm 群組權限。

每一個使用者及其主要群組都會獲得 IBM WebSphere MQ 管理權限; 請參閱 第 26 [頁的圖](#page-25-0) 8。

<span id="page-25-0"></span>\* These commands give user '@authuser@' full administrative access.<br>SET AUTHREC OBJTYPE(QMGR) PROFILE('\*\*') PRINCIPAL('@authuser@')<br>SET AUTHREC OBJTYPE(QUEUE) PROFILE('\*\*') PRINCIPAL('@authuser@') SET AUTHREC OBJTYPE(QMGR) PRINCIPAL('@authuser@') AUTHADD(CONNECT,INQ,ALLADM) SET AUTHREC OBJTYPE(QUEUE) PROFILE('\*\*') PRINCIPAL('@authuser@') AUTHADD(ALLADM,CRT) SET AUTHREC OBJTYPE(TOPIC) PROFILE('\*\*') PRINCIPAL('@authuser@') AUTHADD(ALLADM,CRT) SET AUTHREC OBJTYPE(CHANNEL) PROFILE('\*\*') PRINCIPAL('@authuser@') AUTHADD(ALLADM,CRT) SET AUTHREC OBJTYPE(PROCESS) PROFILE('\*\*') PRINCIPAL('@authuser@') AUTHADD(ALLADM,CRT) SET AUTHREC OBJTYPE(NAMELIST) PROFILE('\*\*') PRINCIPAL('@authuser@') AUTHADD(ALLADM,CRT) SET AUTHREC OBJTYPE(AUTHINFO) PROFILE('\*\*') PRINCIPAL('@authuser@') AUTHADD(ALLADM,CRT) SET AUTHREC OBJTYPE(CLNTCONN) PROFILE('\*\*') PRINCIPAL('@authuser@') AUTHADD(ALLADM,CRT) SET AUTHREC OBJTYPE(LISTENER) PROFILE('\*\*') PRINCIPAL('@authuser@') AUTHADD(ALLADM,CRT) SET AUTHREC OBJTYPE(SERVICE) PROFILE('\*\*') PRINCIPAL('@authuser@') AUTHADD(ALLADM,CRT) SET AUTHREC OBJTYPE(COMMINFO) PROFILE('\*\*') PRINCIPAL('@authuser@') AUTHADD(ALLADM,CRT) \* The following commands provide '@authuser@' with administrative access for MQ Explorer. SET AUTHREC OBJTYPE(QUEUE) PROFILE(SYSTEM.MQEXPLORER.REPLY.MODEL) PRINCIPAL('@authuser@') AUTHADD(DSP,INQ,GET) SET AUTHREC OBJTYPE(QUEUE) PROFILE(SYSTEM.ADMIN.COMMAND.QUEUE) PRINCIPAL('@authuser@') AUTHADD(DSP,INQ,PUT)

#### 圖 *8:* 授與授權使用者的管理權限

從任何 IP 位址遠端連接至 IBM WebSphere MQ Explorer 的使用者可以採用授權使用者的身分。 為了防止此 安全弱點,部署程序會移除預設通道鑑別規則; 請參閱 第 26 頁的圖 9。 移除此規則可防止任何人知道 IBM WebSphere MQ Explorer 的授權使用者身分。 IBM WebSphere MQ 預設配置的這項變更也會移除授權使用 者對 IBM WebSphere MQ Explorer 的遠端存取權。 您可以將許可權延伸回一組有限的 TCP/IP 位址; 請參閱 第 26 頁的『定義遠端管理的授權 IP 位址』。

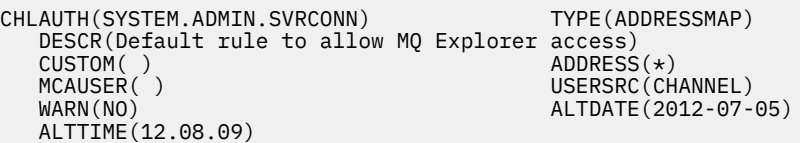

圖 *9:* 容許遠端存取 *IBM WebSphere MQ Explorer* 的預設通道鑑別規則

部署程序提供授權使用者 ID 從遠端連接至佇列管理程式的許可權。 它會新增伺服器連線通道 SYSTEM.DEF.SVRCONN 和 SYSTEM.ADMIN.SVRCONN 的通道鑑別記錄; 請參閱 第 26 頁的圖 10。 它會將 授權限制為本端 TCP/IP 位址 127.0.0.1 及已鑑別的授權使用者。

\* This command gives @authuser@ authority to connect as a client from localhost to run MQ Explorer. SET CHLAUTH('SYSTEM.ADMIN.SVRCONN') TYPE(USERMAP) USERSRC(CHANNEL) ADDRESS('127.0.0.1') + CLNTUSER('@authuser@') DESCR('Only @authuser@ locally') ACTION(ADD) \* This command gives @authuser@ authority to connect as am mqi client from localhost. SET CHLAUTH('SYSTEM.DEF.SVRCONN') TYPE(USERMAP) USERSRC(CHANNEL) ADDRESS('127.0.0.1') + CLNTUSER('@authuser@') DESCR('Only @authuser@ locally') ACTION(ADD)

圖 *10:* 從 *TCP/IP* 位址 *127.0.0.1* 授與授權使用者的通道權限

#### **定義遠端管理的授權 IP 位址**

IBM WebSphere MQ basic part 組件具有您可以設定的安全內容 **Authorized IP addresses**[1](#page-51-0) 。 定義單 一 IP 位址或 IP 位址群組; 請參閱 一般 IP 位址。

部署程序會定義所選取 IP 位址的伺服器連線通道授權; 請參閱 第 26 頁的圖 11。

授權可讓任何使用者從具有管理者權限的授權 IP 位址啟動 IBM WebSphere MQ Explorer 。 若要讓伺服器連 線通道啟動 IBM WebSphere MQ Explorer,您還必須定義授權使用者。

**重要:** 授權會削弱 IBM WebSphere MQ virtual system instance 的安全。 任何使用者都可以從您定義的 IP 位 址管理 IBM WebSphere MQ 。 若要加強安全,您必須將那些 IP 位址的存取權限制為授權使用者。

\* This command gives anyone authority to connect as a client from specific IP addresses to run MQ Explorer. DEFINE CHANNEL(SYSTEM.ADMIN.SVRCONN) CHLTYPE(SVRCONN) REPLACE SET CHLAUTH('SYSTEM.ADMIN.SVRCONN') TYPE(ADDRESSMAP) USERSRC(MAP) ADDRESS('@ipaddress@') + MCAUSER('@authuser@') DESCR('Always @authuser@ from specified IP') ACTION(ADD)

圖 *11:* 授與所選取 *IP* 位址的通道權限

# <span id="page-26-0"></span>**範例: 部署具有授權使用者存取權的本端佇列**

此 Script 會建立本端佇列,並設定授權使用者在佇列中放置及取得訊息的許可權。

使用佇列來驗證遠端 IBM WebSphere MQ MQI client 中已部署的 IBM WebSphere MQ basic part ; 請參閱 [第](#page-43-0) 44 頁的『從遠端 [IBM WebSphere MQ MQI client](#page-43-0) 驗證已部署的 IBM WebSphere MQ 組件。』。

### **開始之前**

- 1. 建立型樣; 請參閱 第 28 [頁的『建立型樣』。](#page-27-0)
- 2. 將 IBM WebSphere MQ basic part 新增至型樣; 請參閱 第 30 頁的『將 [IBM WebSphere MQ basic part](#page-29-0) [新增至型樣』](#page-29-0)。
- 3. 將 Script 套件 WMQ: Run MQSC Scripts 新增至 IBM WebSphere MQ basic part; 請參閱 第 31 [頁的](#page-30-0) 『將 MQSC [指令新增至型樣』](#page-30-0)。
- 4. 在 IBM WebSphere MQ basic part 中至少定義一個授權使用者; 請參閱 第 50 頁的『[IBM WebSphere](#page-49-0) [MQ basic part](#page-49-0)』中的 第 51 [頁的表](#page-50-0) 2 。

### **關於這項作業**

此作業說明如何將 MQSC 指令 Script verify.mqsc 新增至 IBM WebSphere MQ basic part。 verify.mqsc 指令 Script 會建立本端佇列,並設定授權使用者在佇列中放置及取得訊息的許可權。 它會建 立通道授權規則,以容許授權使用者透過 SYSTEM.DEF.SVRCONN 伺服器連線通道,從遠端 IBM WebSphere MQ MQI client 連接至 IBM WebSphere MQ basic part 。

在步驟 第 27 頁的『1』 中,對 verify.mqsc 指令 Script 進行下列變更:

- 1. 將 *authUser* 取代為您在 IBM WebSphere MQ basic part 中定義的其中一個授權使用者。
- 2. 將 *qName* 取代為要建立的本端佇列名稱。
- 3. 將 *ipAddress* 取代為特定或一般 IP 位址; 請參閱 一般 IP 位址。

**重要:** 授權會削弱 IBM WebSphere MQ virtual system instance 的安全。 任何使用者都可以從您定義的 IP 位址管理 IBM WebSphere MQ 。 若要加強安全,您必須將那些 IP 位址的存取權限制為授權使用者。

### **程序**

1. 建立 MQSC 指令檔 verify.mqsc

```
* This command creates qName to save verification messages
DEFINE QLOCAL(qName)
* This command gives authUser authority to use the qName for verification
SET AUTHREC PROFILE('qName') OBJTYPE(QUEUE) PRINCIPAL('authUser') AUTHADD(BROWSE, GET, PUT, INQ)
* This command gives anyone authority to connect as a client from specific IP addresses using the 
default server-connection channel.
SET CHLAUTH('SYSTEM.DEF.SVRCONN') TYPE(ADDRESSMAP) USERSRC(MAP) ADDRESS('ipAddress') +
MCAUSER('authUser') DESCR('Always connect as authUser from ipAddress') ACTION(ADD)
```
圖 *12: verify.mqsc*

- 2. 在 第 31 頁的『將 MQSC [指令新增至型樣』](#page-30-0)中的步驟 第 32 [頁的『](#page-31-0)2』 中,新增檔案 verify.mqsc, 並將已修改的 Script 套件檔儲存為 WMQVerifyMQSC.zip。
- 3. 在 第 31 頁的『將 MQSC [指令新增至型樣』](#page-30-0)中的步驟 第 32 [頁的『](#page-31-0)3』 中,設定要在第一次部署型樣 時執行的 Script。

# **下一步**

- 1. 部署型樣; 請參閱 第 37 頁的『部署包含 [IBM WebSphere MQ basic part](#page-36-0) 的型樣』。
- 2. 從授權 IP 位址所連接的工作站執行 IBM WebSphere MQ MQI client , 以驗證部署; 請參閱 第 44 [頁的](#page-43-0) 『從遠端 [IBM WebSphere MQ MQI client](#page-43-0) 驗證已部署的 IBM WebSphere MQ 組件。』。

#### <span id="page-27-0"></span>**相關工作**

第 31 頁的『將 MQSC [指令新增至型樣』](#page-30-0)

您可以新增一個以上 IBM WebSphere MQ 指令檔,來自訂包含 IBM WebSphere MQ basic parts 的型樣。 當將型樣部署為虛擬系統、刪除虛擬系統或您選擇執行指令時,會執行指令。

第 37 頁的『部署包含 [IBM WebSphere MQ basic part](#page-36-0) 的型樣』 使用 IBM Workload Deployer 或 IBM PureApplication System 將包含一個以上 IBM WebSphere MQ basic parts 的型樣部署至雲端。

第 44 頁的『從遠端 [IBM WebSphere MQ MQI client](#page-43-0) 驗證已部署的 IBM WebSphere MQ 組件。』 執行 "put" 及 "get" sample MQI client 程式,以驗證虛擬系統型樣中 IBM WebSphere MQ 組件的部署。 從 部署組件的雲端內部或外部執行程式。

準備及執行範例程式

# **配置**

協助您配置將 IBM WebSphere MQ Hypervisor editions 部署至軟體驅動裝置或 VMware ESX hypervisor 的 作業。

這些作業可協助您安裝及部署包含 IBM WebSphere MQ 的虛擬機器和虛擬系統型樣。 若要配置 IBM WebSphere MQ, 請參閱 配置 WebSphere MQ

# **建立型樣**

建立虛擬系統型樣。

# **開始之前**

- 僅當您使用 IBM Workload Deployer 或 IBM PureApplication System 時, 此主題才適用。 它不適用於將 虛擬機器部署導向至 VMware ESX hypervisor。
- 檢查您是否具有 Create new patterns 或 Create new catalog content 許可權。

從 appliance user interface 中,按一下 **系統** > **使用者** ,然後在使用者清單中按一下您的使用者名稱。

# **關於這項作業**

請完成下列步驟來建立型樣。

# **程序**

- 1. 從 appliance user interface 中,開啟「 **虛擬系統型樣** 」視窗。
	- 從功能表列,按一下 **型樣** > **虛擬系統**。
	- 從「 **歡迎使用** 」頁面的 "**使用虛擬系統**"區段中,按一下 **建立虛擬系統型樣**。 即會開啟「 **虛擬系統型樣** 」視窗。
- 2. 按一下 "**虛擬系統型樣**" 視窗標題旁的「新建」圖示<sup>【1】</sup>, 以建立虛擬系統型樣。 這時會開啟「 "**說明您要新增的型樣**" 」視窗。
	- a) 在 **名稱**欄位中鍵入唯一名稱。
	- b) 在 **說明**欄位中鍵入說明。
- 3. 按一下**確定**以關閉視窗。
- 4. 按一下**已完成編輯**以完成型樣編輯。

# **結果**

將會儲存型樣。

<span id="page-28-0"></span>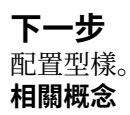

第 8 [頁的『組件和型樣』](#page-7-0)

IBM WebSphere MQ Hypervisor editions 包含您包含在虛擬系統型樣中的 IBM WebSphere MQ basic part 。 虛擬系統型樣由組件組成,且組件具有內容。 每一個組件都代表單一虛擬機器。 型樣 提供可共用之 可重複部署的拓蹼定義。 型樣說明虛擬系統中每一個虛擬機器所提供的功能。 每一個函數都識別為型樣中 的組件

#### **相關工作**

第 30 頁的『將 [IBM WebSphere MQ basic part](#page-29-0) 新增至型樣』

將 IBM WebSphere MQ basic part 新增至 IBM WebSphere MQ 型樣, 並編輯其內容以開始配置型樣。

第 37 頁的『部署包含 [IBM WebSphere MQ basic part](#page-36-0) 的型樣』

使用 IBM Workload Deployer 或 IBM PureApplication System 將包含一個以上 IBM WebSphere MQ basic parts 的型樣部署至雲端。

# **複製型樣**

複製並修改現有型樣,以建立新的型樣。 複製唯讀型樣,並修改副本。 副本稱為複本。 當您複製型樣時, 您可以將它與不同版本的 IBM WebSphere MQ 虛擬映像檔相關聯。

### **開始之前**

• 僅當您使用 IBM Workload Deployer 或 IBM PureApplication System 時, 此主題才適用。 它不適用於將 虛擬機器部署導向至 VMware ESX hypervisor。

• 檢查您是否具有 Create new patterns 或 Create new catalog content 許可權。

從 appliance user interface 中,按一下 **系統** > **使用者** ,然後在使用者清單中按一下您的使用者名稱。

### **關於這項作業**

請遵循下列步驟來複製型樣。

# **程序**

- 1. 從 appliance user interface 中,開啟「 **虛擬系統型樣** 」視窗。
	- 從功能表列,按一下 **型樣** > **虛擬系統**。
	- 從「 **歡迎使用** 」頁面的 "**使用虛擬系統**"區段中,按一下 **建立虛擬系統型樣**。

即會開啟「 **虛擬系統型樣** 」視窗。

- 2. 在「虛擬系統型樣」清單中按一下您要複製的型樣。 即會開啟所選型樣的畫布。
- 3. 按一下複製圖示

複製圖示位於功能表列中。

這時會開啟「 "**說明您要新增的型樣**" 」視窗。

- a) 在 **名稱**欄位中鍵入唯一名稱。
- b) 在 **說明**欄位中鍵入說明。
- c) 按一下要與型樣相關聯的虛擬映像檔。
- 4. 按一下**確定**以關閉視窗。
- 5. 按一下**已完成編輯**以完成型樣編輯。

# <span id="page-29-0"></span>**結果**

將會儲存型樣。

**下一步**

### 配置型樣。

#### **相關概念**

### 第 8 [頁的『組件和型樣』](#page-7-0)

IBM WebSphere MQ Hypervisor editions 包含您包含在虛擬系統型樣中的 IBM WebSphere MQ basic part 。 虛擬系統型樣由組件組成,且組件具有內容。 每一個組件都代表單一虛擬機器。 型樣 提供可共用之 可重複部署的拓蹼定義。 型樣說明虛擬系統中每一個虛擬機器所提供的功能。 每一個函數都識別為型樣中 的組件

# **相關工作**

第 30 頁的『將 IBM WebSphere MQ basic part 新增至型樣』 將 IBM WebSphere MQ basic part 新增至 IBM WebSphere MQ 型樣,並編輯其內容以開始配置型樣。

# **相關參考**

第 58 頁的『[IBM WebSphere MQ virtual system pattern](#page-57-0)』

# **將 IBM WebSphere MQ basic part 新增至型樣**

將 IBM WebSphere MQ basic part 新增至 IBM WebSphere MQ 型樣,並編輯其內容以開始配置型樣。

# **開始之前**

- 僅當您使用 IBM Workload Deployer 或 IBM PureApplication System 時,此主題才適用。 它不適用於將 虛擬機器部署導向至 VMware ESX hypervisor。
- 將 IBM WebSphere MQ basic part 新增至軟體驅動裝置虛擬映像檔型錄; 請參閱 第 13 [頁的『將](#page-12-0) IBM WebSphere MQ [虛擬映像檔新增至軟體驅動裝置』](#page-12-0)。
- 建立型樣; 請參閱 第 28 [頁的『建立型樣』](#page-27-0)。
- 檢閱 第 50 頁的『[IBM WebSphere MQ basic part](#page-49-0)』 中的資訊,以瞭解組件。
- 檢查您是否具有 Create new patterns 或 Create new catalog content 許可權。

從 appliance user interface 中,按一下 **系統** > **使用者** ,然後在使用者清單中按一下您的使用者名稱。

# **關於這項作業**

請完成下列步驟,以開始配置包含 IBM WebSphere MQ basic part 的型樣:

# **程序**

- 1. 從 appliance user interface 中,開啟「 **虛擬系統型樣** 」視窗。
	- 從功能表列,按一下 **型樣** > **虛擬系統**。
	- 從「 **歡迎使用** 」頁面的 "**使用虛擬系統**"區段中,按一下 **建立虛擬系統型樣**。
	- 即會開啟「 **虛擬系統型樣** 」視窗。
- 2. 開啟包含 IBM WebSphere MQ basic part 的型樣進行編輯。
	- a) 在「虛擬系統型樣」清單中尋找該型樣。

型樣名稱後面的草稿圖示 素示它可編輯。

該型樣即會在內容視窗中開啟。

b) 在功能表列中按一下編輯圖示

即會開啟型樣編輯器,其中包含導覽器中的組件、Script 及附加程式清單,以及編輯畫布。

<span id="page-30-0"></span>3. 按一下導覽器中的 **組件** 標籤

即會顯示可用組件的清單。

- 4. 將 IBM WebSphere MQ basic part 拖曳至型樣。
	- a) 在組件清單中尋找 IBM WebSphere MQ basic part
	- b) 將目標平台的正確組件拖曳至畫布
- 5. 按一下組件上的下拉清單,以選取發行層次。
- 6. 按一下組件上的內容圖示 之, 以編輯其內容。

如需組件的內容,請參閱 第 50 頁的『[IBM WebSphere MQ basic part](#page-49-0)』。

對於所需的兩個密碼,請鍵入符合組織需求的密碼。 您正在建立 root 和 virtuser 的起始密碼。

7. 按一下小鎖圖示 <sup>1</sup>, 以鎖定或解除鎖定內容。 您可以在部署型樣時修改未鎖定的內容。

8. 按一下**確定**以關閉視窗。

9. 按一下**已完成編輯**以完成型樣編輯。

### **結果**

將會儲存型樣。

# **下一步**

將更多組件或 Script 新增至型樣 (包括 IBM WebSphere MQ basic part 的多個實例), 然後部署型樣。

#### **相關概念**

第 8 [頁的『組件和型樣』](#page-7-0)

IBM WebSphere MQ Hypervisor editions 包含您包含在虛擬系統型樣中的 IBM WebSphere MQ basic part 。 虛擬系統型樣由組件組成,且組件具有內容。 每一個組件都代表單一虛擬機器。 型樣 提供可共用之 可重複部署的拓蹼定義。 型樣說明虛擬系統中每一個虛擬機器所提供的功能。 每一個函數都識別為型樣中 的組件

#### **相關工作**

第 28 [頁的『建立型樣』](#page-27-0) 建立虛擬系統型樣。

第 31 頁的『將 MQSC 指令新增至型樣』

您可以新增一個以上 IBM WebSphere MQ 指令檔,來自訂包含 IBM WebSphere MQ basic parts 的型樣。 當將型樣部署為虛擬系統、刪除虛擬系統或您選擇執行指令時,會執行指令。

第 33 [頁的『將佇列管理程式加入叢集中』](#page-32-0)

WMQ: Add to Queue Manager Cluster 叢集 Script 會將佇列管理程式新增至叢集。

第 37 頁的『部署包含 [IBM WebSphere MQ basic part](#page-36-0) 的型樣』 使用 IBM Workload Deployer 或 IBM PureApplication System 將包含一個以上 IBM WebSphere MQ basic parts 的型樣部署至雲端。

#### **相關參考**

第 50 頁的『[IBM WebSphere MQ basic part](#page-49-0)』

# **將 MQSC 指令新增至型樣**

您可以新增一個以上 IBM WebSphere MQ 指令檔,來自訂包含 IBM WebSphere MQ basic parts 的型樣。 當將型樣部署為虛擬系統、刪除虛擬系統或您選擇執行指令時,會執行指令。

# **開始之前**

- 僅當您使用 IBM Workload Deployer 或 IBM PureApplication System 時,此主題才適用。 它不適用於將 虛擬機器部署導向至 VMware ESX hypervisor。
- 檢查您是否具有 Create new catalog content 許可權。

<span id="page-31-0"></span>從 appliance user interface 中,按一下 **系統** > **使用者** ,然後在使用者清單中按一下您的使用者名稱。

- 將 IBM WebSphere MQ 虛擬映像檔新增至軟體驅動裝置; 請參閱 第 13 頁的『將 [IBM WebSphere MQ](#page-12-0) 虛擬 [映像檔新增至軟體驅動裝置』。](#page-12-0)
- 將 IBM WebSphere MQ basic part 新增至型樣; 請參閱 第 30 頁的『將 [IBM WebSphere MQ basic part](#page-29-0) 新 [增至型樣』。](#page-29-0)
- 將 WMQ: Run MQSC Scripts Script 套件新增至應用裝置; 請參閱 第 15 頁的『將 [IBM WebSphere MQ](#page-14-0) Script [套件新增至應用裝置』](#page-14-0)。
- 準備一個以上 MQSC 指令檔,以自訂型樣中的 IBM WebSphere MQ basic part。

### **關於這項作業**

將 IBM WebSphere MQ 指令的一或多個檔案新增至 "WMQ: Run MQSC Scripts" Script 套件的副本。 將 Script 套件附加至型樣中的 IBM WebSphere MQ basic part。

# **程序**

1. 建立 Script 套件。

在此作業中,您會將要執行的 MOSC 指令檔新增至 Script 套件。

a) 從 appliance user interface 中,開啟「 **Script 套件** 」視窗。

從功能表列,按一下 **型錄** > **Script 套件**。

「**Script 套件**」視窗即會開啟。

b) 在「 **Script 套件**」清單中,按一下 **WMQ: 執行 MQSC Script**。

即會開啟「 **WMQ: 執行 MQSC Script** 」內容視窗

c) 按一下複製圖示

複製圖示位於功能表列中。

"**即會開啟新的 Script 套件**" 視窗。

- d) 在**名稱**欄位中為 Script 套件的副本鍵入唯一名稱,然後按一下**確定**。
- 2. 將一個以上 MQSC 指令檔新增至 Script 套件。
	- a) 在畫布的「 Script 套件檔 」區段中, 在 "Script 套件位於 WMQExecuteMQSC.zip"下, 按一下 下載。
	- b) 在工作站上儲存 WMQExecuteMQSC.zip 。

**提示:** 當您下載 WMQExecuteMQSC.zip 時,請變更它的名稱,以避免與您下載的其他 Script 套件混 淆。 例如,將其名稱指定為 Script 套件的名稱。

**限制:** 如果您將多個包含 MOSC 指令檔的 Script 套件新增至 IBM WebSphere MO basic part, 則必須 修改每一個 Script 套件中的 cbscript.json 檔。

將 "location": "/tmp/mq/mqsc" 行中的暫存目錄變更為 "location": "/tmp/mq/*dir*",其 中 *dir* 是您為新目錄選擇的名稱。 應用裝置將會建立新的暫存目錄,其中包含此 Script 套件中的 MQSC 指令檔。 然後,它會執行該目錄內指令檔中的所有指令。 如果您沒有為每個 Script 套件建立不 同的暫存目錄,指令檔便會累積在單一目錄中。 應用裝置每次處理 Script 套件時,皆會執行單一暫存 目錄內所有累積檔中的指令,因此可能會產生非預期的結果。

c) 將一或多個副檔名為 .mqsc 的 MQSC 檔案新增至 WMQExecuteMQSC.zip。

使用部分壓縮檔工具,您可以直接將檔案新增至 WMQExecuteMQSC.zip。 使用其他工具,從 WMQExecuteMQSC.zip 解壓縮檔案,然後重建 WMQExecuteMQSC.zip,並新增 MQSC 檔案。

d) 在畫布的 Script 套件檔 區段中, 於 瀏覽 ... 欄位, 按一下或鍵入已修改 WMOExecuteMOSC.zip 檔案 的路徑。 然後按一下**上傳**。

如果您已重新命名 WMQExecuteMQSC.zip, 則可以使用其新名稱來上傳檔案。

3. 在畫布上的**執行**下拉清單中選取一個選項,以選擇何時執行 Script。

- <span id="page-32-0"></span>4. 從 appliance user interface 中,開啟「 **虛擬系統型樣** 」視窗。
	- 從功能表列,按一下 **型樣** > **虛擬系統**。
	- 從「 **歡迎使用** 」頁面的 "**使用虛擬系統**"區段中,按一下 **建立虛擬系統型樣**。 即會開啟「 **虛擬系統型樣** 」視窗。
- 5. 開啟包含 IBM WebSphere MQ basic part 的型樣進行編輯。
	- a) 在「虛擬系統型樣」清單中尋找該型樣。

型樣名稱後面的草稿圖示 表示它可編輯。

該型樣即會在內容視窗中開啟。

b) 在功能表列中按一下編輯圖示

即會開啟型樣編輯器,其中包含導覽器中的組件、Script 及附加程式清單,以及編輯畫布。

6. 在導覽器中按一下 **Script** 標籤

即會列出可用的 Script。

- 7. 將 Script 套件拖曳至畫布上的組件。
- 8. 按一下**確定**以關閉視窗。
- 9. 按一下**已完成編輯**以完成型樣編輯。

# **結果**

將會儲存型樣。

# **下一步**

- 1. 執行範例 第 27 頁的『範例: [部署具有授權使用者存取權的本端佇列』。](#page-26-0)
- 2. 將更多組件或 Script 新增至型樣(包括 IBM WebSphere MQ basic part 的多個實例),然後部署該型 樣。

### **相關工作**

第 12 [頁的『安裝』](#page-11-0)

從 Passport Advantage 下載最新版本的 IBM WebSphere MQ Hypervisor editions 。 解壓縮安裝檔案,並將 您需要的檔案新增至目標伺服器。

第 15 頁的『將 [IBM WebSphere MQ Script](#page-14-0) 套件新增至應用裝置』

將 IBM WebSphere MQ Hypervisor Edition 的 IBM WebSphere MQ Script 套件新增至 IBM Workload Deployer 或 IBM PureApplication System 中的 Script 型錄。

第 27 頁的『範例: [部署具有授權使用者存取權的本端佇列』](#page-26-0)

**相關參考**

第 59 頁的『[IBM WebSphere MQ Hypervisor Edition Script](#page-58-0) 套件』

# **將佇列管理程式加入叢集中**

WMQ: Add to Queue Manager Cluster 叢集 Script 會將佇列管理程式新增至叢集。

# **開始之前**

- 僅當您使用 IBM Workload Deployer 或 IBM PureApplication System 時, 此主題才適用。 它不適用於將 虛擬機器部署導向至 VMware ESX hypervisor。
- 請先部署包含完整儲存庫的型樣或實際伺服器,以便您知道完整儲存庫的 IP 位址。
- 將 IBM WebSphere MQ basic part 新增至型樣; 請參閱 第 30 頁的『將 [IBM WebSphere MQ basic part](#page-29-0) 新 [增至型樣』。](#page-29-0)
- 檢查您是否具有 Create new patterns 或 Create new catalog content 許可權。

從 appliance user interface 中,按一下 **系統** > **使用者** ,然後在使用者清單中按一下您的使用者名稱。

- 將 Script 套件 WMQ: Add to Queue Manager Cluster 新增至軟體驅動裝置中的 Script 型錄; 請參閱 第 15 頁的『將 [IBM WebSphere MQ Script](#page-14-0) 套件新增至應用裝置』。
- 檢閱 叢集作業: 最佳作法 中的資訊,以瞭解佇列管理程式叢集作業。

#### **關於這項作業**

WMQ: Add to Queue Manager Cluster Script 會將組件中的佇列管理程式連接至已在其他位置執行的 完整儲存庫佇列管理程式。 Script 已完成,但會限制它為您所做的動作。 請檢查 Script , 以作為配置 IBM WebSphere MQ basic part 的範例。

其中一項限制是您無法將組件中的佇列管理程式鏈結至相同虛擬系統型樣中的完整儲存庫。 問題是您不知道 配置給型樣中不同組件之完整儲存庫的 IP 位址。 您也無法配置其他進階叢集內容。 例如,您無法讓佇列管 理程式成為兩個叢集的成員,且無法設定叢集通道內容。

請完成下列步驟,將佇列管理程式新增至叢集。

#### **程序**

1. 從 appliance user interface 中,開啟「 **虛擬系統型樣** 」視窗。

- 從功能表列,按一下 **型樣** > **虛擬系統**。
- 從「 **歡迎使用** 」頁面的 "**使用虛擬系統**"區段中,按一下 **建立虛擬系統型樣**。

即會開啟「 **虛擬系統型樣** 」視窗。

- 2. 開啟包含 IBM WebSphere MQ basic part 的型樣進行編輯。
	- a) 在「虛擬系統型樣」清單中尋找該型樣。

型樣名稱後面的草稿圖示 表示它可編輯。

該型樣即會在內容視窗中開啟。

b) 在功能表列中按一下編輯圖示

即會開啟型樣編輯器,其中包含導覽器中的組件、Script 及附加程式清單,以及編輯畫布。

3. 在導覽器中按一下 **Script** 標籤

即會列出可用的 Script。

- 4. 將 **WMQ: Add to Queue Manager Cluster** Script 套件拖曳至畫布上的組件。
- 5. 按一下 Script 套件中的「參數」圖示 v, 以編輯 Script 參數。
- 6. 提供四個內容的值

### **MQ\_ADD\_TO\_CLUSTER\_NAME MQ\_ADD\_TO\_FULL\_REPOSITORY\_QMGR\_NAME MQ\_ADD\_TO\_FULL\_REPOSITORY\_CONNNAME MQ\_ADD\_TO\_FULL\_REPOSITORY\_PORT**

如需參數說明,請參閱 第 59 頁的『[IBM WebSphere MQ Hypervisor Edition Script](#page-58-0) 套件』中的 第 [59](#page-58-0) [頁的表](#page-58-0) 10 。

- 7. 按一下小鎖圖示 : 3 以鎖定或解除鎖定內容。 您可以在部署型樣時修改未鎖定的內容。
- 8. 按一下**確定**以關閉視窗。
- 9. 按一下**已完成編輯**以完成型樣編輯。

#### **結果**

將會儲存型樣。

# <span id="page-34-0"></span>**下一步**

- 將更多組件或 Script 新增至型樣(包括 IBM WebSphere MQ basic part 的多個實例),然後部署型樣。
- 將 Script WMQ: Remove from Queue Manager Cluster 新增至組件; 請參閱 第 35 頁的『從叢集中 移除佇列管理程式』。

#### **相關工作**

第 15 頁的『將 [IBM WebSphere MQ Script](#page-14-0) 套件新增至應用裝置』

將 IBM WebSphere MQ Hypervisor Edition 的 IBM WebSphere MQ Script 套件新增至 IBM Workload Deployer 或 IBM PureApplication System 中的 Script 型錄。

第 30 頁的『將 [IBM WebSphere MQ basic part](#page-29-0) 新增至型樣』 將 IBM WebSphere MQ basic part 新增至 IBM WebSphere MQ 型樣, 並編輯其內容以開始配置型樣。

第 35 頁的『從叢集中移除佇列管理程式』

WMQ: Remove from Queue Manager Cluster Script 會從叢集中完全移除佇列管理程式。 它會從叢集 中移除佇列管理程式,並從叢集中的完整儲存庫中移除其項目。

#### **相關參考**

第 59 頁的『[IBM WebSphere MQ Hypervisor Edition Script](#page-58-0) 套件』

# **從叢集中移除佇列管理程式**

WMQ: Remove from Queue Manager Cluster Script 會從叢集中完全移除佇列管理程式。 它會從叢集 中移除佇列管理程式,並從叢集中的完整儲存庫中移除其項目。

### **開始之前**

- •僅當您使用 IBM Workload Deployer 或 IBM PureApplication System 時,此主題才適用。 它不適用於將 虛擬機器部署導向至 VMware ESX hypervisor。
- 您必須知道 IBM WebSphere MQ basic part 所連接的佇列管理程式叢集名稱,以及完整儲存庫佇列管理程 式的名稱。
- 您已將 Script 套件 WMQ: Add to Queue Manager Cluster 新增至 IBM WebSphere MQ basic part; 請參閱 第 33 [頁的『將佇列管理程式加入叢集中』。](#page-32-0)
- 將 Script 套件 WMQ: Remove from Queue Manager Cluster 新增至軟體驅動裝置中的 Script 型錄; 請參閱 第 15 頁的『將 [IBM WebSphere MQ Script](#page-14-0) 套件新增至應用裝置』。
- 檢查 WMQ: Remove from Queue Manager Cluster Script 是否設為隨需應變執行, 或在您刪除包含 IBM WebSphere MQ basic part (包含 Script) 的虛擬實例時執行。
	- 1. 從 appliance user interface 中,開啟「 **Script 套件** 」視窗。

從功能表列,按一下 **型錄** > **Script 套件**。

「**Script 套件**」視窗即會開啟。

- 2. 在「 **Script 套件**」清單中,按一下 **從佇列管理程式叢集中移除**。
- 3. 檢查 **執行:** 內容設為的值。 它通常設為 **在虛擬系統刪除時**。

如果您已建立型樣來內嵌 WMQ: Remove from Queue Manager Cluster Script, 且想要變更 Script, 請考量變更複製的 Script, 而不是變更此 Script。

### **關於這項作業**

將 WMQ: Remove from Queue Manager Cluster Script 新增至 IBM WebSphere MQ basic part。 該 Script 會將組件中的佇列管理程式從叢集中移除,並從維護叢集配置的完整儲存庫佇列管理程式中移除。 通 常您會將 Script 設為在刪除包含屬於叢集的 IBM WebSphere MQ basic part 的虛擬系統實例時執行。

當 Script 執行時, 它會將訊息傳送至叢集的其中一個完整儲存庫。當 Script 執行時, 包含 IBM WebSphere MQ basic part (包含 WMQ: Remove from Queue Manager Cluster Script) 的完整儲存庫及虛擬系統實 例必須在執行中。 例如,您可以將 Script 設為在刪除包含它的虛擬系統實例時執行。 如果您這麼做,當您

刪除虛擬系統實例時,它必須在執行中。 如果虛擬實例已停止,請先啟動它,然後再刪除它,從而從叢集中 移除佇列管理程式。

與所有 IBM WebSphere MQ 指令一樣, 指令會非同步執行。 叢集指令完成所需的時間取決於網路、兩個儲 存庫是否都在執行中,以及網路和儲存庫的忙碌程度。

### **程序**

1. 從 appliance user interface 中,開啟「 **虛擬系統型樣** 」視窗。

• 從功能表列,按一下 **型樣** > **虛擬系統**。

• 從「 **歡迎使用** 」頁面的 "**使用虛擬系統**"區段中,按一下 **建立虛擬系統型樣**。

即會開啟「 **虛擬系統型樣** 」視窗。

- 2. 開啟包含 IBM WebSphere MQ basic part 的型樣進行編輯。
	- a) 在「虛擬系統型樣」清單中尋找該型樣。

型樣名稱後面的草稿圖示 / 表示它可編輯。

該型樣即會在內容視窗中開啟。

b) 在功能表列中按一下編輯圖示

即會開啟型樣編輯器,其中包含導覽器中的組件、Script 及附加程式清單,以及編輯畫布。

3. 將 WMQ: Remove from Queue Manager Cluster Script 拖曳至您要將它新增至其中的組件。 組件 位於畫布上。

如果組件還沒有 WMQ: Add to Queue Manager Cluster Script, 您正在編輯正確的組件嗎? 在 IBM WebSphere MQ basic part 中具有不含 WMQ: Add to Queue Manager Cluster Script 的 WMQ: Remove from Queue Manager Cluster Script 並不常見, 但並非不正確。

4. 按一下 Script 套件中的「參數」圖示 要, 以編輯 Script 參數。

5. 提供兩個內容的值

#### **MQ\_REMOVE\_FROM\_CLUSTER\_NAME MQ\_REMOVE\_FROM\_FULL\_REPOSITORY\_QMGR\_NAME**

如需參數說明,請參閱 第 59 頁的『[IBM WebSphere MQ Hypervisor Edition Script](#page-58-0) 套件』中的 第 [59](#page-58-0) [頁的表](#page-58-0) 11 。

6. 按一下小鎖圖示 ■, 以鎖定或解除鎖定內容。 您可以在部署型樣時修改未鎖定的內容。

- 7. 按一下**確定**以關閉視窗。
- 8. 按一下**已完成編輯**以完成型樣編輯。

# **下一步**

• 將更多組件或 Script 新增至型樣 (包括 IBM WebSphere MQ basic part 的多個實例) ,然後部署型樣。

#### **相關工作**

第 15 頁的『將 [IBM WebSphere MQ Script](#page-14-0) 套件新增至應用裝置』

將 IBM WebSphere MQ Hypervisor Edition 的 IBM WebSphere MQ Script 套件新增至 IBM Workload Deployer 或 IBM PureApplication System 中的 Script 型錄。

第 30 頁的『將 [IBM WebSphere MQ basic part](#page-29-0) 新增至型樣』

將 IBM WebSphere MO basic part 新增至 IBM WebSphere MO 型樣, 並編輯其內容以開始配置型樣。

第 33 [頁的『將佇列管理程式加入叢集中』](#page-32-0)

WMQ: Add to Queue Manager Cluster 叢集 Script 會將佇列管理程式新增至叢集。

從叢集中移除佇列管理程式

#### **相關參考**

第 59 頁的『[IBM WebSphere MQ Hypervisor Edition Script](#page-58-0) 套件』
# <span id="page-36-0"></span>**部署包含 IBM WebSphere MQ basic part 的型樣**

使用 IBM Workload Deployer 或 IBM PureApplication System 將包含一個以上 IBM WebSphere MQ basic parts 的型樣部署至雲端。

# **開始之前**

- 僅當您使用 IBM Workload Deployer 或 IBM PureApplication System 時, 此主題才適用。 它不適用於將 虛擬機器部署導向至 VMware ESX hypervisor。
- 配置包含一或多個 IBM WebSphere MQ basic parts 的型樣; 請參閱 第 30 頁的『將 [IBM WebSphere MQ](#page-29-0) basic part [新增至型樣』](#page-29-0)。
- 檢查您是否具有 Deploy patterns in the cloud 許可權。

從 appliance user interface 中, 按一下 系統 > 使用者, 然後在使用者清單中, 按一下您的使用者名稱。

• 請檢查您要部署至的雲端是否具有正確且足夠的資源來執行虛擬系統。

# **關於這項作業**

選取包含一個以上 IBM WebSphere MQ basic parts 的型樣,以將它部署至雲端。 請提供任何必要的遺漏內 容。

# **程序**

- 1. 從 appliance user interface 中,開啟「 **虛擬系統型樣** 」視窗。
	- 從功能表列,按一下 **型樣** > **虛擬系統**。
	- 從「 **歡迎使用** 」頁面的 "**使用虛擬系統**"區段中,按一下 **建立虛擬系統型樣**。 即會開啟「 **虛擬系統型樣** 」視窗。
- 2. 在「虛擬系統型樣」清單中按一下您要部署的型樣。 即會開啟所選型樣的畫布。
- 3. 按一下圖示 <sup>之</sup>, 以在功能表列中部署型樣。

即會開啟視窗 "**說明您要部署的虛擬系統**" 。

所有選項都必須具有此勾號 ⊗, 才能部署型樣。

- a) 在 **虛擬系統名稱** 欄位中鍵入唯一名稱,以識別型樣的已部署實例。
- b) 按一下其他行以修改部署設定,並提供遺漏的參數。
	- **選擇環境**

選擇 IP 版本,並提供要部署至其中的雲端群組,或選取環境設定檔來控制部署環境的選項。

**排程部署**

排定部署的開始和持續時間。

# **配置虛擬組件**

按一下 配置虛擬組件, 以修改所部署組件的內容, 並提供必要但沒有值的內容值。

在部署虛擬系統型樣實例之前,會在虛擬系統型樣實例中設定已修改的內容。 它們不會儲存在型樣 中。

4. 按一下 **確定** 以部署型樣。

# **結果**

軟體驅動裝置會將虛擬系統型樣部署為雲端中的虛擬系統實例。

# **相關概念**

環境設定檔概觀

# <span id="page-37-0"></span>第 28 [頁的『配置』](#page-27-0)

協助您配置將 IBM WebSphere MQ Hypervisor editions 部署至軟體驅動裝置或 VMware ESX hypervisor 的 作業。

# **相關工作**

部署虛擬系統型樣 第 30 頁的『將 [IBM WebSphere MQ basic part](#page-29-0) 新增至型樣』 將 IBM WebSphere MQ basic part 新增至 IBM WebSphere MQ 型樣, 並編輯其內容以開始配置型樣。 第 28 [頁的『建立型樣』](#page-27-0) 建立虛擬系統型樣。

# **相關參考**

CloudGroup IP 群組指令行介面參考

# **將 IBM WebSphere MQ 虛擬映像檔直接部署至 VMware ESX hypervisor**

第一次將 IBM WebSphere MQ 虛擬映像檔直接部署至 VMware ESX hypervisor 。

# **開始之前**

將 IBM WebSphere MQ 虛擬映像檔載入至 VMware ESX hypervisor 資料儲存庫; 請參閱 第 19 [頁的『載入](#page-18-0) [VMware ESX hypervisor](#page-18-0) 的 IBM WebSphere MQ 虛擬映像檔』。

# **關於這項作業**

請遵循下列步驟,第一次將 IBM WebSphere MQ 虛擬映像檔直接部署至 VMware ESX hypervisor 。

# **程序**

- 1. 從 VMware vSphere Client 中,選取 **摘要** 標籤。 在「 **資料儲存庫** 」視窗中,用滑鼠右鍵按一下儲存虛 擬映像檔的資料儲存庫,然後按一下 **瀏覽資料儲存庫**。
- 2. 配置 IBM WebSphere MQ 虛擬映像檔的網路設定。
	- a) 在「 庫存 」視窗中, 用滑鼠右鍵按一下虛擬映像檔, 然後按一下 編輯設定。
	- b) 在 "**硬體**" 視窗中,按一下 **網路配接卡 1**。
	- c) 在 "網路連線"視窗中, 從「網路標籤」下拉功能表中按一下虛擬機器所連接的網路。
	- d) 按一下**確定**。
- 3. 在「 庫存 」視窗中, 用滑鼠右鍵按一下虛擬映像檔, 然後按一下 開啟電源。
	- 如果您已移動或複製虛擬映像檔,則會出現蹦現視窗。 按一下 **我已複製它** > **確定**。
- 4. 使用預設 root 認證登入作業系統。

使用者名稱是 root, 密碼是 password。

即會開啟 "**語言選擇**" 視窗。

5. 選擇語言,然後按一下 **確定** ,然後按 **Enter** 鍵。

即會開啟 "**授權**" 視窗。

- 6. 若要繼續,您必須檢閱並接受 Red Hat Enterprise Linux 及 IBM WebSphere MO 的所有授權合約。 即會開啟 "**網路**" 視窗。
- 7. 選擇網路通訊協定。

虛擬機器映像檔同時支援靜態定址和動態主機配置通訊協定 (DHCP) 定址。 如果您計劃使用多個虛擬機 器,請配置虛擬機器之間的網路。

• 如果您使用 DHCP ,請輸入 **主機名稱** 及 **網域** 欄位的值。

- 如果您使用靜態通訊協定,請輸入 **IP 位址**、 **子網路遮罩**、 **預設閘道**及 **DNS 伺服器** 欄位的值。 DNS 伺服器的值必須是 IP 位址。
- a) 按一下 **確定** ,然後按 **Enter** 鍵。 即會開啟網路確認視窗。
- b) 按一下 **是** ,然後按 **Enter** 鍵。

即會開啟「 **密碼配置** 」視窗。

8. 在 密碼和 密碼確認 欄位中輸入 root 使用者 ID 的密碼, 然後按 Enter 鍵。

您必須從預設值變更密碼。

9. 在 **密碼**和 **密碼確認** 欄位中輸入 virtuser 使用者 ID 的密碼,然後按 Enter 鍵。

virtuser 使用者 ID 是安裝的預設非 root 使用者 ID。

# **結果**

系統會啟動。 即會儲存您輸入的值,且您不需要重新輸入這些值。

**相關工作**

第 12 [頁的『安裝』](#page-11-0)

從 Passport Advantage 下載最新版本的 IBM WebSphere MQ Hypervisor editions 。 解壓縮安裝檔案,並將 您需要的檔案新增至目標伺服器。

第 19 頁的『載入 [VMware ESX hypervisor](#page-18-0) 的 IBM WebSphere MQ 虛擬映像檔』 將 VMware ESX hypervisor 的 IBM WebSphere MQ 虛擬映像檔副本儲存在 VMware ESX hypervisor 資料儲 存庫中。

# **相關參考**

第 64 頁的『VMware ESX hypervisor 的 [IBM WebSphere MQ Hypervisor Edition for Red Hat Enterprise](#page-63-0) Linux [虛擬映像檔』](#page-63-0)

IBM WebSphere MQ Hypervisor Edition for Red Hat Enterprise Linux 虛擬映像檔提供建立在 VMware ESX hypervisor 中執行的虛擬系統實例所需的作業系統及產品二進位檔。

# **從 SSH 終端機模擬器驗證已部署的 IBM WebSphere MQ basic part**

在本端驗證 IBM WebSphere MQ basic part ,而不將遠端使用者授權給 virtuser 使用者 ID。 從 SSH 終端 機模擬器測試部署。

# **開始之前**

- 僅當您使用 IBM Workload Deployer 或 IBM PureApplication System 時, 此主題才適用。 它不適用於將 虛擬機器部署導向至 VMware ESX hypervisor。
- 順利部署型樣;請參閱第 37 頁的『部署包含 [IBM WebSphere MQ basic part](#page-36-0) 的型樣』。
- 在您用來連接至虛擬系統實例中虛擬機器的用戶端工作站上,開啟 SSH 終端機模擬器視窗。
	- 在 UNIX and Linux 上,執行 **ssh** 指令。
	- 在 Windows 上,取得 SSH 終端機模擬器,例如 **PuTTY**。 **PuTTY** 網站是 PuTTY: 免費 [Telnet/SSH](https://www.chiark.greenend.org.uk/~sgtatham/putty/) 用戶 [端。](https://www.chiark.greenend.org.uk/~sgtatham/putty/) 與已部署的虛擬機器建立連線後,作業中的步驟便相同。

IBM Workload Deployer 和 IBM PureApplication System 隨附的瀏覽器型 SSH 模擬器僅適用於簡短指令。

# **關於這項作業**

在部署 IBM WebSphere MQ basic part 的虛擬機器上執行 "put" 及 "get" 範例程式,以驗證 IBM WebSphere MQ basic part 的部署。

使用者 ID virtuser 不是 mqm 群組的成員。 此範例會示範如何使用 **sudo** 指令,使 virtuser 在指令執行 期間成為 mqm 群組的臨時成員。 此範例也會設定 virtuser 的最低許可權集,以執行 "put" 及 "get" 範例程 式,然後移除它們。 作為替代方案,此範例還會顯示如何執行 **sudo** 指令,以執行 "put" 及 "get" 範例程 式。

# **程序**

- 1. 取得包含已部署 IBM WebSphere MQ basic part 的虛擬機器主機名稱或 IP 位址。
	- a) 在 appliance user interface 中,按一下**實例** > **虛擬系統**。 在導覽器中按一下虛擬系統實例。 虛擬系統實例的內容視窗即會開啟。
	- b) 在內容視窗中,按一下**虛擬機器**旁邊的加號以展開虛擬機器清單。 系統實例中虛擬機器的清單即會開啟。 每部虛擬機器皆具有一個加號以及顯示它正在執行中的圖示:

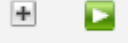

c) 按一下您要連接的虛擬機器旁邊的加號。

即會列出虛擬機器的內容。

。

- 主機名稱及 IP 位址會列在 **硬體及網路** 內容清單中每一個 **網路介面** 內容的旁邊。
- 2. 將正在執行的 SSH 終端機模擬器連接至虛擬機器。
	- $\pm$  UNIX and Linux  $\pm$ :
		- a. 在指令 Shell 視窗中,鍵入 ssh virtuser@*hostname|IP address*。
			- 系統會透過密碼提示進行回應。

**註:** 第一次連接 SSH 階段作業時,您必須回應主機鑑別提示。 若要繼續,請回應 yes。

b. 鍵入 virtuser 使用者 ID 的密碼。

系統會以 IBM WebSphere MQ 的部分關鍵內容及佇列管理程式名稱的清單來回應。

- 在 Windows 上:
	- a. 執行 **PuTTY** 指令,以開啟 **PuTTY** 配置視窗。
	- b. 在 Session 標籤中,鍵入 **Host Name (or IP address)**,然後按一下 **Open**。 將 **Port** 保留為 22, 將 **Connection type** 保留為 SSH。

系統會透過開啟視窗及 login as: 提示進行回應

c. 鍵入 virtuser。

系統會透過密碼提示進行回應。

- **註:** 第一次連接 SSH 階段作業時,您必須回應主機鑑別提示。 若要繼續,請回應 yes。
- d. 鍵入 virtuser 使用者 ID 的密碼。

系統會以 IBM WebSphere MQ 的部分關鍵內容及佇列管理程式名稱的清單來回應。

3. 授權使用者 ID virtuser 執行驗證應用程式。

a) 為 virtuser 提供連接至佇列管理程式的許可權。

```
sudo -u mqm setmqaut -m QmgrName -t qmgr -p virtuser +connect
```
系統回應如下:

[sudo] password for virtuser:

鍵入使用者 ID virtuser 的密碼。

系統回應如下:

The setmqaut command completed successfully.

b) 為 virtuser 提供許可權,容許其針對用於驗證的佇列使用 put、get 及 inquire MQI 呼叫。

sudo -u mqm setmqaut -m *QmgrName* -n SYSTEM.DEFAULT.LOCAL.QUEUE -t queue -p virtuser +put +get +inq

系統回應如下:

The setmqaut command completed successfully.

<span id="page-40-0"></span>4. 將訊息置於 SYSTEM.DEFAULT.LOCAL.QUEUE 中。

/opt/mqm/samp/bin/amqsput SYSTEM.DEFAULT.LOCAL.QUEUE *QmgrName*

系統回應:

Sample AMQSPUT0 start target queue is *qName*

5. 依序鍵入訊息及兩個新行

Hello world

系統回應:

Sample AMQSPUT0 end

6. 從 SYSTEM.DEFAULT.LOCAL.QUEUE 取得訊息。

```
/opt/mqm/samp/bin/amqsget SYSTEM.DEFAULT.LOCAL.QUEUE QmgrName
```
系統回應:

Sample AMQSGET0 start message <Hello world> 15 秒延遲 no more messages Sample AMOSGET0 end

# **結果**

您已示範佇列管理程式可正確運作。

# **下一步**

您已完成驗證作業。 您可能會選擇移除所做的變更,並嘗試 **sudo** 指令來執行 "put" 及 "get" 範例程式。

1. 執行下列指令,以移除您設定的授權:

```
sudo -u mqm setmqaut -m QmgrName -t qmgr -p virtuser -connect 
sudo -u mqm dspmqaut -m QmgrName -t qmgr -p virtuser
sudo -u mqm setmqaut -m QmgrName -n SYSTEM.DEFAULT.LOCAL.QUEUE -t queue -p virtuser -put 
-get -inq 
sudo -u mqm dspmqaut -m QmgrName -n SYSTEM.DEFAULT.LOCAL.QUEUE -t queue -p virtuser
```
2. 使用 **sudo** 指令再次執行驗證:

a. 將訊息置於 SYSTEM.DEFAULT.LOCAL.QUEUE 中

sudo -u mqm /opt/mqm/samp/bin/amqsput SYSTEM.DEFAULT.LOCAL.QUEUE *QmgrName*

```
依序鍵入訊息及兩個新行。
```
b. 從 SYSTEM.DEFAULT.LOCAL.QUEUE 取得訊息

sudo -u mqm /opt/mqm/samp/bin/amqsget SYSTEM.DEFAULT.LOCAL.QUEUE *QmgrName*

等待 15 秒以讓程式完成。

# **從 VNC 階段作業驗證已部署的 IBM WebSphere MQ basic part**

在本端驗證 IBM WebSphere MQ basic part, 而不將遠端使用者授權給 virtuser 使用者 ID。 從 VNC 階 段作業測試部署。

# **開始之前**

- 僅當您使用 IBM Workload Deployer 或 IBM PureApplication System 時,此主題才適用。 它不適用於將 虛擬機器部署導向至 VMware ESX hypervisor。
- 在部署型樣之前,請將 IBM WebSphere MQ basic part 中的 **VNC** 內容設為其預設值 true。
- 請記住 IBM WebSphere MQ basic part 內容中所設定 virtuser 使用者 ID 的密碼。

**限制:** VNC 要求密碼必須至少有 6 個字元,且它只會將密碼的前 8 個字元視為有效。 如果密碼少於 6 個字 元, VNC 會將 ASCII "0" 字元附加至密碼, 使其長度為 6 個字元; 例如: "pass" 會變成 "pass00"。

• 順利部署型樣;請參閱第 37 頁的『部署包含 [IBM WebSphere MQ basic part](#page-36-0) 的型樣』。

# **關於這項作業**

在部署 IBM WebSphere MQ basic part 的虛擬機器上執行 "put" 及 "get" 範例程式,以驗證 IBM WebSphere MQ basic part 的部署。

使用者 ID virtuser 不是 mqm 群組的成員。 此範例會示範如何使用 **sudo** 指令,使 virtuser 在指令執行 期間成為 mqm 群組的臨時成員。 此範例也會設定 virtuser 的最低許可權集,以執行 "put" 及 "get" 範例程 式,然後移除它們。 作為替代方案,此範例還會顯示如何執行 **sudo** 指令,以執行 "put" 及 "get" 範例程 式。

# **程序**

- 1. 登入 VNC 終端機階段作業。
	- a) 在 appliance user interface 中,按一下實例 > 虛擬系統。 在導覽器中按一下虛擬系統實例。 虛擬系統實例的內容視窗即會開啟。
	- b) 在內容視窗中, 按一下虛擬機器旁邊的加號以展開虛擬機器清單。

系統實例中虛擬機器的清單即會開啟。 每部虛擬機器皆具有一個加號以及顯示它正在執行中的圖示:

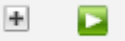

c) 按一下您要連接的虛擬機器旁邊的加號。

即會列出虛擬機器的內容。

。

d) 向下捲動至頁面的 **主控台** 區段,然後按一下 **VNC**。

VNC 主控台會在瀏覽器視窗中開啟。 它會提示您輸入密碼。

e) 鍵入 virtuser 使用者 ID 的密碼,然後按一下 **確定**。

密碼是 IBM WebSphere MQ basic part 的其中一個參數。 它定義在型樣中,或在部署型樣時。

即會開啟 VNC 視窗,顯示桌面。

- 2. 在 VNC 視窗中開啟終端機。
	- a) 按一下 **應用程式** > **系統工具** > **終端機**。

即會開啟終端機階段作業,並列出 IBM WebSphere MQ 安裝架構的部分重要內容、佇列管理程式名 稱,以及終端機階段作業內容和環境。

- 3. 授權使用者 ID virtuser 執行驗證應用程式。
	- a) 為 virtuser 提供連接至佇列管理程式的許可權。

```
sudo -u mqm setmqaut -m QmgrName -t qmgr -p virtuser +connect
```
系統回應如下:

[sudo] password for virtuser:

```
鍵入使用者 ID virtuser 的密碼。
```
系統回應如下:

The setmqaut command completed successfully.

b) 為 virtuser 提供許可權,容許其針對用於驗證的佇列使用 put、get 及 inquire MQI 呼叫。

sudo -u mqm setmqaut -m *QmgrName* -n SYSTEM.DEFAULT.LOCAL.QUEUE -t queue -p virtuser +put +get +inq

系統回應如下:

The setmqaut command completed successfully. 4. 將訊息置於 SYSTEM.DEFAULT.LOCAL.QUEUE 中。

/opt/mqm/samp/bin/amqsput SYSTEM.DEFAULT.LOCAL.QUEUE *QmgrName*

系統回應:

Sample AMQSPUT0 start target queue is *qName* 5. 依序鍵入訊息及兩個新行

Hello world

系統回應:

Sample AMQSPUT0 end 6. 從 SYSTEM.DEFAULT.LOCAL.QUEUE 取得訊息。

/opt/mqm/samp/bin/amqsget SYSTEM.DEFAULT.LOCAL.QUEUE *QmgrName*

系統回應:

Sample AMQSGET0 start message <Hello world> 15 秒延遲 no more messages Sample AMQSGET0 end

# **結果**

您已示範佇列管理程式可正確運作。

# **下一步**

您已完成驗證作業。 您可能會選擇移除所做的變更,並嘗試 **sudo** 指令來執行 "put" 及 "get" 範例程式。 1. 執行下列指令,以移除您設定的授權:

```
sudo -u mqm setmqaut -m QmgrName -t qmgr -p virtuser -connect 
sudo -u mqm dspmqaut -m QmgrName -t qmgr -p virtuser
sudo -u mqm setmqaut -m QmgrName -n SYSTEM.DEFAULT.LOCAL.QUEUE -t queue -p virtuser -put 
-get -inq 
sudo -u mqm dspmqaut -m QmgrName -n SYSTEM.DEFAULT.LOCAL.QUEUE -t queue -p virtuser
```
- 2. 使用 **sudo** 指令再次執行驗證:
	- a. 將訊息置於 SYSTEM.DEFAULT.LOCAL.QUEUE 中

sudo -u mqm /opt/mqm/samp/bin/amqsput SYSTEM.DEFAULT.LOCAL.QUEUE *QmgrName*

依序鍵入訊息及兩個新行。

b. 從 SYSTEM.DEFAULT.LOCAL.QUEUE 取得訊息

sudo -u mqm /opt/mqm/samp/bin/amqsget SYSTEM.DEFAULT.LOCAL.QUEUE *QmgrName*

# **從遠端 IBM WebSphere MQ MQI client 驗證已部署的 IBM WebSphere MQ 組 件。**

執行 "put" 及 "get" sample MQI client 程式, 以驗證虛擬系統型樣中 IBM WebSphere MQ 組件的部署。 從 部署組件的雲端內部或外部執行程式。

# **開始之前**

- 僅當您使用 IBM Workload Deployer 或 IBM PureApplication System 時, 此主題才適用。 它不適用於將 虛擬機器部署導向至 VMware ESX hypervisor。
- 在您新增至 IBM WebSphere MQ virtual system pattern 的 IBM WebSphere MQ 組件中至少定義一個授權 使用者及一個授權 IP 位址; 請參閱 第 50 頁的『[IBM WebSphere MQ basic part](#page-49-0)』中的 第 51 [頁的表](#page-50-0) [2](#page-50-0) 。
- 在部署型樣之前,請將 verify.mqsc Script 新增至 IBM WebSphere MQ virtual system pattern 中的 IBM WebSphere MQ basic parts ; 請參閱 第 27 頁的『範例: [部署具有授權使用者存取權的本端佇列』。](#page-26-0)

**註:** 如果您尚未將 verify.mqsc 新增至 IBM WebSphere MQ 組件,則必須在虛擬系統型樣中登入您要驗 證之虛擬機器的終端機階段作業。 以 virtuser 使用者 ID 登入; 請參閱 第 41 頁的『從 VNC [階段作業驗](#page-40-0) 證已部署的 [IBM WebSphere MQ basic part](#page-40-0)』 或 第 41 頁的『從 VNC [階段作業驗證已部署的](#page-40-0) IBM [WebSphere MQ basic part](#page-40-0)』。 請執行下列指令:

sudo -u mqm runmqsc *qMgrName* < verify.mqsc

- 順利部署型樣;請參閱第 37 頁的『部署包含 [IBM WebSphere MQ basic part](#page-36-0) 的型樣』。
- 登入 Windows、 UNIX 或 Linux 工作站。 工作站必須與您要驗證之 IBM WebSphere MQ 組件執行所在的 虛擬機器具有 TCP/IP 連線。 工作站的位址必須在 IBM WebSphere MQ basic part 中授權的範圍內。

# **關於這項作業**

執行 "put" 及 "get" MQI client 範例程式, 以驗證 IBM WebSphere MQ 組件的部署。 您可以從您要驗證之組 件執行所在的雲端內部或外部執行程式。

# **程序**

- 1. 在您要執行 "put" 及 "get" sample MQI client 程式的工作站上尋找 IBM WebSphere MQ 安裝。
	- 如果未安裝 "put" 及 "get" 範例 MQI client 程式, 則必須安裝它們。 在工作站上安裝 IBM WebSphere MQ 伺服器或 IBM WebSphere MQ 用戶端。
	- 您可能在工作站上有多個 IBM WebSphere MQ 用戶端或伺服器安裝。 如果是,請選取要從中執行範 例的安裝。

a. 在 Windows 上:

```
MQ_INSTALLATION_PATH\bin\setmqenv -s
```
- b. 在 UNIX and Linux 上:
	- . *MQ\_INSTALLATION\_PATH*/bin/setmqenv -s
- 2. 找出 "put" 及 "get" 範例程式。
	- 在 UNIX and Linux 上, 切換至 MQ\_INSTALLATION\_PATH/samp/bin 目錄。
	- 在 Windows 上, 已在系統 path 環境變數中設定範例程式的路徑。
- 3. 尋找您要驗證之虛擬機器的 IP 位址。

相同的指示適用於 IBM Workload Deployer 和 IBM PureApplication System。

a) 在 appliance user interface 中,按一下**實例** > **虛擬系統**。 在導覽器中按一下虛擬系統實例。

虛擬系統實例的內容視窗即會開啟。

b) 在內容視窗中, 按一下虛擬機器旁邊的加號以展開虛擬機器清單。 系統實例中虛擬機器的清單即會開啟。 每部虛擬機器皆具有一個加號以及顯示它正在執行中的圖示:

ŀН 。

c) 按一下您要連接的虛擬機器旁邊的加號。

即會列出虛擬機器的內容。

d) 尋找虛擬機器的 IP 位址。

主機名稱及 IP 位址會列在 **硬體及網路** 內容清單中每一個 **網路介面** 內容的旁邊。

- 4. 針對 IBM WebSphere MQ 組件所建立的佇列管理程式,尋找 IBM WebSphere MQ 接聽器的埠號。
	- a) 在相同的內容頁面中,按一下 remote\_std\_out.log

它位於以 **Script 套件**為標題的內容頁面區段中。

Script 的輸出包含一行, 用於識別佇列管理程式接聽器所接聽的 TCP/IP 埠 MQ\_TCP\_LISTENER\_PORT=2414。

5. 設定 MQSERVER 環境變數。

在您要從中執行範例程式的指令視窗中設定 MQSERVER 環境變數。

•  $\pm$  Windows  $\pm$ :

SET MQSERVER=SYSTEM.DEF.SVRCONN/TCP/*n.n.n.n*(*port*)

•  $\pm$  UNIX and Linux  $\pm$ :

export MQSERVER=SYSTEM.DEF.SVRCONN/TCP/'*n.n.n.n*:*port*'

6. 輸入下列其中一個指令,以啟動範例 "put" 程式。

*qMgrName* 是由 IBM WebSphere MQ 組件建立的佇列管理程式名稱。 當組件併入虛擬系統型樣時,或當 部署型樣時,會設定名稱。

*qName* 是 verify.mqsc Script 中授權的本端佇列名稱。

•  $#$  Windows  $\vdash$ :

amqsputc *qName qMgrName*

•  $\#$  UNIX and Linux  $\vdash$ :

./amqsputc *qName qMgrName*

系統回應:

Sample AMQSPUT0 start target queue is *qName*

7. 依序鍵入訊息及兩個新行

Hello world

系統回應:

Sample AMQSPUT0 end

- 8. 輸入下列其中一個指令,以啟動相同的 "get" 程式。
	- 在 Windows 上:

amqspgetc *qName qMgrName*

•  $\pm$  UNIX and Linux  $\pm$ :

./amqsgetc *qName qMgrName*

系統回應:

```
Sample AMQSGET0 start
message <Hello world>
15 秒延遲
no more messages
Sample AMQSGET0 end
```
# **下一步**

從 SupportPac MS0T; 在工作站上執行 IBM WebSphere MQ Explorer ; 請參閱 第 46 頁的『執行中 IBM WebSphere MO Explorer』。

# **相關工作**

準備及執行範例程式 使用 MQSERVER 環境變數,將 WebSphere MQ MQI 用戶端連接至佇列管理程式 範例: [部署具有授權使用者存取權的本端佇列](#page-26-0)

# **管理**

本節中的作業可協助您在軟體驅動裝置上或從 VMware ESX hypervisor 管理 IBM WebSphere MQ Hypervisor Edition 的部署。

本節中的作業可協助您安裝和部署虛擬機器,以及包含 IBM WebSphere MQ 的虛擬系統型樣。 若要管理 IBM WebSphere MQ,請參閱 管理 WebSphere MQ。

# **執行中 IBM WebSphere MQ Explorer**

從 VNC 終端機階段作業本端啟動 IBM WebSphere MQ Explorer , 或以 IBM WebSphere MQ MQI client 形式 從遠端執行它。

# **關於這項作業**

如果您選擇從 VNC 階段作業在本端執行 IBM WebSphere MQ Explorer, 請登入 virtuser 使用者 ID, 並 使用 **sudo** 指令將 mqm 權限委派給 virtuser 以執行 IBM WebSphere MQ Explorer。 IBM WebSphere MQ Explorer 以連結模式執行,且您具有建立、啟動及管理佇列管理程式及管理叢集的完整管理權限。

如果您選擇以 IBM WebSphere MQ MOI client 身分執行 IBM WebSphere MQ Explorer, 則您有權管理佇列 管理程式及叢集。 您無法建立佇列管理程式,或從遠端啟動它們。 從遠端管理虛擬系統實例的優點是便於 管理虛擬系統實例中的所有佇列管理程式。

# **程序**

請選擇其中一項作業。

- 第 46 頁的『從 VNC 終端機階段作業本端執行 IBM WebSphere MQ Explorer』
- 第 48 頁的『以 [IBM WebSphere MQ MQI client](#page-47-0) 身分從遠端執行 IBM WebSphere MQ Explorer』

# **從 VNC 終端機階段作業本端執行 IBM WebSphere MQ Explorer**

以 mqm 群組的許可權在本端執行 IBM WebSphere MQ Explorer, 可讓您存取瀏覽器的所有功能。 您必須配 置 IBM WebSphere MQ Explorer 在 VNC 中開啟之視窗的許可權。

# **開始之前**

- 1. 僅當您使用 IBM Workload Deployer 或 IBM PureApplication System 時,此主題才適用。 它不適用於將 虛擬機器部署導向至 VMware ESX hypervisor。
- 2. 在部署型樣之前,請將 IBM WebSphere MQ basic part 中的 **VNC** 內容設為其預設值 true。
- 3. 請記住 IBM WebSphere MQ basic part 內容中所設定 virtuser 使用者 ID 的密碼。

**限制:** VNC 要求密碼必須至少有 6 個字元,且它只會將密碼的前 8 個字元視為有效。 如果密碼少於 6 個 字元, VNC 會將 ASCII "0" 字元附加至密碼,使其長度為 6 個字元; 例如: "pass" 會變成 "pass00"。

4. 順利部署型樣;請參閱第 37 頁的『部署包含 [IBM WebSphere MQ basic part](#page-36-0) 的型樣』。

# **關於這項作業**

雖然您可以從 VNC 桌面功能表啟動 IBM WebSphere MQ Explorer, 但請從終端機視窗啟動它。 除非您將 virtuser 設為 mqm 群組的成員,否則從桌面功能表啟動時, IBM WebSphere MQ Explorer 未獲授權檢視 或變更佇列管理程式內容。 從終端機啟動 IBM WebSphere MQ Explorer 時,您可以使用 **sudo** 指令來委派 它 mqm 成員資格。

# **程序**

- 1. 登入 VNC 終端機階段作業。
	- a) 在 appliance user interface 中,按一下實例 > 虛擬系統。 在導覽器中按一下虛擬系統實例。 虛擬系統實例的內容視窗即會開啟。
	- b) 在內容視窗中, 按一下**虛擬機器**旁邊的加號以展開虛擬機器清單。

系統實例中虛擬機器的清單即會開啟。 每部虛擬機器皆具有一個加號以及顯示它正在執行中的圖示:

lфl

c) 按一下您要連接的虛擬機器旁邊的加號。

即會列出虛擬機器的內容。

。

d) 向下捲動至頁面的 **主控台** 區段,然後按一下 **VNC**。

VNC 主控台會在瀏覽器視窗中開啟。 它會提示您輸入密碼。

e) 鍵入 virtuser 使用者 ID 的密碼,然後按一下 **確定**。

密碼是 IBM WebSphere MQ basic part 的其中一個參數。它定義在型樣中, 或在部署型樣時。

即會開啟 VNC 視窗,顯示桌面。

- 2. 在 VNC 視窗中開啟終端機。
	- a) 按一下 **應用程式** > **系統工具** > **終端機**。

即會開啟終端機階段作業,並列出 IBM WebSphere MQ 安裝架構的部分重要內容、佇列管理程式名 稱,以及終端機階段作業內容和環境。

3. 授權 IBM WebSphere MQ Explorer 所連接的顯示畫面。

鍵入下列指令,將本端 IP 位址新增至存取控制清單。

xhost +127.0.0.1

系統回應:

127.0.0.1 being added to access control list

- 4. 從 mqm 群組啟動具有委派權限的 IBM WebSphere MQ Explorer 。
	- a) 鍵入下列指令, 以啟動 IBM WebSphere MQ Explorer。

```
sudo -u mqm strmqcfg
```
系統會透過提示輸入密碼來回應: [sudo:] password for virtuser。

<span id="page-47-0"></span>b) 輸入 virtuser 使用者 ID 的密碼。

系統回應方式是在新視窗中啟動 IBM WebSphere MQ Explorer , 並在現行終端機中寫入 strmqcfg 指令的回應。

# **下一步**

在 IBM WebSphere MQ Explorer 中開啟「 IBM WebSphere MQ basic part 」所建立的佇列管理程式。

# **相關工作**

第 41 頁的『從 VNC 階段作業驗證已部署的 [IBM WebSphere MQ basic part](#page-40-0)』

在本端驗證 IBM WebSphere MQ basic part ,而不將遠端使用者授權給 virtuser 使用者 ID。 從 VNC 階 段作業測試部署。

# **以 IBM WebSphere MQ MQI client 身分從遠端執行 IBM WebSphere MQ Explorer**

如果您想要在 IBM WebSphere MQ virtual system instance 中管理多個佇列管理程式,請從遠端執行 IBM WebSphere MQ Explorer 。

在此範例中, IBM WebSphere MQ Explorer 以具有 IBM WebSphere MQ 管理權限之授權使用者 ID 的身分 執行。 授權使用者 ID 會對映至伺服器連線通道, 該通道將 IBM WebSphere MQ Explorer 連接至 IBM WebSphere MQ basic part 中的佇列管理程式。

# **開始之前**

- 僅當您使用 IBM Workload Deployer 或 IBM PureApplication System 時, 此主題才適用。 它不適用於將 虛擬機器部署導向至 VMware ESX hypervisor。
- •部署 IBM WebSphere MQ virtual system pattern 時,您必須至少定義一個授權使用者 ID ,以及至少一個 IP 位址來進行遠端管理; 請參閱 第 25 [頁的『安全』](#page-24-0)。
- 順利部署型樣;請參閱第 37 頁的『部署包含 [IBM WebSphere MQ basic part](#page-36-0) 的型樣』。
- 登入 Windows、 UNIX 或 Linux 工作站。 工作站必須與您要驗證之 IBM WebSphere MQ basic part 執行所 在的虛擬機器具有 TCP/IP 連線。 工作站的位址必須在您在 IBM WebSphere MQ basic part 中授權的範圍 內。

# **關於這項作業**

透過從 IBM WebSphere MQ basic part 中授權的其中一個 IP 位址遠端連接 IBM WebSphere MQ Explorer 來 啟動它。 從授權 IP 位址啟動時, IBM WebSphere MQ Explorer 會使用伺服器連線通道 SYSTEM.ADMIN.SVRCONN 進行連接, 該通道會採用其中一個授權使用者 ID 的身分。

# **程序**

1. 從 SupportPac MS0T; 在工作站上安裝 IBM WebSphere MQ Explorer ; 請參閱 [MS0T: IBM WebSphere](https://www.ibm.com/support/docview.wss?uid=swg24021041) MQ [探險家。](https://www.ibm.com/support/docview.wss?uid=swg24021041)

請參閱 SupportPac 中的指示來安裝 IBM WebSphere MQ Explorer。

2. 尋找您要驗證之虛擬機器的 IP 位址。

相同的指示適用於 IBM Workload Deployer 和 IBM PureApplication System。

- a) 在 appliance user interface 中,按一下**實例** > **虛擬系統**。 在導覽器中按一下虛擬系統實例。 虛擬系統實例的內容視窗即會開啟。
- b) 在內容視窗中, 按一下**虛擬機器**旁邊的加號以展開虛擬機器清單。

系統實例中虛擬機器的清單即會開啟。 每部虛擬機器皆具有一個加號以及顯示它正在執行中的圖示:

H. Е

c) 按一下您要連接的虛擬機器旁邊的加號。

即會列出虛擬機器的內容。

 $\circ$ 

d) 尋找虛擬機器的 IP 位址。

主機名稱及 IP 位址會列在 **硬體及網路** 內容清單中每一個 **網路介面** 內容的旁邊。

- 3. 針對 IBM WebSphere MQ 組件所建立的佇列管理程式,尋找 IBM WebSphere MQ 接聽器的埠號。
	- a) 在相同的內容頁面中, 按一下 remote std out.log

它位於以 **Script 套件**為標題的內容頁面區段中。

Script 的輸出包含一行, 用於識別佇列管理程式接聽器所接聽的 TCP/IP 埠 MQ\_TCP\_LISTENER\_PORT=2414。

4. 在工作站上啟動 IBM WebSphere MQ Explorer 。

請參閱 SupportPac 如何啟動 IBM WebSphere MQ Explorer 中的指示。

- 5. 用滑鼠右鍵按一下 **佇列管理程式資料夾** > **新增遠端佇列管理程式**。
- 6. 在 **佇列管理程式名稱** 欄位中,輸入「 IBM WebSphere MQ basic part」所建立的佇列管理程式名稱。 按 **下一步**。

7. 鍵入 **主機名稱或 IP 位址** 及 **埠號**。 在步驟 [2](#page-47-0) 和 3 中尋找 IP 位址和埠號。 按一下**完成**。

# **結果**

IBM WebSphere MQ Explorer 會透過將佇列管理程式新增至佇列管理程式資料夾並連接至該資料夾進行回 應。

# **下一步**

在 IBM WebSphere MQ Explorer 中開啟「 IBM WebSphere MQ basic part 」所建立的佇列管理程式。

# **從虛擬系統實例收集 IBM WebSphere MQ 錯誤日誌**

從虛擬系統實例中的 IBM WebSphere MQ basic part 上傳 IBM WebSphere MQ 錯誤日誌。 執行 **Must gather** 指令,以從應用裝置收集日誌。

# **開始之前**

- 1. 僅當您使用 IBM Workload Deployer 或 IBM PureApplication System 時,此主題才適用。 它不適用於將 虛擬機器部署導向至 VMware ESX hypervisor。
- 2. 軟體驅動裝置管理者必須先配置 "虛擬系統的外掛程式", 然後才能從軟體驅動裝置部署虛擬系統型樣。

為虛擬系統配置外掛程式的步驟如下:

a. 從 appliance user interface 中,按一下 **雲端** > **系統外掛程式** > **基礎型樣類型 2.0** > **virtualsystem** > **配置**

# b. 勾選 **在虛擬系統上啟用外掛程式**。

3. 虛擬系統實例包含 IBM WebSphere MQ basic parts 且正在執行中。

# **關於這項作業**

從軟體驅動裝置取得 IBM WebSphere MQ 錯誤日誌。 在軟體驅動裝置上執行 Must Gather Logs Script 的 **Execute now** 指令,以將日誌複製到軟體驅動裝置,然後將日誌傳送至工作站進行分析。 該 Script 會 從虛擬系統實例中虛擬機器的 IBM WebSphere MQ basic part 收集 IBM WebSphere MQ 錯誤日誌。

# <span id="page-49-0"></span>**程序**

- 1. 開啟包含 IBM WebSphere MQ basic part 之虛擬系統實例的內容。
	- a) 在 appliance user interface 中,按一下**實例** > **虛擬系統**。 在導覽器中按一下虛擬系統實例。 虛擬系統實例的內容視窗即會開啟。
	- b) 在內容視窗中,按一下**虛擬機器**旁邊的加號以展開虛擬機器清單。 系統實例中虛擬機器的清單即會開啟。 每部虛擬機器皆具有一個加號以及顯示它正在執行中的圖示:

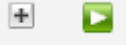

c) 按一下您要連接的虛擬機器旁邊的加號。

即會列出虛擬機器的內容。

。

- 2. 擷取現行日誌。
	- a) 在 Script 套件區段中, 尋找 必須收集日誌 Script 套件, 然後按一下 立即執行 應用裝置會透過提示提供管理者使用者 ID 及密碼來進行回應。
	- b) 按一下**確定**

不需要任何使用者 ID 或密碼。

應用裝置會在 **Script 套件**內容中建立 **Must Gather logs** 清單項目。 該清單項目會在建立日誌時顯示 沙漏圖示  $\Xi$ 。 當日誌可用時, 小時制會變更為勾號圖示  $\blacktriangledown$ 。

- 3. 將日誌傳送至您的工作站。
	- a) 在 **Script 套件**的 **Must Gather logs** 清單項目中,按一下壓縮檔;例如 cloudburst\_collect1340982954021.zip。
	- b) 遵循瀏覽器指示,將檔案儲存在您的工作站上。
- 4. 展開壓縮檔以擷取日誌檔

壓縮檔包含磁帶保存檔 mq.tar。 保存檔包含 IBM WebSphere MQ 日誌。

您必須在工作站上具有壓縮檔公用程式, 例如 Windows 上的 [7-Zip](https://www.7-zip.org/), 可同時展開 .zip 和 .tar 檔案。 展開 Must Gather 壓縮資料夾, 以及其包含的 mq.tar。

展開 mq.tar 保存檔會從虛擬機器中的 IBM WebSphere MQ basic part 建立目錄 var/mqm/qmgrs 和 var/mqm/errors,以及這些目錄中包含的 IBM WebSphere MQ 日誌檔。

# **參照**

IBM WebSphere MQ Hypervisor Edition 參考資訊

如需 IBM WebSphere MQ 參照資訊,請參閱 IBM WebSphere MQ 參照。

# **相關概念**

WebSphere MQ 配置參照 WebSphere MQ 管理參照 WebSphere MQ 開發應用程式參照 WebSphere MQ 安全參照 WebSphere MQ 效能及監視參照 WebSphere MQ 疑難排解和支援參照 **相關參考** WebSphere MQ 遙測參照 WebSphere MQ 訊息

# **IBM WebSphere MQ basic part**

IBM WebSphere MQ basic part 包含佇列管理程式。 即會列出組件的內容及已安裝的元件。

<span id="page-50-0"></span>僅當您使用 IBM Workload Deployer 或 IBM PureApplication System 時,此主題才適用。 它不適用於將虛 擬機器部署導向至 VMware ESX hypervisor

當您從 Passport Advantage 下載 IBM WebSphere MQ Hypervisor Edition for AIX 或 IBM WebSphere MQ Hypervisor Edition for Red Hat Enterprise Linux 時, 即會包含此組件。 它也包含在安裝指令 Script 所建立 的預設 IBM WebSphere MQ virtual system pattern 中; 請參閱 第 17 [頁的『執行指令](#page-16-0) Script 以將 IBM WebSphere MQ 虛擬映像檔及 Script [套件安裝至軟體驅動裝置』。](#page-16-0) 您可以透過從 Passport Advantage 下載 IBM WebSphere MQ Hypervisor Edition for AIX 或 IBM WebSphere MQ Hypervisor Edition for Red Hat Enterprise Linux 來更新組件 IBM Workload Deployer 。 從 Passport Advantage 下載是在 IBM PureApplication System 上安裝組件的唯一方式。

內容列在 第 51 頁的『IBM WebSphere MQ basic part 的內容』中。 您可以在配置型樣時透過執行 Script 來變更內容。 第 53 頁的『[IBM WebSphere MQ basic part](#page-52-0) 中安裝的元件及訊息』中列出已安裝的 IBM WebSphere MQ 元件及訊息。

# **IBM WebSphere MQ basic part 的內容**

第 51 頁的表 2 列出 IBM WebSphere MQ basic part 的一般內容。 第 52 [頁的表](#page-51-0) 3 和 第 52 [頁的表](#page-51-0) 4 列 出 IBM WebSphere MQ basic part 的平台專用內容。

IBM Workload Deployer 上預先安裝的組件可能是 IBM WebSphere MQ Version 7.0.1 或 IBM WebSphere MQ Version 7.5,視製造日期而定。

在部署組件之前,必須先提供 IBM WebSphere MQ basic part 中的所有欄位。 您可以在編輯組件或部署型 樣時提供欄位的值。 您可以在編輯組件時鎖定組件中的欄位,以防止在部署組件時進行修改。 與您無法解 除鎖定的已鎖定型樣不同,您可以解除鎖定組件中的已鎖定欄位。 當您編輯型樣中的組件時,請鎖定或解除 鎖定它們。

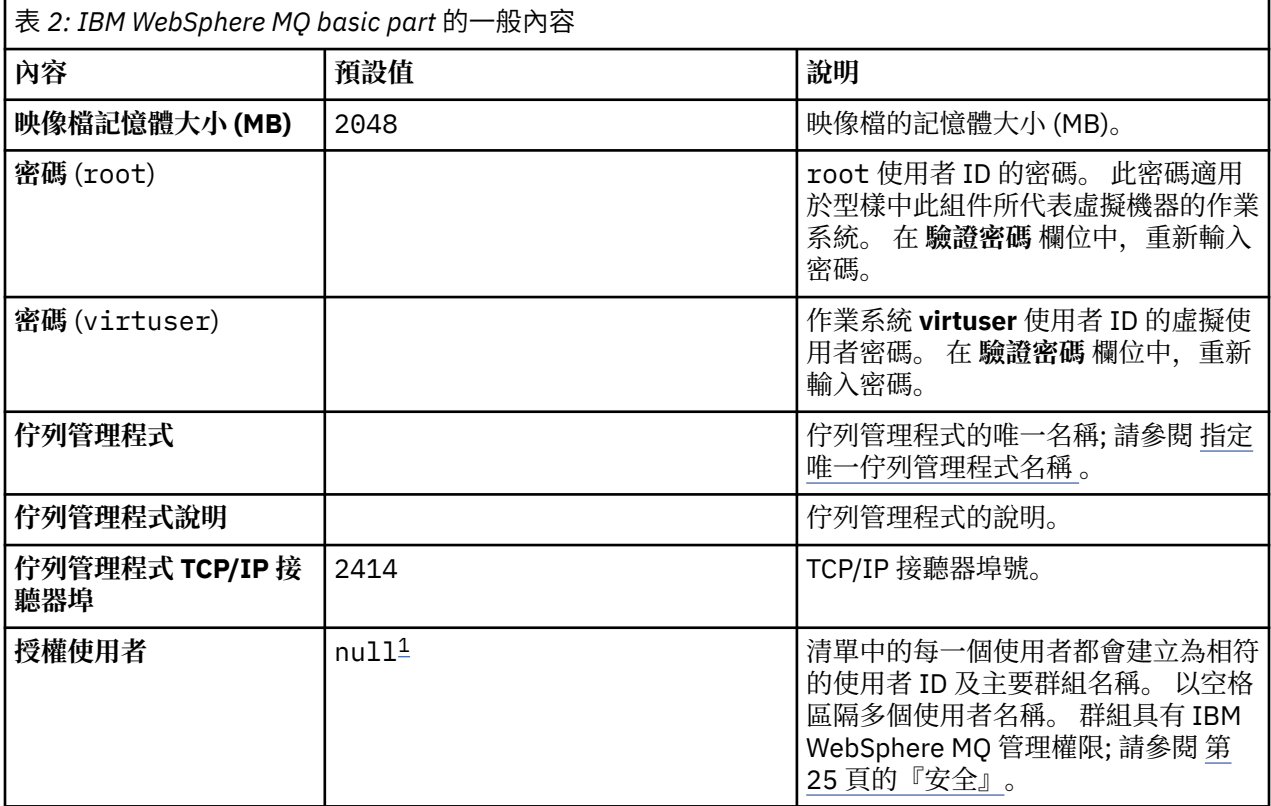

<span id="page-51-0"></span>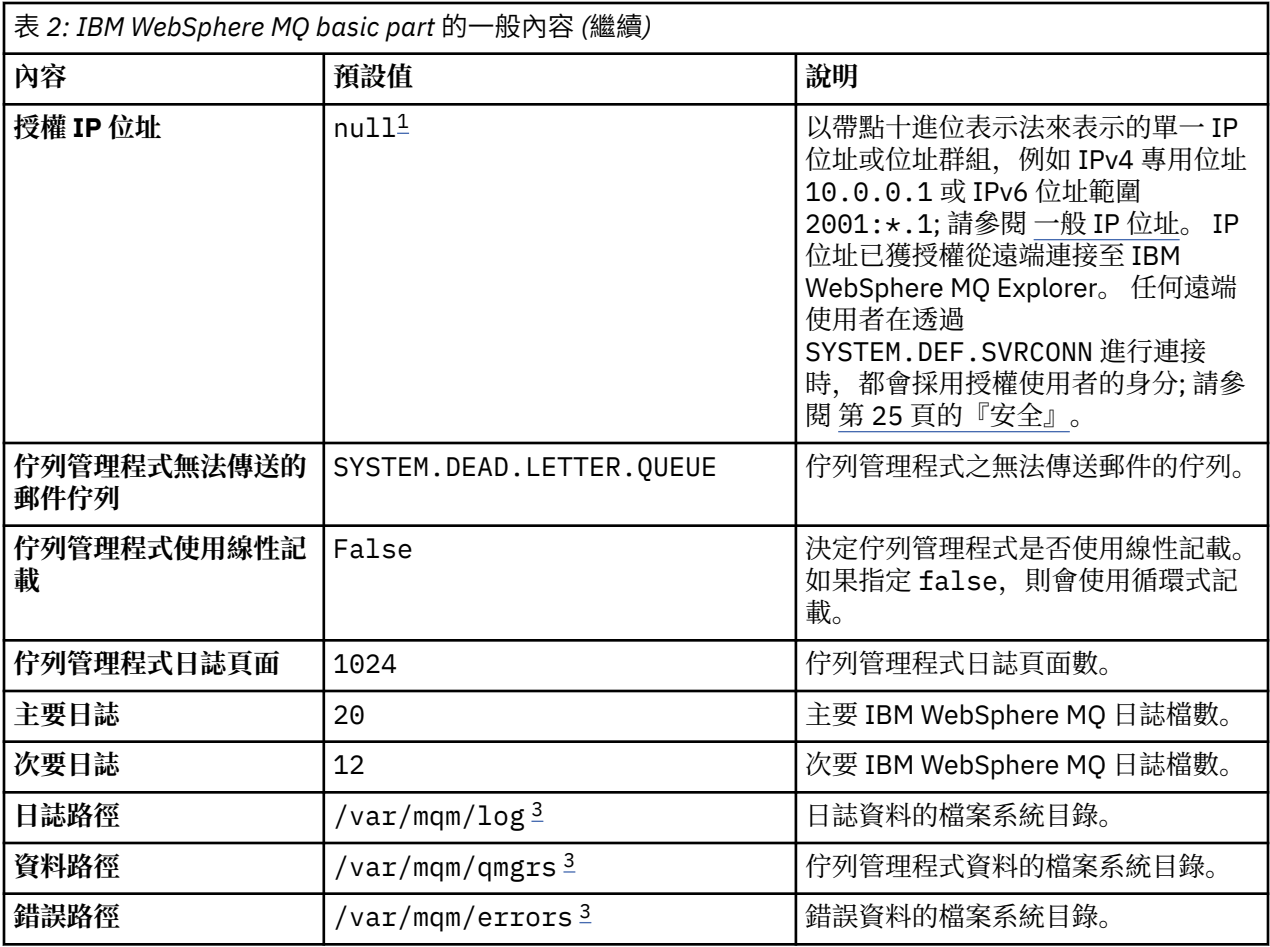

**註:**

- 1. **授權使用者** 和 **授權 IP 位址** 的值連結在一起。 若要讓任一項生效,您必須同時提供這兩個值。 如果您只 指定其中一個值,則會忽略它。
- 2. 值 **null** 是用來表示有效空值的特殊字串。
- 3. 對於 **日誌路徑**、 **資料路徑**及 **錯誤路徑**,必須使用字首為根目錄 '/' 的完整路徑來指定目錄。 如果路徑沒 有字首 '/' ,則會將 '/' 新增至路徑的開頭。 如果路徑不存在,則會建立它。 路徑中使用的字元必須適用 於您正在使用的平台。

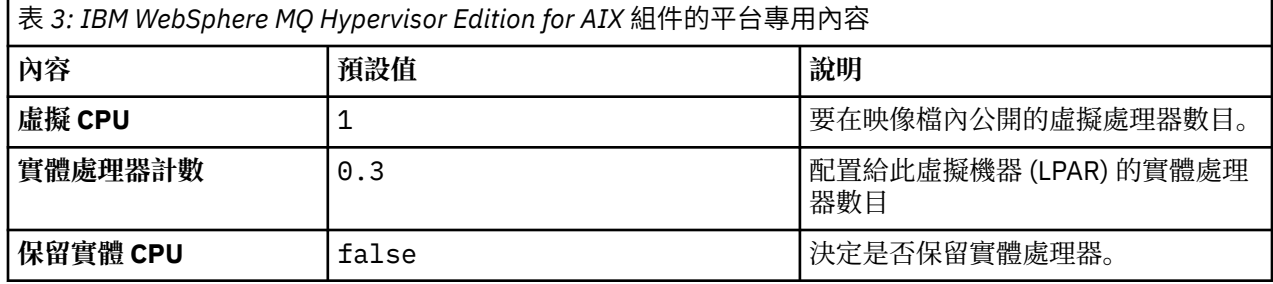

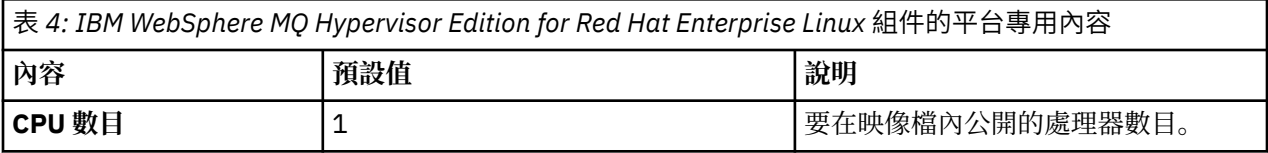

<span id="page-52-0"></span>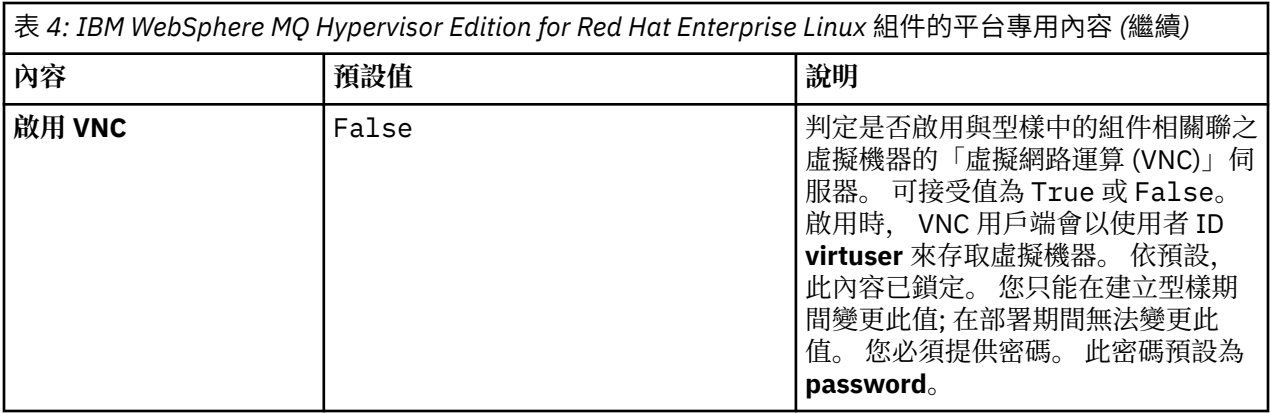

# **IBM WebSphere MQ basic part 中安裝的元件及訊息**

第 53 頁的表 5 列出隨 IBM WebSphere MQ Hypervisor Edition for Red Hat Enterprise Linux 一起安裝的 IBM WebSphere MQ 元件。 第 55 [頁的表](#page-54-0) 6 列出 IBM WebSphere MQ Hypervisor Edition for Red Hat Enterprise Linux 的訊息型錄。

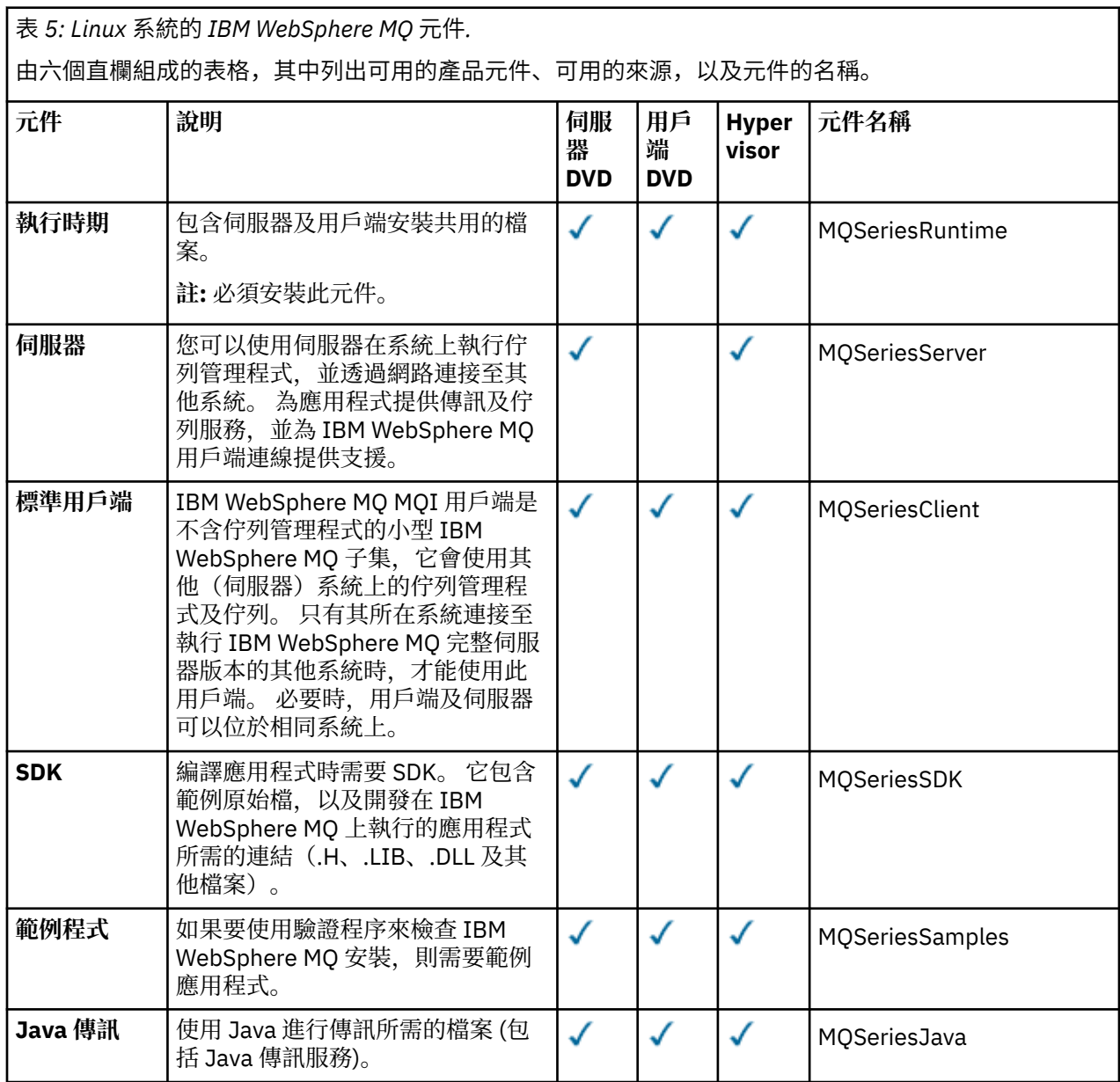

表 *5: Linux* 系統的 *IBM WebSphere MQ* 元件*.* 

由六個直欄組成的表格,其中列出可用的產品元件、可用的來源,以及元件的名稱。

*(*繼續*)*

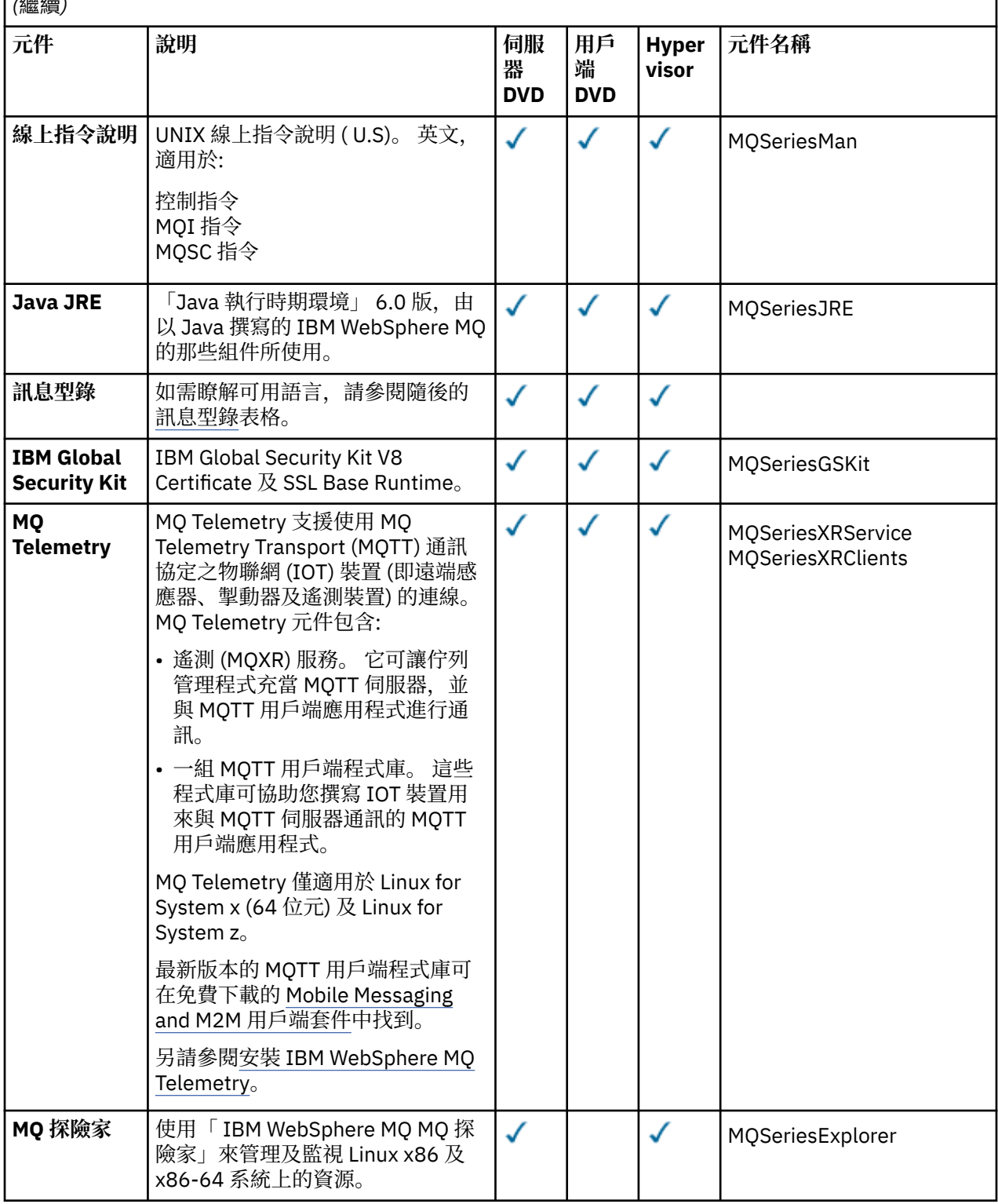

<span id="page-54-0"></span>表 *5: Linux* 系統的 *IBM WebSphere MQ* 元件*.* 

由六個直欄組成的表格,其中列出可用的產品元件、可用的來源,以及元件的名稱。

*(*繼續*)*

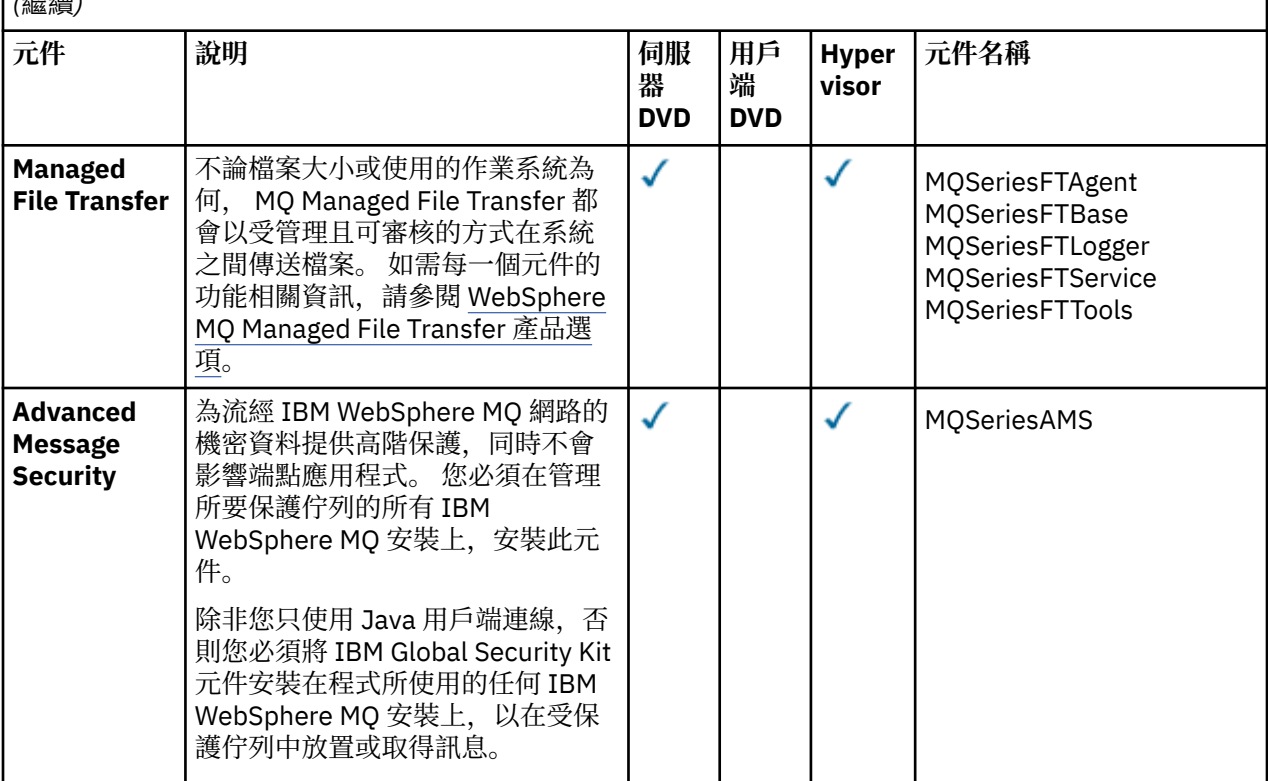

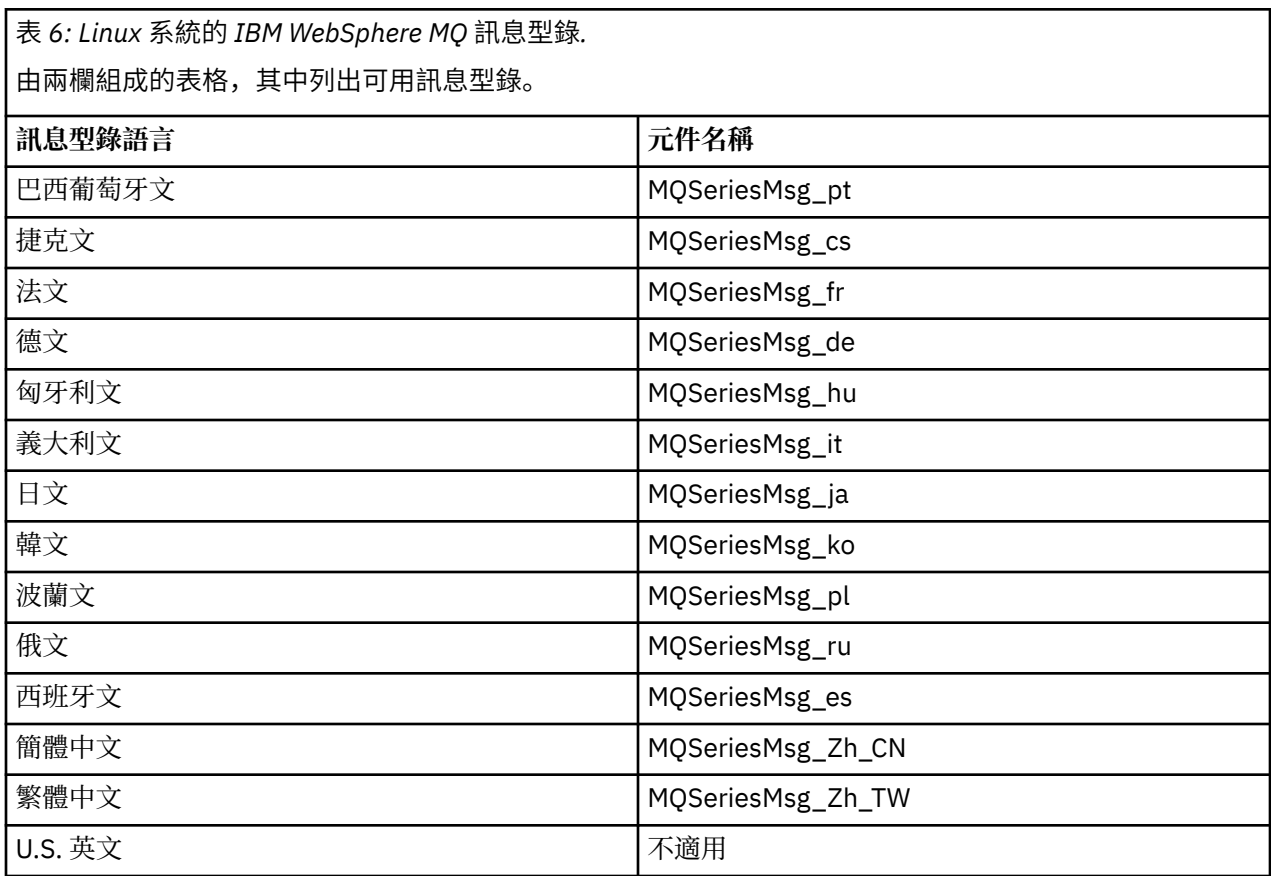

第 56 頁的表 7 列出隨 IBM WebSphere MQ Hypervisor Edition for AIX 一起安裝的 IBM WebSphere MQ 元 件。 第 57 [頁的表](#page-56-0) 8 列出 IBM WebSphere MQ Hypervisor Edition for AIX 的訊息型錄。

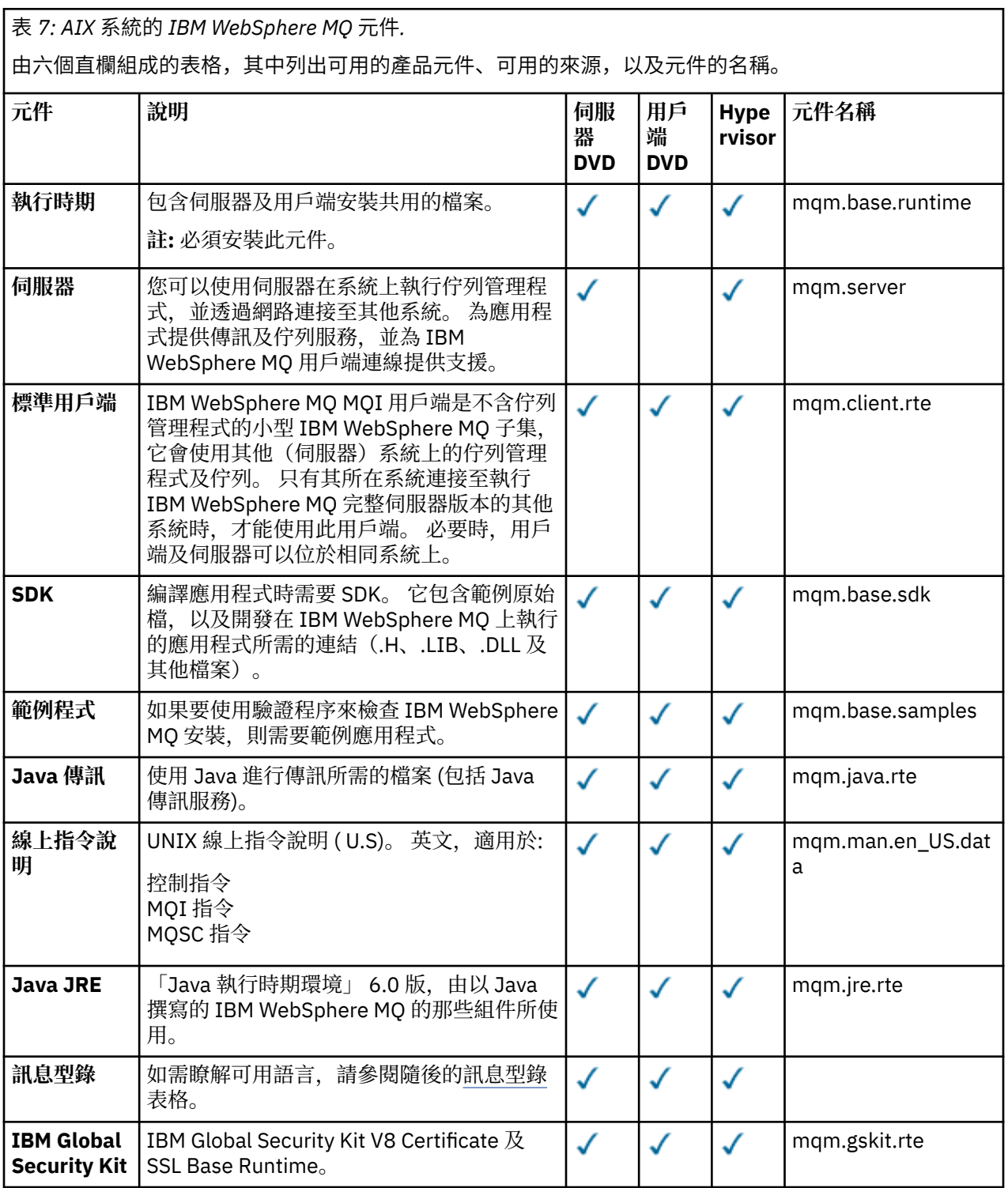

<span id="page-56-0"></span>表 *7: AIX* 系統的 *IBM WebSphere MQ* 元件*.* 

由六個直欄組成的表格,其中列出可用的產品元件、可用的來源,以及元件的名稱。

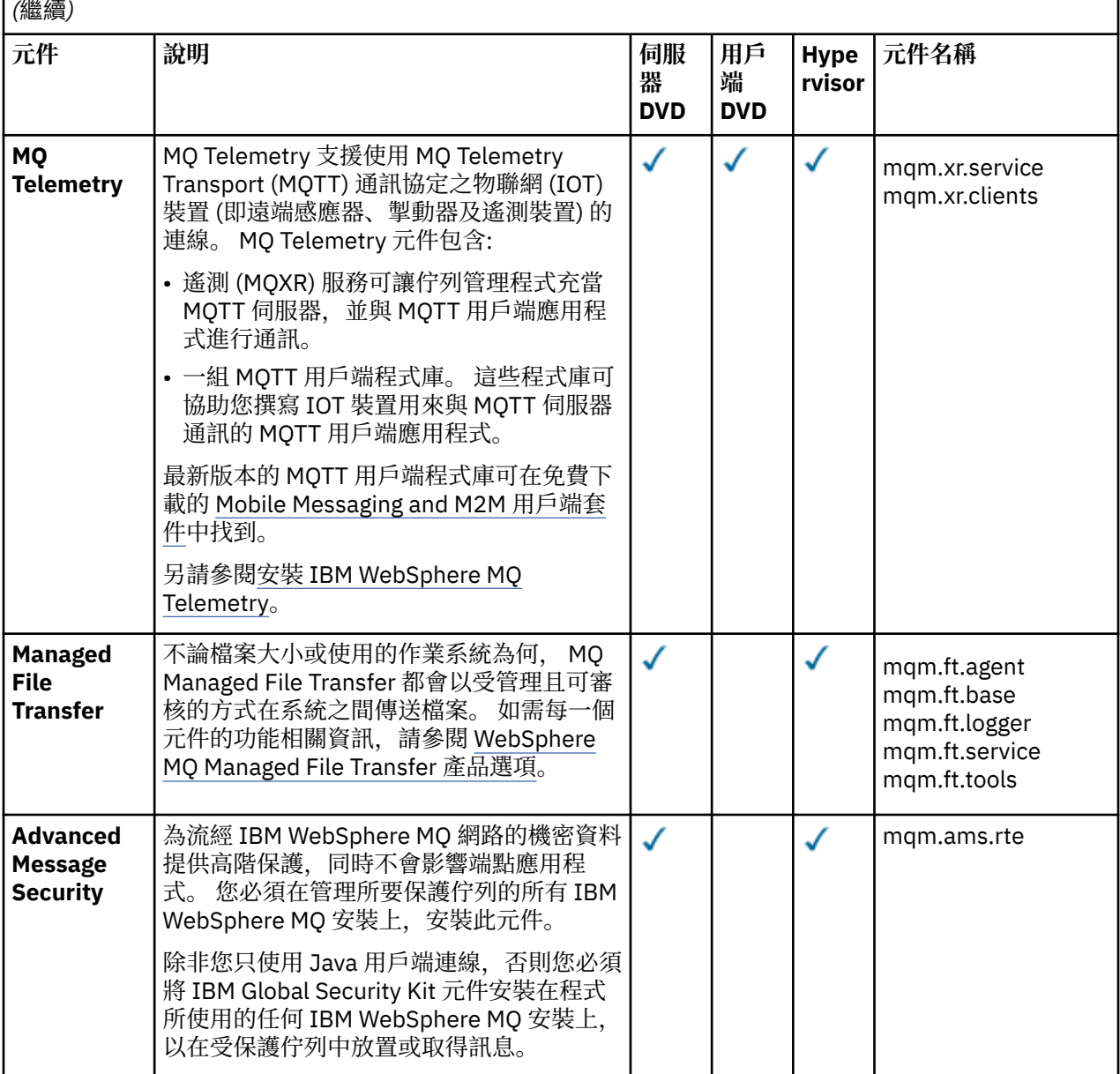

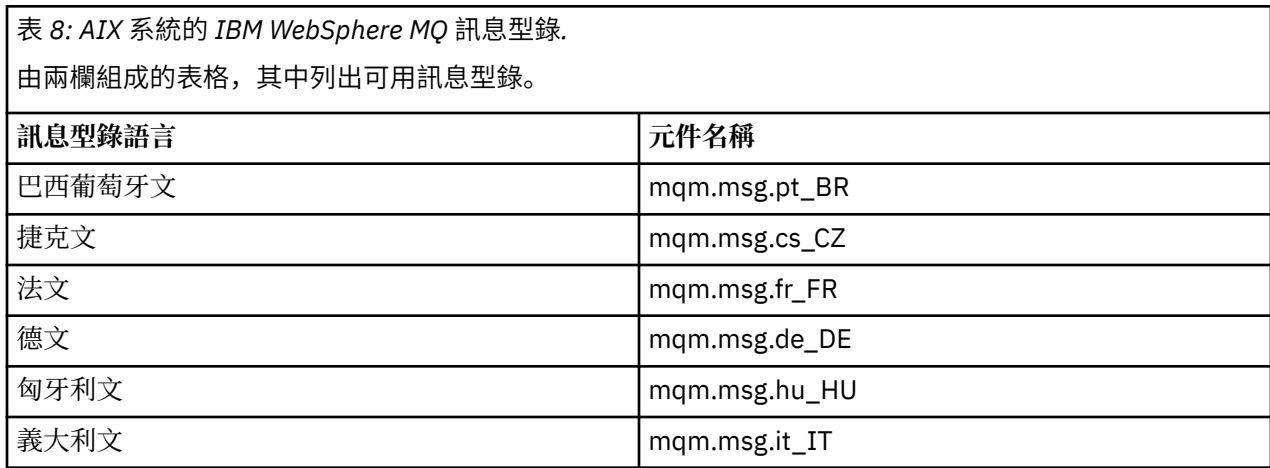

表 *8: AIX* 系統的 *IBM WebSphere MQ* 訊息型錄*.* 

由兩欄組成的表格,其中列出可用訊息型錄。

*(*繼續*)*

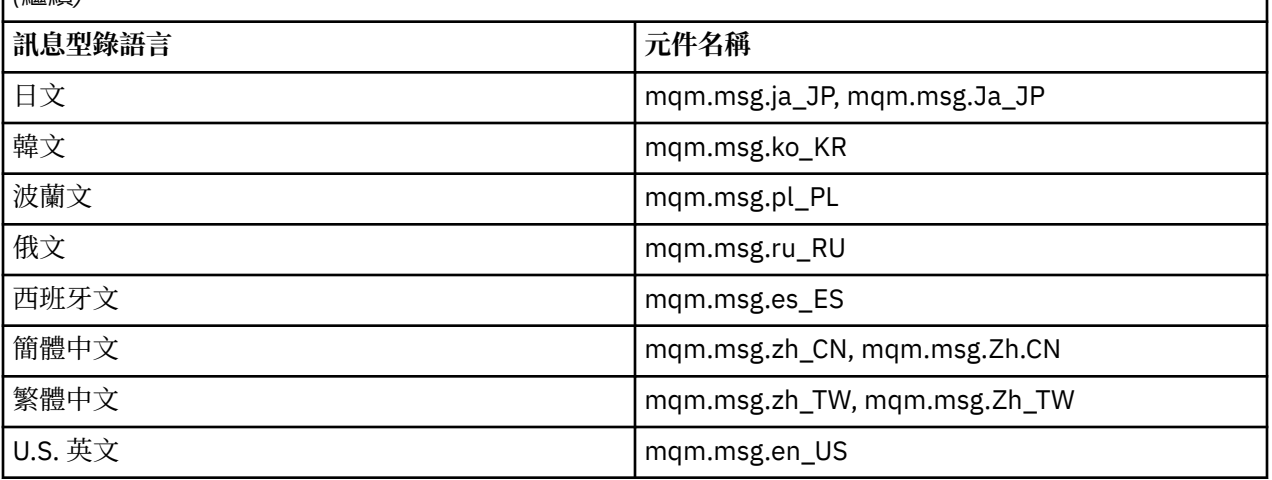

# **相關概念**

第 8 [頁的『組件和型樣』](#page-7-0)

IBM WebSphere MQ Hypervisor editions 包含您包含在虛擬系統型樣中的 IBM WebSphere MQ basic part 。 虛擬系統型樣由組件組成,且組件具有內容。 每一個組件都代表單一虛擬機器。 型樣 提供可共用之 可重複部署的拓蹼定義。 型樣說明虛擬系統中每一個虛擬機器所提供的功能。 每一個函數都識別為型樣中 的組件

第 25 [頁的『安全』](#page-24-0)

# **相關工作**

第 30 頁的『將 [IBM WebSphere MQ basic part](#page-29-0) 新增至型樣』

將 IBM WebSphere MQ basic part 新增至 IBM WebSphere MQ 型樣, 並編輯其內容以開始配置型樣。

# 第 37 頁的『部署包含 [IBM WebSphere MQ basic part](#page-36-0) 的型樣』

使用 IBM Workload Deployer 或 IBM PureApplication System 將包含一個以上 IBM WebSphere MQ basic parts 的型樣部署至雲端。

# **IBM WebSphere MQ virtual system pattern**

您可以透過將 IBM WebSphere MQ basic part 新增至您建立或複製的型樣, 來建立包含佇列管理程式的 IBM WebSphere MQ virtual system pattern 。 您可以執行指令 Script 來安裝預設 IBM WebSphere MQ virtual system pattern。

僅當您使用 IBM Workload Deployer 或 IBM PureApplication System 時, 此主題才適用。 它不適用於將虛 擬機器部署導向至 VMware ESX hypervisor

# **相關概念**

# 第 8 [頁的『組件和型樣』](#page-7-0)

IBM WebSphere MQ Hypervisor editions 包含您包含在虛擬系統型樣中的 IBM WebSphere MQ basic part 。 虛擬系統型樣由組件組成,且組件具有內容。 每一個組件都代表單一虛擬機器。 型樣 提供可共用之 可重複部署的拓蹼定義。 型樣說明虛擬系統中每一個虛擬機器所提供的功能。 每一個函數都識別為型樣中 的組件

# **相關工作**

第 29 [頁的『複製型樣』](#page-28-0)

複製並修改現有型樣,以建立新的型樣。 複製唯讀型樣,並修改副本。 副本稱為複本。 當您複製型樣時, 您可以將它與不同版本的 IBM WebSphere MQ 虛擬映像檔相關聯。

# 第 37 頁的『部署包含 [IBM WebSphere MQ basic part](#page-36-0) 的型樣』

使用 IBM Workload Deployer 或 IBM PureApplication System 將包含一個以上 IBM WebSphere MQ basic parts 的型樣部署至雲端。

<span id="page-58-0"></span>第 17 頁的『執行指令 Script 以將 IBM WebSphere MQ 虛擬映像檔及 Script [套件安裝至軟體驅動裝置』](#page-16-0) 從 Windows 或 Linux 工作站將 IBM WebSphere MQ 虛擬映像檔及 Script 套件安裝至應用裝置。

# **相關參考**

第 60 頁的『[IBM WebSphere MQ Hypervisor Edition](#page-59-0) 指令 Script』

# **IBM WebSphere MQ Hypervisor Edition Script 套件**

IBM WebSphere MQ Hypervisor Edition Script 套件包含用來配置 IBM WebSphere MQ basic part 的指令 Script 和佇列管理程式指令。

僅當您使用 IBM Workload Deployer 或 IBM PureApplication System 時, 此主題才適用。 它不適用於將虛 擬機器部署導向至 VMware ESX hypervisor

使用應用裝置中的工具,您可以建立其他 Script 套件。

您可以將 IBM WebSphere MQ Script 套件拖曳至 IBM WebSphere MQ basic part 來部署它。

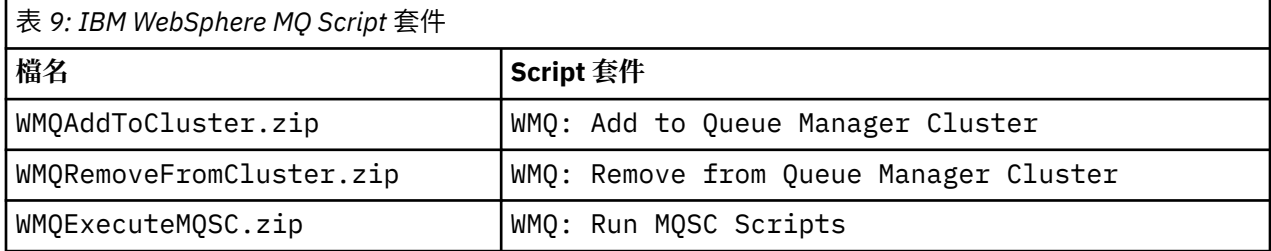

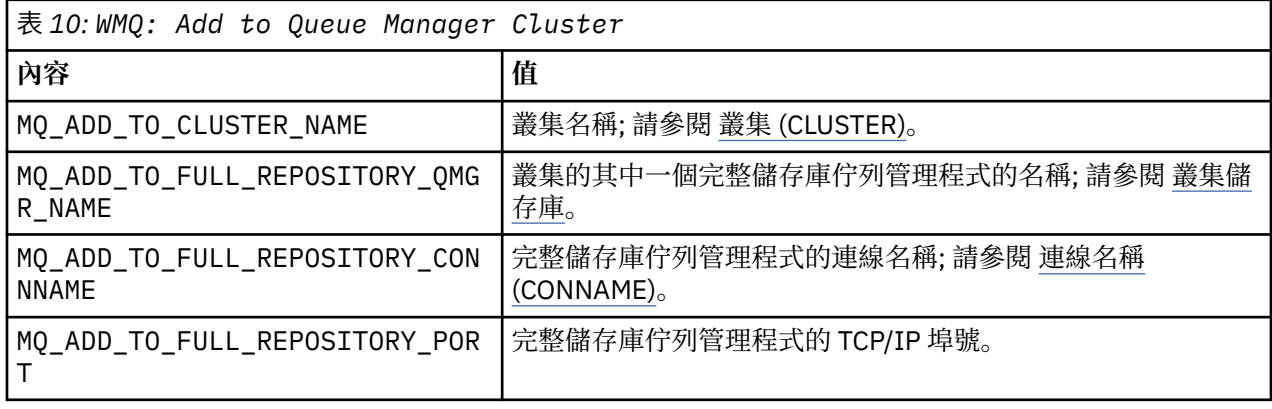

表 *11: WMQ: Remove from Queue Manager Cluster*

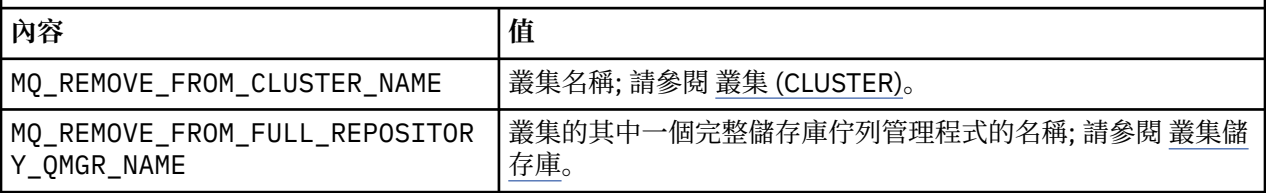

表 *12: WMQ: Run MQSC Scripts*

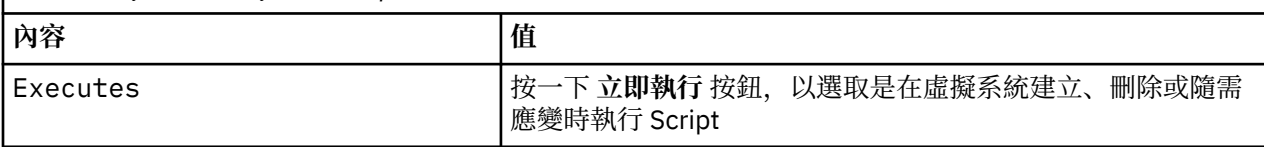

# **相關工作**

# 第 12 [頁的『安裝』](#page-11-0)

從 Passport Advantage 下載最新版本的 IBM WebSphere MQ Hypervisor editions 。 解壓縮安裝檔案,並將 您需要的檔案新增至目標伺服器。

第 15 頁的『將 [IBM WebSphere MQ Script](#page-14-0) 套件新增至應用裝置』

<span id="page-59-0"></span>將 IBM WebSphere MQ Hypervisor Edition 的 IBM WebSphere MQ Script 套件新增至 IBM Workload Deployer 或 IBM PureApplication System 中的 Script 型錄。

第 31 頁的『將 MQSC [指令新增至型樣』](#page-30-0)

您可以新增一個以上 IBM WebSphere MQ 指令檔,來自訂包含 IBM WebSphere MQ basic parts 的型樣。 當將型樣部署為虛擬系統、刪除虛擬系統或您選擇執行指令時,會執行指令。

第 17 頁的『執行指令 Script 以將 IBM WebSphere MQ 虛擬映像檔及 Script [套件安裝至軟體驅動裝置』](#page-16-0) 從 Windows 或 Linux 工作站將 IBM WebSphere MQ 虛擬映像檔及 Script 套件安裝至應用裝置。

第 33 [頁的『將佇列管理程式加入叢集中』](#page-32-0)

WMQ: Add to Queue Manager Cluster 叢集 Script 會將佇列管理程式新增至叢集。

第 35 [頁的『從叢集中移除佇列管理程式』](#page-34-0)

WMQ: Remove from Queue Manager Cluster Script 會從叢集中完全移除佇列管理程式。 它會從叢集 中移除佇列管理程式,並從叢集中的完整儲存庫中移除其項目。

# **IBM WebSphere MQ Hypervisor Edition 指令 Script**

IBM WebSphere MQ Hypervisor Edition 指令 Script 會安裝 IBM WebSphere MQ Hypervisor Edition 虛擬映 像檔及 Script 套件,並建立預設 IBM WebSphere MQ virtual system pattern。

IBM WebSphere MQ Hypervisor Edition 指令 Script 列在 第 61 [頁的表](#page-60-0) 13 中。

使用 IBM Workload Deployer 或 IBM PureApplication System 的指令行直譯器,在 Linux 或 Windows 工作 站上執行指令 Script。

若要下載指令行直譯器,請在 appliance user interface 的歡迎使用頁面上按一下 **下載工具** > **下載指令行直 譯器** 。

# **語法**

*expandDir*\*appliance*.cli\bin\*appliance* -h *ipAddr* -u *userID* -p *password* -f *scriptName*.py

指令 Script 參數如下:

#### *expandDir*

*expandDir* 是包含應用裝置的指令行直譯器的目錄。

#### *appliance*

*appliance* 是指令的名稱。 如果從 IBM Workload Deployer 下載指令行直譯器,則為 deployer ; 如 果從 IBM PureApplication System 下載指令行直譯器,則為 pure 。 您必須使用對應於應用裝置平台的 指令行直譯器。

# *ipAddr*

*ipAddr* 是應用裝置的 IP 位址。

# *userID*

userID 是具有 "雲端管理" 或 "建立新的型錄內容" 權限的使用者。 在 IBM Workload Deployer 上, 您 可以將使用者 ID 取代為內建運算子 ID cbadmin。

此使用者擁有虛擬映像檔、Script 套件及預設 IBM WebSphere MQ virtual system pattern 。 其他使用者 會被授與對它的唯讀存取權。

# *password*

使用者或操作員的密碼。

# *scriptName*

*scriptName* 是下列其中一個安裝 Script:

### **MQHVE-RHEL-AddVirtualImage**

安裝虛擬映像檔。

# **MQHVE-RHEL-CreatePatternsandScripts**

安裝 Script 套件和預設 IBM WebSphere MQ 虛擬系統型樣。

# **MQHVE-AIX-AddVirtualImage**

安裝虛擬映像檔。

# <span id="page-60-0"></span>**MQHVE-AIX-CreatePatternsandScripts**

安裝 Script 套件和預設 IBM WebSphere MQ 虛擬系統型樣。

# **指令 Script**

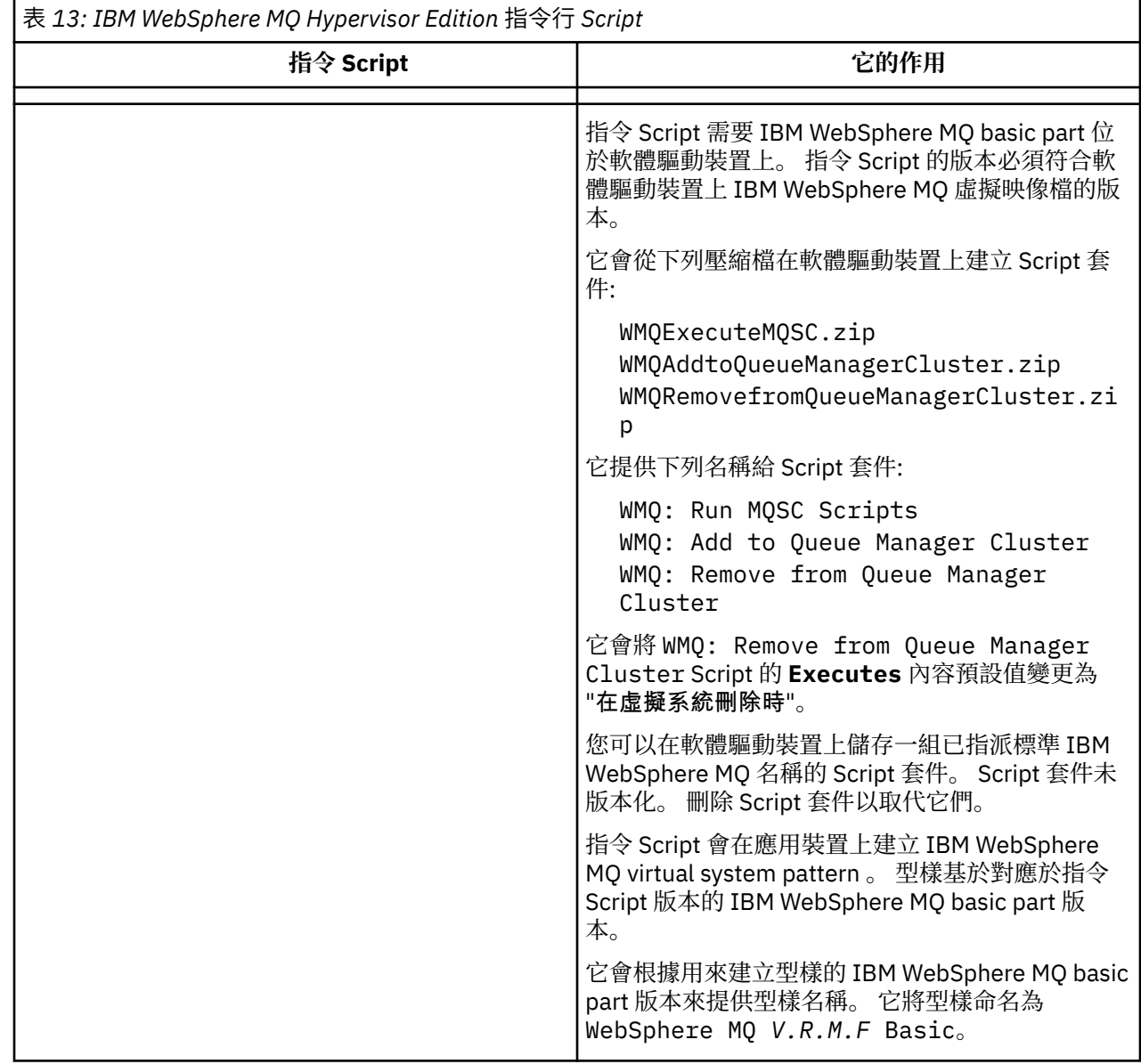

# **範例**

C:\cli\pure.cli\bin\pure -h 10.0.0.1 -u admin -p password -f MQHVE-RHEL-AddVirtualImage.py

C:\cli\pure.cli\bin\pure -h 10.0.0.1 -u admin -p password -f MQHVE-AIX-AddVirtualImage.py

圖 *13:* 在 *IBM PureApplication System* 上安裝虛擬映像檔。

C:\cli\deployer.cli\bin\deployer -h 10.0.0.2 -u cbadmin -p cbadmin -f MQHVE-RHEL-CreatePatternsandScripts.py

C:\cli\deployer.cli\bin\deployer -h 10.0.0.2 -u cbadmin -p cbadmin -f MQHVE-AIX-CreatePatternsandScripts.py

圖 *14:* 在 *IBM Workload Deployer* 上安裝 *Script* 套件。

# **相關工作**

第 17 頁的『執行指令 Script 以將 IBM WebSphere MQ 虛擬映像檔及 Script [套件安裝至軟體驅動裝置』](#page-16-0) 從 Windows 或 Linux 工作站將 IBM WebSphere MQ 虛擬映像檔及 Script 套件安裝至應用裝置。

# **軟體驅動裝置的 IBM WebSphere MQ Hypervisor Edition for AIX 虛擬機器映像 檔**

IBM WebSphere MQ Hypervisor Edition for AIX 虛擬映像檔提供建立要從 IBM Workload Deployer 部署或在 IBM PureApplication System 上執行的虛擬系統實例所需的作業系統及產品二進位檔。

# **可用的虛擬映像檔**

IBM WebSphere MQ Hypervisor Edition for AIX 虛擬映像檔已預先安裝在 IBM Workload Deployer 型錄中。 您也可以從 Passport Advantage 和 [Passport Advantage Express](https://www.ibm.com/software/passportadvantage/index.html) 網站 下載所選 IBM WebSphere MQ Hypervisor Edition for AIX 的套件,然後將虛擬機器映像檔載入至 IBM Workload Deployer 或 IBM PureApplication System。 下列虛擬機器映像檔可用:

• IBM WebSphere MQ Hypervisor Edition V7.5 for AIX.

將虛擬機器映像檔新增至映像檔型錄之後,您可以建立、管理虛擬系統型樣並將其部署至雲端。

在 IBM Workload Deployer 上,映像檔需要佈建有 POWER 伺服器及 PowerVM hypervisor 的雲端。

# **虛擬映像檔內容**

虛擬映像檔包含下列預先安裝的軟體:

- AIX 6.1
- IBM WebSphere MQ Version 7.5

# **安裝套件中提供的其他軟體**

安裝套件包括 Script 套件及指令 Script。

# **維護**

使用軟體驅動裝置隨附的「套用維護」機制來套用虛擬機器的維護。

# **相關工作**

第 12 [頁的『安裝』](#page-11-0)

從 Passport Advantage 下載最新版本的 IBM WebSphere MQ Hypervisor editions 。 解壓縮安裝檔案,並將 您需要的檔案新增至目標伺服器。

第 13 頁的『將 IBM WebSphere MQ [虛擬映像檔新增至軟體驅動裝置』](#page-12-0)

將 IBM WebSphere MQ Hypervisor Edition for AIX 或 IBM WebSphere MQ Hypervisor Edition for Red Hat Enterprise Linux 的 IBM WebSphere MQ 虛擬映像檔新增至 IBM Workload Deployer 或 IBM PureApplication System 中的映像檔型錄。

第 37 頁的『部署包含 [IBM WebSphere MQ basic part](#page-36-0) 的型樣』

使用 IBM Workload Deployer 或 IBM PureApplication System 將包含一個以上 IBM WebSphere MQ basic parts 的型樣部署至雲端。

第 24 頁的『將服務套用至包含 [IBM WebSphere MQ basic parts](#page-23-0) 的虛擬系統實例』

將服務套用至虛擬系統實例中的 IBM WebSphere MQ basic parts 。 您必須先將所需的服務載入軟體驅動裝 置。 您可以控制應用裝置何時將服務套用至虛擬系統實例。 應用裝置會在套用服務之前保留實例的 Snapshot ,以防您需要還原它,而且它會維護服務歷程。

# **相關參考**

第 59 頁的『[IBM WebSphere MQ Hypervisor Edition Script](#page-58-0) 套件』 第 60 頁的『[IBM WebSphere MQ Hypervisor Edition](#page-59-0) 指令 Script』

# **軟體驅動裝置的 IBM WebSphere MQ Hypervisor Edition for Red Hat Enterprise Linux 虛擬映像檔**

IBM WebSphere MQ Hypervisor Edition for Red Hat Enterprise Linux 虛擬映像檔提供建立要從 IBM Workload Deployer 部署或在 IBM PureApplication System 上執行的虛擬系統實例所需的作業系統及產品二 進位檔。

# **可用的虛擬映像檔**

您可以從 Passport Advantage 和 [Passport Advantage Express](https://www.ibm.com/software/passportadvantage/index.html) 網站 下載 IBM WebSphere MQ Hypervisor Edition for Red Hat Enterprise Linux 的套件,然後將虛擬機器映像檔載入至 IBM Workload Deployer 或 IBM PureApplication System。 下列虛擬機器映像檔可用:

- IBM WebSphere MO Hypervisor Edition for Red Hat Enterprise Linux Version 7.0.1 64 位元 Red Hat Enterprise Linux Server。
- IBM WebSphere MQ Hypervisor Edition for Red Hat Enterprise Linux Version 7.5 64 位元 Red Hat Enterprise Linux Server。

將虛擬機器映像檔新增至映像檔型錄之後,您可以建立、管理虛擬系統型樣並將其部署至雲端。

在 IBM Workload Deployer 上,映像檔需要佈建有伺服器的雲端,這些伺服器能夠執行 64 位元 Red Hat Enterprise Linux Server 和 VMware ESX hypervisor。

# **虛擬映像檔內容**

虛擬映像檔包含下列預先安裝的軟體:

- 64 位元 Red Hat Enterprise Linux Server
- IBM WebSphere MQ Version 7.5
- IBM WebSphere MQ Explorer

# **安裝套件中提供的其他軟體**

安裝套件包括 Script 套件及指令 Script。

# **維護**

使用軟體驅動裝置隨附的「套用維護」機制來套用虛擬機器的維護。

# **相關工作**

第 12 [頁的『安裝』](#page-11-0)

從 Passport Advantage 下載最新版本的 IBM WebSphere MQ Hypervisor editions 。 解壓縮安裝檔案,並將 您需要的檔案新增至目標伺服器。

第 13 頁的『將 IBM WebSphere MQ [虛擬映像檔新增至軟體驅動裝置』](#page-12-0)

將 IBM WebSphere MQ Hypervisor Edition for AIX 或 IBM WebSphere MQ Hypervisor Edition for Red Hat Enterprise Linux 的 IBM WebSphere MQ 虛擬映像檔新增至 IBM Workload Deployer 或 IBM PureApplication System 中的映像檔型錄。

第 37 頁的『部署包含 [IBM WebSphere MQ basic part](#page-36-0) 的型樣』

使用 IBM Workload Deployer 或 IBM PureApplication System 將包含一個以上 IBM WebSphere MQ basic parts 的型樣部署至雲端。

第 24 頁的『將服務套用至包含 [IBM WebSphere MQ basic parts](#page-23-0) 的虛擬系統實例』

將服務套用至虛擬系統實例中的 IBM WebSphere MQ basic parts 。 您必須先將所需的服務載入軟體驅動裝 置。 您可以控制應用裝置何時將服務套用至虛擬系統實例。 應用裝置會在套用服務之前保留實例的 Snapshot, 以防您需要還原它, 而且它會維護服務歷程。

# **相關參考**

第 59 頁的『[IBM WebSphere MQ Hypervisor Edition Script](#page-58-0) 套件』

第 60 頁的『[IBM WebSphere MQ Hypervisor Edition](#page-59-0) 指令 Script』

# <span id="page-63-0"></span>**VMware ESX hypervisor 的 IBM WebSphere MQ Hypervisor Edition for Red Hat Enterprise Linux 虛擬映像檔**

IBM WebSphere MQ Hypervisor Edition for Red Hat Enterprise Linux 虛擬映像檔提供建立在 VMware ESX hypervisor 中執行的虛擬系統實例所需的作業系統及產品二進位檔。

# **可用的虛擬映像檔**

下列虛擬機器映像檔可從 Passport Advantage 和 [Passport Advantage Express](https://www.ibm.com/software/passportadvantage/index.html) 網站下載。

• IBM WebSphere MO Hypervisor Edition for Red Hat Enterprise Linux Version 7.5 64 位元 Red Hat Enterprise Linux Server。

將虛擬映像檔新增至 VMware ESX hypervisor 資料儲存庫之後,您可以建立、管理虛擬映像檔並將其部署至 雲端。

# **虛擬映像檔內容**

虛擬映像檔包含下列預先安裝的軟體:

- 64 位元 Red Hat Enterprise Linux Server
- IBM WebSphere MQ Version 7.5
- IBM WebSphere MQ Explorer

# **維護**

IBM WebSphere MQ 虛擬映像檔的維護會直接套用至在 VMware ESX hypervisor 中執行的 IBM WebSphere MO, 與在實體伺服器上套用維護的方式相同。

# **相關工作**

第 12 [頁的『安裝』](#page-11-0)

從 Passport Advantage 下載最新版本的 IBM WebSphere MQ Hypervisor editions 。 解壓縮安裝檔案,並將 您需要的檔案新增至目標伺服器。

第 19 頁的『載入 [VMware ESX hypervisor](#page-18-0) 的 IBM WebSphere MQ 虛擬映像檔』

將 VMware ESX hypervisor 的 IBM WebSphere MQ 虛擬映像檔副本儲存在 VMware ESX hypervisor 資料儲 存庫中。

第 38 頁的『將 IBM WebSphere MQ 虛擬映像檔直接部署至 [VMware ESX hypervisor](#page-37-0)』

第一次將 IBM WebSphere MQ 虛擬映像檔直接部署至 VMware ESX hypervisor 。

# **名詞解釋**

此名詞解釋包含 IBM WebSphere MQ 的術語及定義。

本名詞解釋中會使用下列交互參照:

- 請參閱會讓您從術語參照至偏好的同義字,或從字首語或縮寫參照至已定義的完整表單。
- 另請參閱會讓您參照相關的或對照術語。

第 64 頁的『A』 第 67 [頁的『](#page-66-0)B』 第 68 [頁的『](#page-67-0)C』 第 72 [頁的『](#page-71-0)D』 第 74 [頁的『](#page-73-0)E』 第 75 [頁的](#page-74-0) [『](#page-74-0)F』 第 76 [頁的『](#page-78-0)G』 第 76 頁的『H』 第 77 頁的『I』 第 78 頁的『J』 第 [79](#page-78-0) 頁的『K』 第 79 [頁的『](#page-78-0)L』 第 81 [頁的『](#page-80-0)M』 第 84 [頁的『](#page-83-0)N』 第 85 [頁的『](#page-84-0)O』 第 86 [頁的『](#page-85-0)P』 第 89 [頁的『](#page-88-0)Q』 [第](#page-88-0) 89 [頁的『](#page-88-0)R』 第 92 [頁的『](#page-91-0)S』 第 96 [頁的『](#page-95-0)T』 第 98 [頁的『](#page-97-0)U』 第 99 [頁的『](#page-98-0)V』 第 99 [頁的](#page-98-0) [『](#page-98-0)W』 第 100 [頁的『](#page-99-0)X』

# **A**

# **異常終止原因碼 (abend reason code)**

4 位元組十六進位碼,可唯一識別在 z/OS 作業系統上執行之程式的問題。

# <span id="page-64-0"></span>**抽象類別 (abstract class)**

在物件導向程式設計中,這是用來代表概念的類別;從其衍生的類別,代表概念的實作。 無法從抽象類 別建構物件;亦即,無法將其實例化。 另請參閱母類別 [\(parent class\)](#page-85-0)。

#### **存取控制**

在電腦安全中,這是用來確保使用者只能存取他們已獲授權之電腦系統資源的程序。

#### **存取控制清單 (access control list, ACL)**

在電腦安全中,這是一份關聯於某個物件的清單,用來識別所有能夠存取此物件的主體及其存取權。

#### **責任**

對自己的行為負責的品質。

### **ACL**

請參閱存取控制清單 (access control list)。

### **作用中日誌 (active log)**

這是一個具有固定大小的資料集,當發生回復事件時,會將回復事件記錄在該資料集中。 當作用中日誌 已滿時,會將作用中日誌的內容複製到保存日誌。

#### **作用中佇列管理程式實例 (active queue manager instance)**

這是一個用於執行多重實例佇列管理程式(正在處理要求)的實例。 只有一個多重實例佇列管理程式的 作用中實例。

# **配接器 (adapter)**

這是供兩個其他軟體元件互相通訊的中介軟體元件。

# **位址空間 (address space , ASID)**

這是適用於電腦程式或程序的位址範圍。 位址空間可以指的是實體儲存體及/或虛擬儲存體。 另請參閱 聯合位址空間 (allied address space) 和 緩衝池 [\(buffer pool\)](#page-67-0)。

#### **管理工具袋 (administration bag)**

在「 WebSphere MQ 管理介面 (MQAI)」中,這是為了管理 WebSphere MQ 而建立的一種資料工具袋類 型,暗示它可以變更資料項目的順序、建立清單,以及檢查訊息內的選取器。

#### **管理主題物件 (administrative topic object)**

此物件能讓您對主題指派特定且非預設的屬性。

#### **管理者指令 (administrator command)**

用來管理 WebSphere MQ 物件 (例如佇列、處理程序及名稱清單) 的指令。

# **進階程式對程式通訊 (Advanced Program-to-Program Communication, APPC)**

這是 SNA LU 6.2 通訊協定的實作,可讓交互連接的系統傳遞及共用程式的處理程序。

#### **進階遙測用戶端**

請參閱 [遙測進階用戶端](#page-95-0)。

### **親緣性 (affinity)**

這是彼此具有某種關係或相依關係的物件之間的關聯。

# **警示**

這是指出發生或即將發生某事件的訊息或其他指示。

#### **警示監視器 (alert monitor)**

在 WebSphere MQ for z/OS 中,這是 CICS 配接器的一個元件,用於處理由於對 WebSphere MQ for z/OS 的連線要求而發生的未排程事件。

# **別名佇列 (alias queue)**

WebSphere MQ 物件,其名稱是定義給本端佇列管理程式之基本佇列或主題的別名。 當應用程式或佇列 管理程式使用別名佇列時,便會解析此別名,並且在相關聯的基本物件上執行所要求的作業。

### **別名佇列物件 (alias queue object)**

WebSphere MQ 物件,其名稱是定義給本端佇列管理程式之基本佇列的別名。 當應用程式或佇列管理程 式使用別名佇列時,會解析該別名,並且會在相關聯的基本佇列上執行所要求的作業。

# **聯合位址空間 (allied address space)**

連接至 WebSphere MQ for z/OS 的 z/OS 位址空間。

#### **聯合 (ally)**

請參閱聯合位址空間 (allied address space)。

# <span id="page-65-0"></span>**替代使用者權限 (alternate user authority)**

這是使用者 ID 能夠提供其他使用者 ID 進行安全檢查的能力。 當應用程式開啟 WebSphere MQ 物件 時,它可以在 MQOPEN、 MQPUT1 或 MQSUB 呼叫上提供佇列管理程式用於權限檢查的使用者 ID ,而 不是與應用程式相關聯的使用者 ID。

# **替代使用者安全性 (alternate user security)**

在 z/OS 上,當開啟 WebSphere MQ 物件時,當應用程式要求替代使用者權限時所執行的權限檢查。

# **APAR**

請參照授權程式分析報告 [\(authorized program analysis report\)](#page-66-0)。

### **APF**

請參閱授權程式機能 [\(authorized program facility\)](#page-66-0)。

# **API 交叉結束程式 (API-crossing exit)**

這是使用者撰寫的程式,在概念上與 API 結束程式類似。 只有 WebSphere MQ for z/OS 上的 CICS 應用 程式才支援它。

# **API 結束程式 (API exit)**

這是使用者撰寫的程式, 用於監視或修改 MQI 呼叫的功能。 對於應用程式發出的每一個 MQI 呼叫, 會 在佇列管理程式開始處理呼叫之前,以及在佇列管理程式完成處理呼叫之後,呼叫 API 結束程式。 API 結束程式可以檢查和修改 MQI 呼叫中的所有參數。

# **APPC**

請參閱進階程式對程式通訊 [\(Advanced Program-to-Program Communication\)](#page-64-0)。

# **應用程式定義的格式 (application-defined format)**

這是訊息中的應用程式資料,使用者應用程式會定義其意義。 另請參閱內建格式 [\(built-in format\)](#page-67-0)。

# **應用程式環境 (application environment)**

這是包括軟體及支援該軟體之伺服器或網路基礎架構的環境。

# **應用程式層次安全 (application level security)**

當應用程式發出 MQI 呼叫時所呼叫的安全服務。

#### **應用程式日誌 (application log)**

在 Windows 系統中, 這是記錄重要應用程式事件的日誌。

### **應用程式佇列 (application queue)**

本端佇列,當它已設定觸發,且符合觸發條件時,需要寫入觸發訊息。

#### **保存日誌 (archive log)**

儲存裝置上的資料集,當作用中日誌達到其大小限制時, WebSphere MQ 會將每一個作用中日誌資料集 的內容複製到該資料集。 另請參閱回復日誌 [\(recovery log\)](#page-89-0)。

# **ARM**

請參閱自動重新啟動管理程式 [\(automatic restart manager\)](#page-66-0)。

### **ASID**

請參閱 位址空間 [\(address space\)](#page-64-0)。

# **非對稱金鑰加密法 (asymmetric key cryptography)**

這是使用兩個金鑰的加密系統:每個人都知道的公開金鑰,以及只有訊息接收端或傳送端知道的私密金 鑰。 另請參閱對稱金鑰加密法 [\(symmetric key cryptography\)](#page-94-0)。

#### **非同步使用 (asynchronous consumption)**

這是一個使用 MQI 呼叫集的程序,可讓應用程式使用佇列集的訊息。 透過呼叫應用程式所識別的程式碼 單元,傳遞訊息或代表訊息的記號,將訊息遞送至應用程式。

# **非同步傳訊 (asynchronous messaging)**

這是程式之間的一種通訊方法,程式先將訊息放到訊息佇列之後,便繼續自己的處理程序,不等待訊息 的回覆。 另請參閱同步傳訊 [\(synchronous messaging\)](#page-94-0)。

# **非同步放置 (asynchronous put)**

這是指由應用程式放置訊息,而不等候佇列管理程式的回應。

# **屬性 (attribute)**

1. 在物件導向程式設計中,指物件或類別的內容,可與任何其他內容明確區分。 屬性通常說明狀態資 訊。

2. 說明實體的實體性質或特性; 例如,員工的電話號碼是其中一個員工屬性。 另請參閱[實體。](#page-73-0)

### <span id="page-66-0"></span>**鑑別 (authentication)**

這是一種安全服務,負責證明電腦系統的使用者確實是此人所宣稱者。 一般實作這項服務的機制是密碼 和數位簽章。

# **鑑別資訊物件**

這是一項物件,可提供在使用 LDAP 伺服器來檢查憑證撤銷清冊 (CRL) 時所需的定義,以便支援 Secure Sockets Layer (SSL) 安全。

#### **權限檢查 (authority check)**

請參閱授權檢查 (authorization check)。

#### **授權 (authorization)**

授與使用者、系統或程序對物件、資源或功能的完整或受限存取權的程序。

### **授權檢查 (authorization check)**

當使用者或應用程式嘗試存取系統資源時所執行的安全檢查; 例如,當管理者嘗試發出指令來管理 WebSphere MQ 時, 或當應用程式嘗試連接至佇列管理程式時。

#### **授權檔案 (authorization file)**

這是一個用於提供物件、物件類別或物件的所有類別定義的檔案。

### **授權服務 (authorization service)**

在 UNIX 及 Linux 系統上的 WebSphere MQ 及 WebSphere MQ for Windows 中, 這是一項服務, 可針對 與指令或呼叫相關聯的使用者 ID, 提供指令及 MQI 呼叫的權限檢查。

#### **授權程式分析報告 (authorized program analysis report, APAR)**

這是由 IBM 提供, 且受支援之程式版本中的某個問題所提出的更正要求。

### **授權程式機能 (authorized program facility, APF)**

在 z/OS 環境中,允許識別獲授權使用受限功能之程式的機能。

# **自動重新啟動管理程式 (automatic restart manager, ARM)**

這是一種 z/OS 回復功能,在批次工作及已啟動的作業或執行這些工作和作業的系統非預期地結束之後, 可以自動重新啟動這些工作及作業。

# **B**

### **取消 (backout)**

這是一項作業,可撤銷在現行工作單位期間對資源所做的所有變更。 另請參閱確定 [\(commit\)](#page-70-0)。

# **工具袋 (bag)**

請參[閱資料工具袋](#page-71-0) (data bag)。

#### **分隔線 (bar)**

z/OS 記憶體限制,在 64 位元系統中設定為 2GB。 長條會將低於 2 GB 位址的儲存體與高於 2 GB 位址 的儲存體隔開。 在分隔線上方的區域是用於資料;沒有程式會執行於分隔線上方。

#### **基本對映支援 (basic mapping support, BMS)**

CICS 與應用程式之間的介面,可格式化輸入及輸出顯示資料,並遞送多頁輸出訊息,而不考慮各種終端 機所使用的控制字元。

# **行為 (behavior)**

在物件導向程式設計中,這是體現在方法中的功能。

#### **BMS**

請參閱基本對映支援 (basic mapping support)。

#### **Booch 方法論 (Booch methodology)**

這是一種物件導向的方法論,用來協助使用者利用物件導向的參照範例設計系統。

# **Bootstrap 資料集 (bootstrap data set, BSDS)**

VSAM 資料集,包含 WebSphere MQ for z/OS 已知的所有作用中及保存日誌資料集的庫存,以及所有最 近 WebSphere MQ for z/OS 活動的四周庫存。 需要 BSDS 才能重新啟動 WebSphere MQ for z/OS 子系 統。

#### **瀏覽**

在訊息佇列作業中,用來複製訊息,而無需將其從佇列中移除。 另請參閱取得 [\(get\)](#page-75-0)、放置 [\(put\)](#page-87-0)。

# <span id="page-67-0"></span>**瀏覽游標 (browse cursor)**

在訊息佇列作業中,這是瀏覽佇列時所使用的指示器,用來識別下一個訊息(依順序)。

### **BSDS**

請參閱引導資料集 [\(bootstrap data set\)](#page-66-0)。

### **緩衝池 (buffer pool)**

這是記憶體區域,在其中讀取資料頁面,並在處理期間修改並保存它們。 另請參閱位址空間 [\(address](#page-64-0) [space\)](#page-64-0)。

# **內建格式 (built-in format)**

這是訊息中的應用程式資料,佇列管理程式會定義其意義。 另請參[閱應用程式定義的格式](#page-65-0) (application[defined format\)](#page-65-0)。

# **C**

請參閱憑證管理中心 (certificate authority)。

# **CAF**

**CA**

請參[閱用戶端連接特性](#page-69-0)。

# **回呼 (callback)**

這是訊息消費者或事件處理程式的常式。

# **CCDT**

請參閱用戶端通道定義表 [\(client channel definition table\)](#page-69-0)。

# **CCF**

請參閱通道控制函數 [\(channel control function\)](#page-68-0)。

# **CCSID**

請參閱編碼字集 [ID \(coded character set identifier\)](#page-69-0)。

#### **CDF**

請參閱通道定義檔 [\(channel definition](#page-68-0) file)。

#### **憑證管理中心 (certificate authority, CA)**

授信協力廠商組織或公司,發出數位憑證以回應憑證簽署要求。 憑證管理中心會驗證獲授與唯一憑證之 個人的身分。 另請參閱 [Secure Sockets Layer](#page-91-0)。

# **憑證鏈 (certificate chain)**

在加密方面彼此相關的憑證階層,此階層起始於個人憑證,結束於鏈結頂端的主要憑證。

### **憑證有效期限 (certificate expiration)**

包含憑證有效日期範圍的數位憑證。 如果超出此有效日期範圍,即會將憑證視為已過期。

# **憑證撤消清冊 (certificate revocation list, CRL)**

這是一份在排定到期日之前,已遭撤消的憑證清單。 憑證撤消清冊由憑證管理中心維護,在 Secure Sockets Layer (SSL) 信號交換期間, 用來確保涉及的憑證尚未撤消。

### **憑證儲存庫 (certificate store)**

金鑰儲存庫的 Windows 名稱。

#### **憑證簽署要求 (certificate signing request, CSR)**

包含公用程式或組織的公開金鑰和主體識別名稱的要求。 傳送至 CA ,以便 CA 向該公用程式發出數位 簽章。

#### **CF**

請參閱連結機能 [\(coupling facility\)](#page-71-0)。

# **CFSTRUCT**

用來說明佇列管理程式使用「連結機能」清單結構的 WebSphere MQ 物件

#### **channel**

這是一種 WebSphere MQ 物件,可定義兩個佇列管理程式之間的通訊鏈結(訊息通道)或用戶端與佇列 管理程式之間的通訊鏈結(MQI 通道)。 另請參閱 訊息通道 [\(message channel\)](#page-80-0)、 MQI 通道 [\(MQI](#page-82-0) [channel\)](#page-82-0)。

### <span id="page-68-0"></span>**通道回呼 (channel callback)**

這是可確保對正確的機器建立通道連線的一種機制。 在通道回呼中,傳送端通道會使用傳送端的定義來 回呼原始要求端通道。

# **通道控制函數 (channel control function, CCF)**

這是一個程式,透過操作員面板介面(容許設定和控制通道),將訊息從傳輸佇列移至通訊鏈結,並從 通訊鏈結移至本端佇列。

# **通道定義檔 (channel definition file, CDF)**

這是一個包含通訊通道定義的檔案,通訊通道定義可將傳輸佇列與通訊鏈結相關聯。

### **通道事件 (channel event)**

這是在通道作業期間偵測到的事件報告狀況,例如,當通道實例啟動或停止時。 通道事件產生於通道兩 端的佇列管理程式上。

#### **通道結束程式 (channel exit program)**

這是使用者撰寫的程式,會從某個已定義位置號碼呼叫該程式,此號碼位於訊息通道代理程式 (MCA) 的 處理順序中。

#### **通道起始程式 (channel initiator)**

WebSphere MQ 分散式佇列的元件,用來監視起始佇列,以查看何時符合觸發準則,然後啟動傳送端通 道。

### **通道接聽器 (channel listener)**

WebSphere MQ 分散式佇列作業的元件,用來監視網路是否有啟動要求,然後啟動接收端通道。

#### **檢查點 (checkpoint)**

這是在程式中執行檢查的位置,或是記錄資料的位置,以容許程式在岔斷的情況下重新啟動。

### **CI**

請參閱控制間隔 [\(control interval\)](#page-70-0)。

### **CipherSpec**

這是在鑑別完成之後,套用至 SSL 訊息之加密演算法和雜湊函數的組合。

#### **密碼組合 (cipher suite)**

這是鑑別、金鑰交換演算法及 Secure Sockets Layer (SSL) 密碼規格的組合,用於資料的安全交換。

#### **密文 (ciphertext)**

已加密的資料。 除非使用金鑰將密文轉換成純文字 (解密) ,否則無法讀取密文。 另請參閱明碼 (cleartext)。

# **循環式記載 (circular logging)**

在 UNIX 及 Linux 系統上的 WebSphere MQ 及 WebSphere MQ for Windows 中,將所有重新啟動資料保 留在日誌檔環中的處理程序。 另請參閱線性記載 [\(linear logging\)](#page-79-0)。

# **CL**

請參閱指令語言 [\(Command Language\)](#page-69-0)。

#### **類別**

在物件導向設計或程式設計中,這是可用來建立具有共同定義和共同內容、作業以及行為之物件的模型 或範本。 物件就是類別的實例。

### **類別階層 (class hierarchy)**

這是共用單一繼承之類別間的關係。

#### **類別庫 (class library)**

在物件導向程式設計中,這是預先撰寫之類別或程式碼範本的集合,程式設計師可在開發應用程式時指 定和使用其中任何一個。

# **明碼 (cleartext)**

以可讀取形式透過網路傳送的一串字元。 它們可以基於壓縮目的進行編碼,但可以輕鬆地解碼。 另請參 閱密文 (ciphertext)。

#### **用戶端**

一種執行時期元件,可為本端使用者應用程式提供對伺服器上佇列服務的存取權。 應用程式所使用的佇 列位於伺服器上。 另請參閱 [WebSphere MQ MQI](#page-98-0) 用戶端、 [WebSphere MQ Java](#page-98-0) 用戶端、 [WebSphere](#page-98-0) MQ [完全受管理](#page-98-0) .NET 用戶端。

### <span id="page-69-0"></span>**用戶端應用程式 (client application)**

這是執行於工作站、鏈結至用戶端,可供應用程式存取伺服器上佇列之服務的應用程式。

### **用戶端連接特性 (client attachment feature, CAF)** 支援將用戶端連接至 z/OS 的選項。

# **用戶端通道定義表 (client channel definition table, CCDT)**

這是包含一個以上用戶端連線通道定義的檔案。

# **用戶端連線通道類型 (client-connection channel type)**

與 WebSphere MQ 用戶端相關聯的 MQI 通道定義類型。 另請參閱[伺服器連線通道類型](#page-92-0) (server[connection channel type\)](#page-92-0)。

# **CLUSRCVR**

請參閱叢集接收端通道 (cluster-receiver channel)。

# **CLUSSDR**

請參閱叢集傳送端通道 (cluster-sender channel)。

#### **叢集**

在 WebSphere MQ 中是指一群兩個以上的佇列管理程式,位於一台以上的電腦,提供自動互連,並允許 佇列在彼此之間進行通告,以提供負載平衡和備援。

# **叢集佇列 (cluster queue)**

這是由叢集佇列管理程式所管理的本端佇列,並已定義為從連線至叢集中任何佇列管理程式之應用程式 所放置訊息的目標。 所有擷取訊息的應用程式都必須在本端連接。

# **叢集佇列管理程式 (cluster queue manager)**

佇列管理程式是叢集的一個成員。 佇列管理程式可以是多個叢集的成員。

### **叢集接收端通道 (cluster-receiver channel, CLUSRCVR)**

在這個通道中,叢集佇列管理程式可接收來自叢集中其他佇列管理程式的訊息,以及來自儲存庫佇列管 理程式的叢集資訊。

# **叢集傳送端通道 (cluster-sender channel, CLUSSDR)**

這是一個通道,在其中,叢集佇列管理程式可將訊息傳送至叢集中的其他佇列管理程式,並將叢集資訊 傳送至儲存庫佇列管理程式。

### **叢集主題 (cluster topic)**

這是一個管理主題,定義於叢集佇列管理程式上,並供叢集中其他佇列管理程式使用。

#### **叢集傳輸佇列 (cluster transmission queue)**

該傳輸佇列用來保存在相同叢集中兩個佇列管理程式之間流通的所有訊息。 該佇列稱為 SYSTEM.CLUSTER.TRANSMIT.QUEUE。

# **CMS 金鑰資料庫 (CMS key database)**

CMS 金鑰資料庫是 Windows 系統、UNIX 系統、 Linux 及那些平台的用戶端所支援的資料庫格式。 以 .kdb 結尾的檔案是 CMS 格式。 .kdb 檔案包含憑證和金鑰。

# **編碼字集 ID (coded character set identifier, CCSID)**

這是一種 16 位元數字,其中包含一組特定編碼方法 ID、字集 ID、字碼頁 ID,以及用於唯一識別編碼圖 形字元表示法的其他資訊。

#### **共存性 (coexistence)**

兩個以上不同版本 WebSphere MQ 在相同電腦上運作的能力。

#### **指令**

這是用來起始動作或啟動服務的陳述式。 指令由指令名稱縮寫及其參數和旗標(如果適用)組成。

#### **指令工具袋 (command bag)**

在 MQAI 中,這是為了管理 WebSphere MQ 物件而建立的工具袋類型,但無法在訊息內變更資料項目的 順序或建立清單。

# **指令事件 (command event)**

已順利執行 MQSC 或 PCF 指令的通知。

# **指令語言 (command language, CL)**

在 WebSphere MQ for iSeries 中,可在指令行或撰寫 CL 程式時用來發出指令的語言。

<span id="page-70-0"></span>**指令字首**

1. 1 到 8 個字元的指令 ID。 指令字首會將指令識別為屬於應用程式或子系統,而不是屬於 z/OS。

2. 在 WebSphere MQ for z/OS 中,這是一個字串,用來識別 WebSphere MQ for z/OS 指令所指向的佇列 管理程式,以及從中接收 WebSphere MQ for z/OS 操作員訊息的佇列管理程式。

# **指令伺服器 (command server)**

從系統指令輸入佇列讀取指令、驗證指令並將有效指令傳遞至指令處理器的 WebSphere MQ 元件。

#### **確定**

套用現行回復單元 (UR) 或工作單元 (UOW) 期間進行的所有變更。 作業完成之後,便可開始新的 UR 或 UOW。

### **通用名稱 (common name, CN)**

X.509 憑證的「識別名稱 (DN)」屬性中的元件,可代表通常與憑證擁有者相關聯的名稱。 對於人而言, CN 通常是其實際名稱。 對於 Web 伺服器,CN 是伺服器的完整主機及網域名稱。 對於 WebSphere MQ ,此欄位沒有特定需求,不過有許多管理者使用佇列管理程式的名稱。

另請參閱 [識別名稱](#page-72-0)

# **完成碼 (completion code)**

這是一種回覆碼, 用來指出訊息佇列介面 (MQI) 呼叫的結束方式。

### **機密性 (confidentiality)**

這是用來防止未獲授權而揭露機密性資訊的安全服務。 加密是用來實作此服務的一般機制。

#### **配置事件 (configuration event)**

這是關於物件屬性的通知。 這些通知會在建立、變更或刪除物件時產生,也會在明確要求時產生。

### **連線親緣性 (connection affinity)**

這是一種通道屬性,在有多個連線可供使用時,指定用戶端應用程式用來連接佇列管理程式的用戶端通 道定義。

### **Connection Factory**

這是一組配置值,用來產生可讓 Java EE 元件存取資源的連線。 Connection Factory 提供從應用程式至 企業資訊系統 (EIS) 的隨選連線,可讓應用程式伺服器在分散式交易中登記 EIS。

### **連線控點 (connection handle)**

這是一種 ID 或記號, 程式透過它來存取所連接的佇列管理程式。

# **建構子 (constructor)**

在物件導向程式設計中,這是用來起始設定物件的特殊方法。

# **使用 (consume)**

從佇列中移除訊息,並將該訊息的內容傳回給呼叫應用程式。

#### **消費者**

這是接收和處理訊息的一種應用程式。 另請參閱訊息消費者 [\(message consumer\)](#page-80-0)。

#### **環境定義安全 (context security)**

在 z/OS 上,當應用程式開啟佇列並指定它將在放入佇列的訊息中設定環境定義,或將環境定義從收到的 訊息傳遞至放入佇列的訊息時所執行的權限檢查。

# **控制指令 (control command)**

在 UNIX 及 Linux 系統上的 WebSphere MQ 及 WebSphere MQ for Windows 中,可以從作業系統指令行 以互動方式輸入的指令。 這類指令只需要安裝 WebSphere MQ 產品; 它不需要特殊公用程式或程式來執 行它。

# **控制間隔 (control interval, CI)**

這是固定長度的直接存取儲存體區域,VSAM 會在該區域中儲存記錄並建立分散式可用空間。 控制間隔 是 VSAM 與直接存取儲存體之間傳輸的資訊單元。 控制間隔一律包括整數數目的實體記錄。

#### **控制關機 (controlled shutdown)**

請參閱靜止關機 [\(quiesced shutdown\)](#page-88-0)。

# **相互關係 ID**

這是訊息中的一個欄位,能提供識別相關訊息的方法。 例如,會使用相關性 ID,來比對要求訊息和其對 應的回覆訊息。

# <span id="page-71-0"></span>**連結機能 (coupling facility, CF)**

這是特殊的邏輯分割區,用來在 Sysplex 中提供高速快取、清單處理及鎖定功能。

### **CPF**

請參閱指令字首 [\(command prefix\)](#page-70-0)。

# **CR (憑證申請)**

[憑證簽署要求](#page-67-0)的同義字。

# **CRL**

請參閱憑證撤消清冊 [\(certificate revocation list\)](#page-67-0)。

# **跨系統連結機能 (XCF) (cross-system coupling facility, XCF)**

提供功能以支援在 Sysplex 內執行的授權程式之間進行合作的元件。

# **加密法 (cryptography)**

透過將資訊轉換 (加密) 為無法讀取的格式 (稱為密文) 來保護資訊。 只有擁有秘密金鑰的人才能將訊息解 密為純文字。

# **D**

# **DAE**

請參閱傾出分析及排除 [\(dump analysis and elimination\)](#page-73-0)。

# **常駐程式 (daemon)**

這是會連續或定期自動執行功能(如網路控制)的程式。

# **資料工具袋 (data bag)**

這是物件內容的儲存器, 供 MOAI 在管理佇列管理程式時使用。 有 3 種類型的資料工具袋: 使用者 (適 用於使用者資料)、管理(適用於具有假定選項的管理)和指令(適用於不具有假定選項的管理)。

# **資料轉換介面 (data-conversion interface, DCI)**

WebSphere MQ 介面,在不同機器編碼和 CCSID 之間轉換應用程式資料的客戶或供應商撰寫程式必須符 合該介面。 WebSphere MQ 架構的一部分。

#### **資料轉換服務 (data-conversion service)**

該服務用來將應用程式資料轉換成字集及編碼,應用程式在其他平台上需要這些字集及編碼。

### **資料包 (datagram)**

這是一種應用程式會傳送訊息,但不要求回應的非同步傳訊形式。 另請參閱要求/回覆 [\(request/reply\)](#page-90-0)。

# **資料完整性 (data integrity)**

這是安全服務,用來偵測是否存在未獲授權的資料修改或竄改。 該服務只偵測資料是否已修改;如果資 料已修改,則它不會將資料還原為其原始狀態。

# **資料項目 (data item)**

在 MQAI 中,這是資料工具袋中包含的項目。 這可以是整數項目或字串項目,以及使用者項目或系統項 目。

# **DCE**

請參閱分散式運算環境 [\(Distributed Computing Environment\)](#page-72-0)。

# **DCE 主體 (DCE principal)**

這是使用分散式運算環境的使用者 ID。

# **DCI**

請參閱資料轉換介面 (data-conversion interface)。

# **DCM**

請參閱數位憑證管理程式 [\(Digital Certificate Manager\)](#page-72-0)。

### **無法傳送郵件的佇列 (dead-letter queue, DLQ)**

這是一種佇列,佇列管理程式或應用程式會將無法遞送至其正確目的地的訊息傳送到其中。

# **無法傳送郵件的佇列處理程式 (dead-letter queue handler)**

這是一項公用程式,用來監視無法傳送郵件的佇列 (DLQ),並根據使用者撰寫的規則表格來處理佇列中 的訊息。 WebSphere MQ 提供了無法傳送郵件的佇列處理程式範例。

# **解密 (decryption)**

這是將已加密成秘密格式之資料解密的程序。 解密需要秘密金鑰或密碼。
### <span id="page-72-0"></span>**預設物件 (default object)**

這是一個具有所有已定義屬性的物件定義(例如,佇列)。 如果使用者定義了物件,但未指定該物件所 有可能的屬性,則佇列管理程式會使用預設屬性來替代未指定的任何屬性。

#### **延遲連線 (deferred connection)**

CICS 子系統在啟動之前嘗試連接至 WebSphere MQ for z/OS 時啟動的擱置事件。

### **衍生 (derivation)**

在物件導向程式設計中,這是指從一個類別修正或延伸另一個類別。

#### **目的地 (destination)**

1. 在 JMS 中,指定應該傳送及接收訊息的位置及方式的物件。

2. 訊息傳送至的端點,例如佇列或主題。

#### **Diffie-Hellman 金鑰交換 (Diffie-Hellman key exchange)**

用於透過非安全通道來安全地建立共用密碼的公用金鑰交換演算法。

#### **數位憑證 (digital certificate)**

這是用來識別個人、系統、伺服器、公司或其他實體的電子文件,它會將公開金鑰關聯於此實體。 數位 憑證是憑證管理中心所發出,由此管理中心提供數位簽章。

### **數位憑證管理程式 (digital certificate manager, DCM)**

在 IBM i 系統上,這是在 iSeries 伺服器上的安全應用程式中管理數位憑證及使用數位憑證的方法。 「數 位憑證管理程式」要求並處理來自憑證權限 (CA) 或其他協力廠商的數位憑證。

#### **數位簽章 (digital signature)**

這是一種利用私密金鑰來加密的資訊,它附加到某訊息或物件上,以向收件人保證此訊息或物件的確實 性與完整性。 數位簽章保證這個訊息或物件是擁有(或有權存取)私密金鑰或共用機密對稱金鑰的實體 所簽署。

#### **斷線 (disconnect)**

中斷應用程式與佇列管理程式之間的連線。

# **識別名稱 (DN)**

一組名稱/值配對 (例如 CN=person name 和 C=country), 用於唯一識別數位憑證中的實體。 請注意, 「識別名稱」僅在給定憑證管理中心的名稱空間內是唯一的。 具有相同識別名稱的憑證完全可能由不同 的憑證管理中心發出。 因此,請確定金鑰儲存庫所包含的授信主要 CA 憑證儘可能少,最好不超過一 個。 另請參閱 [憑證管理中心、](#page-67-0) 數位憑證、 [X509](#page-99-0)。

#### **分散式應用程式 (distributed application)**

在訊息佇列作業中,這是一組應用程式,其中每一個都可以連接到不同的佇列管理程式,但集合在一起 又可以組成單一應用程式。

#### **分散式運算環境 (DCE)**

在網路運算中,這是一組服務和工具,這些服務和工具支援透過異質作業系統和網路,來建立、使用和 維護分散式應用程式。

### **分散式佇列管理 (distributed queue management)**

在訊息佇列作業中,設定及控制其他系統上佇列管理程式的訊息通道。

### **發佈清單 (distribution list)**

可以使用單一陳述式將訊息放入其中的佇列清單。

#### **DLQ**

請參閱無法傳送郵件的佇列 [\(dead-letter queue\)](#page-71-0)。

### **DN**

請參閱識別名稱 (distinguished name)。

#### **雙重記載 (dual logging)**

一種記錄 WebSphere MQ for z/OS 活動的方法,其中每一項變更都記錄在兩個資料集上,因此如果需要 重新啟動,且其中一個資料集無法讀取,則可以使用另一個資料集。 另請參[閱單一記載](#page-93-0) (single [logging\)](#page-93-0)。

### **雙重模式 (dual mode)**

請參閱雙重記載 (dual logging)。

### <span id="page-73-0"></span>**傾出分析與排除 (dump analysis and elimination, DAE)**

z/OS 服務, 可讓安裝暫停不需要的 SVC 傾出和 ABEND SYSUDUMP 傾出, 因為它們會複製先前寫入的 傾出。

### **可延續訂閱 (durable subscription)**

當訂閱應用程式與佇列管理程式的連線關閉時所保留的訂閱。 當訂閱應用程式中斷時,可延續訂閱作業 會維持在適當位置,發佈作業會繼續進行分送。 當應用程式重新連線時,它可以指定唯一的訂閱名稱, 便可使用相同的訂閱。 另請參閱不可延續訂閱 [\(nondurable subscription\)](#page-84-0)。

### **動態佇列 (dynamic queue)**

這是在程式開啟模型佇列物件時所建立的本端佇列。

# **E**

# **竊聽 (eavesdropping)**

這是指通訊安全的中斷,在該中斷中,資訊保持完整,但其隱私權已受損。 另請參[閱模擬](#page-76-0) [\(impersonation\)](#page-76-0)、竄改 [\(tampering\)](#page-95-0)。

### **Eclipse**

這是一種開放程式碼的開端,它提供一種標準平台,供獨立軟體廠商 (ISV) 及其他工具開發人員用來開 發與外掛程式相容的應用程式開發工具。

### **封裝作業 (encapsulation)**

在物件導向程式設計中,這是用來從用戶端程式隱藏物件固有的詳細資料、函數或類別的技術。

### **加密**

在電腦安全中,這是將資料轉換成晦澀難懂格式的程序,如此便無法取得原始資料,或只能使用解密程 序才能取得原始資料。

### **放入佇列 (enqueue)**

這是指將訊息或項目放入佇列。

### **實體 (entity)**

定義給安全服務 (例如 RACF) 的使用者、群組或資源

### **環境變數 (environment variable)**

這是指定作業系統或另一個程式如何執行或作業系統所辨識之裝置的變數。

#### **ESM**

請參閱外部安全管理程式 [\(external security manager\)](#page-74-0)。

### **ESTAE**

請參閱延伸指定作業異常終止 [\(extended specify task abnormal exit\)](#page-74-0)。

#### **事件資料 (event data)**

在事件訊息中,這是包含事件之相關資訊的訊息資料部分(例如,可引起事件的佇列管理程式名稱及應 用程式)。 另請參閱事件標頭 (event header)。

### **事件標頭 (event header)**

在事件訊息中,這是用來識別事件原因碼之事件類型的訊息資料部分。 另請參閱事件資料 (event data)。

# **事件訊息 (event message)**

此訊息包含與 WebSphere MQ 系統網路中檢測事件原點相關的資訊 (例如事件種類、導致事件的應用程 式名稱及佇列管理程式統計資料)。

### **事件佇列 (event queue)**

這是偵測到事件以後,佇列管理程式將事件訊息放入其中的佇列。 每一個種類的事件(佇列管理程式、 效能、配置、設備或通道事件)都具有它專屬的事件佇列。

### **事件檢視器 (Event Viewer)**

Windows 系統提供用來檢查及管理日誌檔的工具。

### **異常狀況接聽器 (exception listener)**

這是可以由應用程式所登錄之類別的實例,並且對它呼叫 onException() 方法, 以非同步方式將 JMS 異 常狀況傳遞至應用程式。

### **排除法 (exclusive method)**

在物件導向程式設計中,該方法並不預期出現多型性;每一個都具有特定效果。

### <span id="page-74-0"></span>**延伸指定作業異常終止結束程式 (extended specify task abnormal exit, ESTAE)**

z/OS 巨集提供回復功能,並提供控制權給使用者指定的結束常式來處理、診斷異常終止或指定重試位 址。

### **外部安全管理程式 (external security manager, ESM)**

這是對使用者和資源執行安全檢查的一種安全性產品。 RACF 就是 ESM 的一個範例。

### **F**

### **失效接手 (failover)**

在軟體、硬體或網路岔斷時切換至備援或待命系統的自動作業。

#### **FAP**

請參閱格式和通訊協定 (Formats and Protocols)。

### **FFDC**

請參閱首次失敗資料擷取 (first-failure data capture)。

### **FFST**

請參閱 首次失敗支援技術 (First Failure Support Technology)。

### **FFST 檔案**

請參閱 First Failure Support Technology 檔案。

### **先進先出**

請參閱先入先出 (first-in first-out)。

#### **FIPS**

美國聯邦資訊處理標準

#### **首次失敗資料擷取 (first-failure data capture, FFDC)**

1. 一種問題診斷輔助工具,可識別錯誤、收集並記載這些錯誤的相關資訊,並將控制權傳回給受影響的 執行時期軟體。

2. FFST 架構的 IBM i 實作, 提供問題識別、選擇性傾出診斷資料、症狀字串產生及問題日誌項目。

#### **首次失敗支援技術 (First Failure Support Technology , FFST)**

一種 IBM 架構,可定義透過防禦程式設計技術進行錯誤偵測的單一方法。 這些技術提供主動式(直到需 要時才是被動的)問題識別,以及對軟體問題除錯時所需之診斷輸出的說明。

#### **首次失敗支援技術檔案 (FFST 檔案)**

這是一種檔案,包含用於偵測和診斷軟體問題的資訊。 在 WebSphere MQ 中, FFST 檔案的檔案類型為 FDC。

#### **先進先出 (first-in-first-out, FIFO)**

這是一種佇列作業技術,在該技術中,即將擷取的下一個項目,是已處於佇列中最長時間的項目。

### **強制關機 (forced shutdown)**

CICS 配接器的一種關機類型,不論任何目前作用中作業的狀態為何,配接器都會立即與 WebSphere MQ for z/OS 中斷連線。 另請參閱靜止關機 [\(quiesced shutdown\)](#page-88-0)。

#### **格式 (format)**

這是訊息佇列作業中的術語,可以用來識別訊息中應用資料的性質。

#### **格式與通訊協定 (Formats and Protocols, FAP)**

在訊息佇列作業中,它會定義佇列管理程式如何彼此通訊,以及用戶端如何與伺服器佇列管理程式通 訊。

### **架構 (Framework)**

在 WebSphere MQ 中,這是程式設計介面的集合,可讓客戶或供應商撰寫程式來延伸或取代 WebSphere MQ 產品所提供的某些功能。 這些介面包括:資料轉換介面 (DCI)、訊息通道介面 (MCI)、 名稱服務介面 (NSI)、安全啟用介面 (SEI) 及觸發監視器介面 (TMI)。

### **夥伴類別 (friend class)**

在該類別中,會授予所有成員函數對另一個類別之專用及受保護成員的存取權。 會在另一個類別的宣告 中將其命名,它會使用關鍵字 friend 作為類別字首。

### **FRR**

請參閱功能性回復常式 [\(functional recovery routine\)](#page-75-0)。

### <span id="page-75-0"></span>**完整儲存庫 (full repository)**

這是叢集中每一個佇列管理程式的完整相關資訊集。 此資訊集稱為儲存庫, 有時也稱為完整儲存庫, 通 常由叢集中的 2 個佇列管理程式保留。 另請參閱局部儲存庫 [\(partial repository\)](#page-85-0)。

#### **函數 (function)**

一組指名的陳述式,它們可以加以呼叫及評估,然後傳回一個值給進行呼叫的陳述式。

#### **功能性回復常式 (functional recovery routine, FRR)**

z/OS 回復及終止管理程式,可讓回復常式在程式岔斷時取得控制權。

# **G**

#### **閘道佇列管理程式 (gateway queue manager)**

這是叢集佇列管理程式,用於將訊息從應用程式遞送至叢集中的其他佇列管理程式。

#### **一般性追蹤機能 (generalized trace facility, GTF)**

一種 z/OS 服務程式,可記錄重要系統事件,例如 I/O 岔斷、SVC 岔斷、程式岔斷及外部岔斷。

#### **一般安全服務 API (Generic Security Services API)**

請參閱一般安全服務應用程式設計介面 (Generic Security Services application programming interface)。

# **一般安全服務應用程式設計介面 (Generic Security Services application programming interface, Generic Security Services API, GSS API)**

這是一種共用應用程式設計介面 (API),用於存取安全服務。

#### **取得**

在訊息佇列作業中,這是指使用 MQGET 呼叫來移除佇列中的訊息,並將其內容傳回至呼叫應用程式。 另請參閱瀏覽 [\(browse\)](#page-66-0)、放置 [\(put\)](#page-87-0)。

#### **廣域定義物件 (globally defined object)**

在 z/OS 上, 這是其定義儲存在共用儲存庫中的物件。 佇列共用群組中的所有佇列管理程式, 都可使用 該物件。 另請參閱區域定義物件 [\(locally defined object\)](#page-79-0)。

#### **廣域追蹤 (global trace)**

WebSphere MQ for z/OS 追蹤選項, 其中追蹤資料來自整個 WebSphere MQ for z/OS 子系統。

### **廣域交易 (global transaction)**

這是在分散式交易環境中,由一個以上資源管理程式來執行,由外部交易管理程式來協調的可回復工作 單元。

#### **GSS API**

請參閱一般安全服務應用程式設計介面 (Generic Security Services application programming interface)。

#### **GTF**

請參閱一般性追蹤機能 (generalized trace facility)。

# **H**

### **信號交換 (handshake)**

這是指在啟動 Secure Sockets Layer 階段作業時交換訊息,使用戶端能夠利用公開金鑰技術鑑別伺服器 (以及選擇性地使伺服器鑑別用戶端),進而使用戶端和伺服器能夠合作建立用來加密、解密和偵測竄 改內容的對稱金鑰。

#### **強化訊息 (hardened message)**

這是寫入輔助設備(磁碟)儲存體的訊息,以便在發生系統失效時,不會遺失該訊息。

### **標頭 (header)**

請參閱訊息標頭 [\(message header\)](#page-81-0)。

#### **活動訊號 (heartbeat)**

這是實體彼此之間傳送的一種信號,表達本身仍在作用中。

### **活動訊號流 (heartbeat flow)**

這是當沒有訊息要傳送時,從傳送訊息通道代理程式 (MCA) 傳遞至接收 MCA 的脈衝。 該脈衝會解除封 鎖接收 MCA, 除非訊息已抵達, 或斷線間隔已過期, 否則該接收 MCA 將保持等待狀態。

### <span id="page-76-0"></span>**活動訊號間隔 (heartbeat interval)**

活動訊號流之間將經歷的時間(以秒為單位)。

#### **階層結構 (hierarchy)**

在發佈/訂閱傳訊拓蹼中,這是指連接至母項佇列管理程式的本端佇列管理程式。

#### **HTTP**

請參閱超文字傳送通訊協定 (Hypertext Transfer Protocol)。

### **超文字轉送通訊協定(HTTP)**

用於在 Web 上傳送及顯示超文字和 XML 文件的網際網路通訊協定。

### **I**

#### **識別環境定義**

識別應用程式使用者的資訊,該應用程式會先將訊息放置在佇列上。

### **識別 (identification)**

這是可容許唯一識別電腦系統中每一個使用者的安全服務。 實作此服務的一般機制,是將使用者 ID 與 每一個使用者相關聯。

#### **身分環境定義 (identity context)**

可識別先將訊息放置在佇列上之應用程式使用者的資訊。

### **IFCID**

請參閱設備機能元件 [ID \(instrumentation facility component identifier\)](#page-77-0)。

#### **ILE**

請參閱 [整合語言環境](#page-77-0)。

#### **立即關閉 (immediate shutdown)**

在 WebSphere MQ 中,這是關閉不會等待應用程式中斷連線的佇列管理程式。 容許完成現行訊息佇列介 面 (MQI) 呼叫,但在要求立即關閉之後,新的 MQI 呼叫會失敗。 另請參閱強制關機 [\(preemptive](#page-86-0) [shutdown\)](#page-86-0) 和靜止關機 [\(quiesced shutdown\)](#page-88-0)。

#### **模擬 (impersonation)**

這是一種通訊安全中斷,在其中,會將資訊遞送至充當預期接收者的人員,或由充當其他人的人員傳送 資訊。 另請參閱竊聽 [\(eavesdropping\)](#page-73-0) 和竄改 [\(tampering\)](#page-95-0)。

# **入埠通道 (inbound channel)**

這是從另一個佇列管理程式接收訊息的通道。

### **內嵌格式 (in-built format)**

請參閱內建格式 [\(built-in format\)](#page-67-0)。

### **索引 (index)**

在「 WebSphere MQ 管理介面 (MQAI)」中,這是一種參照資料項目的方法。

### **不確定的回復單元**

已要求同步點但尚未確認的回復單元狀態。

### **進行中 (inflight)**

這是尚未完成確定程序準備階段之資源或回復單元的狀態。

### **繼承**

這是一種物件導向程式設計技術,可讓您利用現有的類別來作為建立其他類別的基礎。 在繼承中,較明 確的元素納入了較一般元素的結構和行為。

### **起始設定輸入資料集 (initialization input data set)**

WebSphere MQ for z/OS 在啟動時使用的資料集。

### **起始佇列 (initiation queue)**

這是佇列管理程式在其中放置觸發訊息的本端佇列。

#### **起始字元/起始程式 (initiator)**

在分散式佇列中,這是在另一個系統上要求網路連線的程式。 另請參閱回應者 [\(responder\)](#page-90-0)。

### **輸入參數 (input parameter)**

MOI 呼叫的參數,您可以在發出呼叫時在其中提供資訊。

### <span id="page-77-0"></span>**插入項目順序 (insertion order)**

在「 WebSphere MQ 管理介面 (MQAI)」中, 將資料項目放入資料工具袋的順序。

### **可安裝服務 (installable service)**

在 UNIX 及 Linux 系統上的 WebSphere MQ 及 WebSphere MQ for Windows 中,作為獨立元件提供的附 加功能。 每一個元件的安裝都是選用項目:可轉為使用內部或協力廠商元件。

### **實例 (instance)**

這是指屬於某類別之物件的特定呈現。 另請參閱物件 [\(object\)](#page-84-0)。

### **實例資料 (instance data)**

在物件導向程式設計中,這是與物件相關聯的狀態資訊。

### **設備事件 (instrumentation event)**

在 WebSphere MQ 系統的網路中監視佇列管理程式資源定義、效能條件及通道條件的方法。

# **應用機能元件 ID (instrumentation facility component identifier, IFCID)**

在 Db2 for z/OS 中,這是用來命名及識別事件追蹤記錄的值。 在作為 START TRACE 和 MODIFY TRACE 指令的參數時,這個值可以指定要追蹤的對應事件。

### **整合語言環境 (ILE)**

一組建構及介面,為所有符合 ILE 的高階語言提供一般執行時期環境及執行時期可連結應用程式介面 (API)。

### **互動式問題控制系統 (Interactive Problem Control System, IPCS)**

MVS 及 z/OS 的元件,允許線上問題管理、互動式問題診斷、磁碟常駐異常終止傾出的線上除錯、問題 追蹤及問題報告。

### **互動式系統輔助機能 (Interactive System Productivity Facility, ISPF)**

作為全螢幕編輯器和對話管理程式的 IBM 授權程式。 用於撰寫應用程式,它提供一種在應用程式設計師 與終端機使用者之間產生標準畫面及互動式對話框的方法。

### **中繼憑證**

不是主要憑證的簽章者憑證。

#### **介面 (interface)**

在物件導向程式設計中,這是行為的抽象模型;函數或方法的集合。

### **網際網路通訊協定 (internet protocol, IP)**

這是透過某個網路或互聯網路來遞送資料的通訊協定。 這個通訊協定作為較高的通訊協定層和實體網路 之間的中介。 請參照傳輸控制通訊協定 [\(Transmission Control Protocol\)](#page-96-0)。

# **程序間通訊 (interprocess communication, IPC)**

這是程式之間相互傳送訊息的程序。 Socket、號誌、信號及內部訊息佇列,是交互程序通訊的一般方 法。 另請參閱用戶端 [\(client\)](#page-68-0)。

#### **跨系統通訊 (intersystem communication, ISC)**

一種 CICS 機能,為來自其他電腦系統的通訊提供入埠及出埠支援。

### **IP**

請參閱網際網路通訊協定 (Internet Protocol)。

# **IPC**

請參閱交互程序通訊 (interprocess communication)。

### **IPCS**

請參閱互動式問題控制系統 (Interactive Problem Control System)。

### **ISC**

請參閱跨系統通訊 (intersystem communication)。

### **ISPF**

請參閱互動式系統輔助機能 (Interactive System Productivity Facility)。

# **J**

### **JAAS**

請參閱 Java 鑑別和授權服務 [\(Java Authentication and Authorization Service\)](#page-78-0)。

### <span id="page-78-0"></span>**Java 鑑別和授權服務 (Java Authentication and Authorization Service, JAAS)**

在 Java EE 技術中,執行安全型作業的標準 API。 透過 JAAS,服務可以鑑別和授權使用者,同時應用程 式也能夠維持獨立於基礎技術之外。

### **Java 訊息服務 (Java Message Service, JMS)**

這是一種應用程式設計介面,負責提供用來處理訊息的 Java 語言功能。 另請參閱[訊息佇列介面](#page-81-0) [\(Message Queue Interface\)](#page-81-0)。

### **Java 執行時期環境 (Java runtime environment, JRE)**

這是 Java 開發者套件的子集, 含有構成標準 Java 平台的核心可執行程式和檔案。 JRE 包括 Java 虚擬 機器 (JVM)、核心類別和支援檔案。

#### **JMS**

請參閱 Java 訊息服務 (Java Message Service)。

#### **JMSAdmin**

這是一項管理工具,能讓管理者定義 JMS 物件的內容,並且將它們儲存在 JNDI 名稱空間中。

#### **異動日誌 (journal)**

WebSphere MQ for iSeries 用來控制本端物件更新的 OS/400 特性。 每一個佇列管理程式庫都包含該佇 列管理程式的異動日誌。

#### **JRE**

請參閱 Java 執行時期環境 (Java runtime environment)。

# **K**

#### **保持作用中 (keepalive)**

這是一種 TCP/IP 機制,小封包會在其中經由網路以預先定義的間隔傳送,以判斷 Socket 是否仍在正常 工作中。

### **Kerberos**

這是一種基於對稱金鑰加密法的網路鑑別通訊協定。 Kerberos 將唯一金鑰 (稱為通行證) 指派給登入網 路的每一個使用者。 該通行證內嵌在透過網路傳送的訊息中。 訊息的接收者會使用該通行證,來鑑別傳 送者。

### **金鑰鑑別 (key authentication)**

請參閱鑑別 [\(authentication\)](#page-66-0)。

### **金鑰儲存庫 (key repository)**

數位憑證及其相關聯金鑰之儲存庫的通用術語。 不同類型的金鑰儲存庫包括「憑證管理系統 (CMS)」、 「Java 金鑰儲存庫 (JKS)」、「Java 加密法延伸金鑰儲存庫 (JCEKS)」、「公開金鑰加密法標準 12 (PKCS12) 金鑰儲存庫」及 RACF 金鑰環。 當區分金鑰儲存庫類型很重要時,文件會依金鑰儲存庫類型的 特定名稱來參照金鑰儲存庫類型。 在適用於多個金鑰儲存庫類型的環境定義中,會使用通用術語金鑰儲 存庫。

#### **金鑰環 (key ring)**

這是在電腦安全中,含有公開金鑰、私密金鑰、最高授信使用者和憑證的檔案。

#### **金鑰儲存庫**

私密金鑰及對應個人憑證的位置。 另請參閱 信任儲存庫 [\(trust store\)](#page-97-0)

### **L**

#### **最後留言 (last will and testament)**

由用戶端向監視器登錄,並在用戶端非預期地結束時由監視器使用的物件。

#### **LDAP**

請參閱輕量型目錄存取通訊協定 (Lightweight Directory Access Protocol)。

### **輕量型目錄存取通訊協定 (Lightweight Directory Access Protocol, LDAP)**

這是利用 TCP/IP 來提供目錄存取的開放式通訊協定,它支援 X.500 模型,且不會引起更複雜的 X.500 目錄存取通訊協定 (DAP) 的資源需求。 例如,LDAP 可在網際網路或企業內部網路目錄中,用來尋找人 員、組織和其他資源。

### <span id="page-79-0"></span>**線性記載 (linear logging)**

在 UNIX 及 Linux 系統上的 WebSphere MQ 中, 以及 WebSphere MQ for Windows 中, 將重新啟動資料 保存在一系列檔案中的處理程序。 必要的話,會將新的檔案新增至序列中。 在其中寫入資料的空間,不 會被重複使用。 另請參閱循環式記載 [\(circular logging\)](#page-68-0)。

### **鏈結層次安全 (link level security)**

由訊息通道代理程式 (MCA)、通訊子系統或兩者一起運作的組合直接或間接呼叫的安全服務。

### **接聽器 (listener)**

這是偵測送入要求和啟動相關通道的程式。

### **遠端佇列的本端定義 (local definition of a remote queue)**

屬於本端佇列管理程式的 WebSphere MQ 物件, 定義另一個佇列管理程式所擁有佇列的屬性。 此外, 它 還用於佇列管理程式別名化及回覆目的地佇列別名化。

### **locale**

這是用來識別語言或地理區及決定格式慣例(如對照、大小寫轉換、字元分類、訊息語言、日期和時間 表示法,以及數值表示法)的設定。

### **區域定義物件 (locally defined object)**

在 z/OS 上,這是其定義儲存在頁集零上的物件。 該定義只可以由定義它的佇列管理程式來存取。 另請 參閱廣域定義物件 [\(globally defined object\)](#page-75-0)。

### **本端佇列 (local queue)**

這是屬於本端佇列管理程式的一種佇列。 本端佇列可包含等待處理的訊息清單。 另請參閱[遠端佇列](#page-89-0) [\(remote queue\)](#page-89-0)。

### **本端佇列管理程式 (local queue manager)**

這是程式所連接並對程式提供訊息佇列作業服務的佇列管理程式。 另請參[閱遠端佇列管理程式](#page-89-0) (remote [queue manager\)](#page-89-0)。

### **log**

在 WebSphere MQ 中,這是一個檔案,用來記錄佇列管理程式在接收、傳輸及遞送訊息時所完成的工 作,以便在失敗時能夠回復。

### **日誌控制檔 (log control file)**

在 UNIX 及 Linux 系統上的 WebSphere MQ 及 WebSphere MQ for Windows 中,包含監視日誌檔使用所 需的資訊 (例如,其大小及位置,以及下一個可用檔案的名稱)。

### **日誌檔 (log file)**

在 UNIX 及 Linux 系統上的 WebSphere MQ 及 WebSphere MQ for Windows 中,會記錄佇列管理程式所 控制資料的所有重要變更。 如果主要日誌檔已滿,WebSphere MQ 便會配置次要日誌檔。

### **邏輯單元 (LU)**

這是一個存取點,使用者或應用程式可透過該存取點來存取 SNA 網路,以與另一個使用者或應用程式通 訊。

### **邏輯單元 6.2 (logical unit 6.2, LU 6.2)**

這是一種 SNA 邏輯單元,可在分散式處理環境中支援程式之間的一般通訊。

### **邏輯工作單元 ID (LUWID)**

這是網路中執行緒的唯一識別名稱。 此名稱由完整的邏輯單元網路名稱、邏輯工作單元實例號碼及邏輯 工作單元序號組成。

### **日誌記錄 (log record)**

這是一組資料,在日誌檔中會視為單一單元。

### **日誌記錄序號 (log record sequence number, LRSN)**

這是與資料共用成員相關聯之日誌記錄的唯一 ID。 Db2 for z/OS 在資料共用環境中使用 LRSN 進行回 復。

#### **LRSN**

請參閱日誌記錄序號 (log record sequence number)。

### **LU**

請參閱邏輯單元 (logical unit)。

### **LU 6.2**

請參閱邏輯單元 6.2 (logical unit 6.2)。

### <span id="page-80-0"></span>**LU 6.2 交談 (LU 6.2 conversation)**

在 SNA 中,這是兩個交易程式之間透過 LU 6.2 階段作業進行的邏輯連線,可讓它們彼此通訊。

### **LU 6.2 交談層次安全 (LU 6.2 conversation level security)**

在 SNA 中,這是一個交談層次安全通訊協定,可讓友機交易程式鑑別起始該交談的交易程式。 LU 6.2 交談層次安全也稱為一般使用者驗證。

# **LU 6.2 階段作業 (LU 6.2 session)**

在 SNA 中,這是兩個類型為 6.2 的邏輯單元 (LU) 之間的階段作業。

### **LU 名稱**

VTAM 用來參照網路中節點的名稱。

### **LUWID**

請參閱邏輯工作單元 [ID \(logical unit of work identifier\)](#page-79-0)。

# **M**

# **受管理的目的地 (managed destination)**

這是由佇列管理程式,為選擇使用受管理訂閱的應用程式所提供的一種佇列,作為傳送已發佈訊息的目 的地。 另請參閱受管理的訂閱 (managed subscription)。

### **受管理的控點 (managed handle)**

這是在已指定佇列管理程式來管理傳送至訂閱的訊息儲存時,由 MQSUB 呼叫所傳回的 ID。

### **受管理的訂閱 (managed subscription)**

因為應用程式不需要使用特定的佇列,所以佇列管理程式已為此訂閱建立訂閱者佇列來接收發佈。 另請 參閱受管理的目的地 (managed destination)。

### **配置 (marshalling)**

請參閱序列化 [\(serialization\)](#page-92-0)。

#### **MCA**

請參閱訊息通道代理程式 (message channel agent)。

#### **MCI**

請參閱訊息通道介面 (message channel interface)。

#### **媒體映像檔 (media image)**

在 UNIX 及 Linux 系統上的 WebSphere MQ 及 WebSphere MQ for Windows 中,這是包含物件映像檔的 日誌記錄順序。 可從此映像檔重建該物件。

# **訊息**

1. 從人員或程式傳送給另一個人或程式的通訊。

2. 在系統程式設計中,供終端機操作員或系統管理員使用的資訊。

### **訊息親緣性 (message affinity)**

交談式訊息之間的一種關係,這些訊息在兩個應用程式之間進行交換,在這兩個應用程式中,必須由特 定佇列管理程式或是在特定序列中處理訊息。

#### **訊息通道 (message channel)**

在分散式訊息佇列作業中,這是用於在佇列管理程式之間移動訊息的一種機制。 訊息通道包含兩個訊息 通道代理程式(一端是傳送端,另一端是接收端),和一個通訊鏈結。 另請參閱通道 [\(channel\)](#page-67-0)。

### **訊息通道代理程式 (message channel agent, MCA)**

這個程式會將已備妥的訊息從傳輸佇列傳輸至通訊鏈結,或從通訊鏈結傳輸至目的地佇列。 另請參[閱訊](#page-81-0) 息佇列介面 [\(Message Queue Interface\)](#page-81-0)。

### **訊息通道介面 (message channel interface, MCI)**

在 WebSphere MQ 佇列管理程式與另一個傳訊系統之間傳輸訊息的客戶或供應商撰寫程式必須符合的 WebSphere MQ 介面。 WebSphere MQ 架構的一部分。 另請參閱訊息佇列介面 [\(Message Queue](#page-81-0) [Interface\)](#page-81-0)。

### **訊息消費者 (message consumer)**

1. 取得及處理訊息的程式或函數。 另請參[閱消費者](#page-70-0)。

2. 在 JMS 中, 這是在階段作業內建立以從目的地接收訊息的物件。

### <span id="page-81-0"></span>**訊息環境定義 (message context)**

這是訊息發送端的相關資訊,該訊息發送端保留在訊息描述子的欄位中。 有 2 個種類的環境定義資訊: 身分環境定義和來源環境定義。

#### **訊息描述子 (message descriptor)**

說明 WebSphere MQ 訊息中所附帶的訊息格式和呈現方式的控制資訊。 訊息描述子的格式是由 MQMD 結構所定義。

### **訊息結束程式 (message exit)**

這是一種通道結束程式,用來修改訊息內容。 訊息結束程式通常成對工作,通道的每一端存在一個。 在 通道的傳送端,訊息通道代理程式 (MCA) 從傳輸佇列中取得訊息之後,會呼叫訊息結束程式。 在通道的 接收端,訊息通道代理程式 (MCA) 將訊息放置在其目的地佇列中之前,會呼叫訊息結束程式。

### **訊息流程控制 (message flow control)**

這是一個分散式佇列管理作業,涉及設定和維護佇列管理程式之間的訊息遞送。

#### **訊息格式服務 (Message Format Service, MFS)**

這是可供應用程式處理簡式邏輯訊息,而不是處理與裝置有關之資料的 IMS 編輯機能,藉此來簡化應用 程式的開發流程。

### **訊息群組 (message group)**

這是相關訊息的邏輯群組。 此關係由放置訊息的應用程式所定義,並確保如果生產者和消費者都允許分 組,則會在順序放置中擷取訊息。

### **訊息控點 (message handle)**

這是對訊息的參照。 控點可用來取得訊息之訊息內容的存取權。

### **訊息標頭 (message header)**

這是包含控制資訊(如唯一的訊息 ID)、訊息傳送端和接收端、訊息優先順序以及訊息類型的訊息部 分。

### **訊息輸入描述子 (message input descriptor, MID)**

這是「訊息格式服務 (MFS)」控制區塊,用來說明提供給應用程式的資料格式。 另請參閱訊息輸出描述 子 (message output descriptor)。

#### **訊息接聽器 (message listener)**

這是一種物件,扮演非同步訊息消費者的角色。

# **訊息輸出描述子 (message output descriptor, MOD)**

這是「訊息格式服務 (MFS)」控制區塊,用來說明應用程式產生之輸出資料的格式。 另請參閱訊息輸入 描述子 (message input descriptor)。

### **訊息優先順序 (message priority)**

在 WebSphere MQ 中,這是訊息的一個屬性,可影響佇列上訊息的擷取順序,以及是否產生觸發事件。

### **訊息生產者 (message producer)**

在 JMS 中,這是由階段作業建立的一種物件,用來將訊息傳送至目的地。

### **訊息內容 (message property)**

這是與訊息相關聯的資料,使用名稱/值配對格式。 訊息內容可以用來作為訊息選取器,來過濾發佈或是 選擇性地從佇列取得訊息。 訊息內容可以用來包含關於處理的相關商業資料或狀態資訊,而不需要變更 訊息內文。

# **訊息佇列介面 (Message Queue Interface, MQI)**

WebSphere MQ 佇列管理程式所提供的程式設計介面。 該程式設計介面容許應用程式存取訊息佇列作業 服務。 另請參閱 Java [訊息服務、](#page-78-0) [訊息通道代理程式](#page-80-0)、 [訊息通道介面](#page-80-0)。

### **訊息佇列管理 (message queue management, MQM)**

在 WebSphere MQ for HP NonStop Server 中,這是一種機能,可讓您存取 PCF 指令格式及控制指令, 以管理佇列管理程式、佇列及通道。

### **訊息佇列作業 (message queuing)**

這是一種程式設計技術,在該技術中,應用程式中的每一個程式,都會透過將訊息放置在佇列上,與其 他程式通訊。

#### **訊息重試 (message-retry)**

這是一個選項, 適用於無法放置訊息的 MCA。 MCA 可以等待預先定義的時間量, 然後嘗試再次放置訊 息。

### <span id="page-82-0"></span>**訊息區段 (message segment)**

這是訊息的其中一個區段,該訊息太大,以致應用程式或佇列管理程式均無法處理。

### **訊息選取元 (message selector)**

在應用程式設計中,這是一個可變長度字串,由應用程式用來僅在其內容滿足選取字串 represents.The 語法基於 SQL92 條件式表示式語法的子集。

#### **訊息序號編定 (message sequence numbering)**

這是一種程式設計技術,其中,會在透過通訊鏈結進行傳輸期間,給訊息指定唯一的號碼。 這可讓接收 程序檢查是否已接收所有訊息,以原始順序將它們放入佇列中,並捨棄重複的訊息。

### **訊息記號 (message token)**

作用中佇列管理程式中訊息的唯一 ID。

#### **方法 (method)**

在物件導向的設計或程式設計中,實作作業指定操作行為的軟體。

**MFS**

請參閱訊息格式服務 [\(Message Format Service\)](#page-81-0)。

#### **MGAS**

請參閱最廣域位址空間 (mostly global address space)。

#### **Microsoft Cluster Server (MSCS)**

透過將執行 Windows 的電腦分組到 MSCS 叢集來提供高可用性的技術。 如果叢集中的其中一部電腦發 生了某個問題, 則 MSCS 會依序關閉已中斷的應用程式, 將它的狀態資料傳送至叢集中的另一部電腦, 並在該電腦上重新起始該應用程式。

#### **Microsoft Transaction Server (MTS)**

一種機能,可協助 Windows 使用者在中層伺服器中執行商業邏輯應用程式。 MTS 會將工作分成許多活 動,這些活動是簡短、獨立的商業邏輯片段。

#### **MID**

請參閱訊息輸入描述子 [\(message input descriptor\)](#page-81-0)。

#### **MOD**

請參閱訊息輸出描述子 [\(message output descriptor\)](#page-81-0)。

#### **模型佇列物件 (model queue object)**

這是一組佇列屬性,用來作為程式建立動態佇列時的範本。

#### **最廣域位址空間 (mostly global address space, MGAS)**

這是靈活的虛擬位址空間模型,在諸如 HP-UX 等系統中使用,可保留共用應用程式的大部分位址空間。 這可以加強共用大量資料之處理程序的效能。 另請參閱最專用位址空間 (mostly private address space)。

#### **最專用位址空間 (mostly private address space, MPAS)**

這是靈活的虛擬位址空間模型,在諸如 HP-UX 等系統中使用,可將較大的位址空間區塊配置給程序。 這可以加強需要大量資料空間之處理程序的效能。 另請參閱最廣域位址空間 (mostly global address space。

#### **MPAS**

請參閱最專用位址空間 (mostly private address space)。

#### **MQAI**

請參閱 [WebSphere MQ](#page-98-0) 管理介面。

#### **MQI**

請參閱訊息佇列介面 [\(Message Queue Interface\)](#page-81-0)。

#### **MQI 通道 (MQI channel)**

伺服器系統上 WebSphere MO 用戶端與佇列管理程式之間的連線。 MOI 通道只傳送 MOI 呼叫,並以雙 向方式來回應。 另請參閱通道 [\(channel\)](#page-67-0)。

#### **MQM**

請參閱訊息佇列管理 [\(message queue management\)](#page-81-0)。

#### **MQSC**

請參閱 [WebSphere MQ Script](#page-99-0) 指令。

### <span id="page-83-0"></span>**MQSeries**

WebSphere MQ 的前一個名稱。

### **MQ 遙測傳輸**

MQ Telemetry Transport (MQTT) 是透過 TCP/IP 流動的開放式輕量型發佈/訂閱通訊協定,可連接大量裝 置,例如伺服器、掣動器、智慧型手機、車輛、住家、性能、遠端感應器及控制裝置。 MQTT 設計為在 網路可能受到頻寬限制,或裝置可能受到記憶體或處理器等限制的環境中運作。

### **MQTT**

請參閱 MQ Telemetry Transport。

### **MQTT 用戶端 (MQTT client)**

MQTT 用戶端應用程式會連接至具有 MQTT 功能的伺服器,例如 WebSphere MQ Telemetry 通道。 您可 以撰寫自己的用戶端來使用已發佈的通訊協定,或使用 WebSphere MQ Telemetry 安裝隨附的其中一個 用戶端。 一般用戶端負責從遙測裝置收集資訊,然後將資訊發佈至伺服器。 它還可以訂閱主題、接收訊 息,並使用此資訊來控制遙測裝置。 部分用戶端隨 WebSphere MQ Telemetry 提供; 請參閱遙測用戶端 及遙測進階用戶端。

### **MQTT 伺服器**

MQTT 伺服器會處理 MQTT 通訊協定的伺服器端。 它通常可讓許多 MQTT 用戶端同時與其連接,並為配 送至 MQTT 用戶端的訊息提供一個中心。 具有遙測 (MQXR) 服務的 WebSphere MQ 佇列管理程式是 MQTT 伺服器。

### **MSCS**

請參閱 [Microsoft Cluster Server](#page-82-0)。

### **MTS**

請參閱 [Microsoft Transaction Server](#page-82-0)。

### **多躍點 (multi-hop)**

這是指當來源佇列管理程式與目標佇列管理程式之間,沒有直接通訊鏈結時,透過一個以上的中介佇列 管理程式進行遞送。

# **多重實例佇列管理程式**

該佇列管理程式配置成與其他佇列管理程式實例,共同使用佇列管理程式資料。 執行中多重實例佇列管 理程式的一個實例處於作用中,其他實例處於待用狀態,以準備從作用中實例中接管。 另請參閱 [單一實](#page-93-0) 例佇列管理程式 [\(single instance queue manager\)](#page-93-0)。

# **N**

# **名單 (namelist)**

包含物件名稱清單 (例如, 佇列名稱) 的 WebSphere MQ 物件。

### **名稱服務 (name service)**

在 UNIX 及 Linux 系統上的 WebSphere MQ 及 WebSphere MQ for Windows 中,這是決定哪個佇列管理 程式擁有指定佇列的機能。

### **名稱服務介面 (name service interface, NSI)**

解析佇列名稱所有權的客戶或供應商撰寫程式必須符合的 WebSphere MQ 介面。 WebSphere MQ 架構 的一部分。

### **名稱轉換 (name transformation)**

在 UNIX 及 Linux 系統上的 WebSphere MQ 及 WebSphere MQ for Windows 中,這是一個內部處理程 序,用於變更佇列管理程式名稱,使其對於所使用的系統是唯一且有效的。在外部,佇列管理程式名稱 保持不變。

# **巢套式工具袋 (nested bag)**

在 WebSphere MQ 管理介面 (MQAI) 中,這是插入另一個資料工具袋的系統工具袋

### **巢狀結構 (nesting)**

在「 WebSphere MQ 管理介面 (MQAI)」中,這是將 WebSphere MQ 傳回的資訊分組的方法。

# **網路基本輸入/輸出系統 (NetBIOS) (Network Basic Input/Output System, NetBIOS)**

這是網路及個人電腦的標準介面,在區域網路中使用,以提供訊息、列印伺服器及檔案伺服器功能。 使 用 NetBIOS 的應用程式,不必處理 LAN 資料鏈結控制 (DLC) 通訊協定的詳細資料。

### **網路基本輸入/輸出系統 (Network Basic Input/Output System)** 請參閱 NetBIOS。

**84** IBM WebSphere MQ Hypervisor Edition

### <span id="page-84-0"></span>**新技術檔案系統 (New Technology File System, NTFS)**

Windows 作業環境中的其中一個原生檔案系統。

#### **node**

在 Microsoft Cluster Server (MSCS) 中,叢集中的每一部電腦。

#### **不可延續訂閱 (nondurable subscription)**

只要訂閱應用程式與佇列管理程式的連線維持開啟,就會存在的訂閱。 當訂閱應用程式有意地或由於遺 失連線,而中斷與佇列管理程式的連線時,會移除訂閱。 另請參閱可延續訂閱 [\(durable subscription\)](#page-73-0)。

#### **非持續訊息 (nonpersistent message)**

這種訊息在佇列管理程式重新啟動時不會存活。 另請參閱持續訊息 [\(persistent message\)](#page-86-0)。

### **NSI**

請參閱名稱服務介面 [\(name service interface\)](#page-83-0)。

### **NTFS**

請參閱新技術檔案系統 (New Technology File System)。

#### **NUL**

請參閱空值字元 (null character)。

### **空字元 (null character, NUL)**

這是一種具有值 X'00' 的控制字元,用來代表缺少的顯示字元或列印字元。

# **O**

#### **OAM**

請參閱物件權限管理程式 (object authority manager)。

#### **物件 (object)**

1. 在 WebSphere MQ 中,佇列管理程式、佇列、程序定義、通道、名單、鑑別資訊物件、管理主題物 件、接聽器、服務物件,或 (僅限 z/OS ) CF 結構物件或儲存類別。

2. 在物件導向設計或程式設計中,這是由資料及與該資料相關聯的作業所組成之類別的具體實現(實 例)。 物件含有類別所定義的實例資料,但類別擁有資料的相關作業。

### **Object Authority Manager (OAM)**

在 UNIX 及 Linux 系統上的 WebSphere MQ 中, WebSphere MQ for IBM i, 以及 WebSphere MQ for Windows,這是指令及物件管理的預設授權服務。 OAM 可由客戶提供的安全服務取代,也可與其組合 執行。

### **物件描述子 (object descriptor)**

識別特定 WebSphere MQ 物件的資料結構。 併入描述子中的是物件名稱及物件類型。

### **物件控點 (object handle)**

程式用來存取其使用之 WebSphere MQ 物件的 ID 或記號。

### **物件導向程式設計 (object-oriented programming)**

這是以資料抽象和繼承等概念為基礎的程式設計方法。 與程序化程式設計技術不同,物件導向程式設計 不著重於如何達成某件事,而是著重於哪些資料物件構成問題以及如何操作它們。

### **OCSP**

線上憑證狀態通訊協定。 檢查憑證是否已撤銷的方法。

#### **卸載 (offloading)**

在 WebSphere MQ for z/OS 中,這是將佇列管理程式的作用中日誌傳送至其保存日誌的自動處理程序。

#### **單向鑑別 (one way authentication)**

在此鑑別方法中,佇列管理程式會將憑證提交至用戶端,但不會檢查從用戶端至佇列管理程式的鑑別。

### **開啟 (open)**

建立對物件 (例如佇列或主題) 的存取權

#### **開放式系統互連 (open systems interconnection, OSI)**

這是符合「國際標準組織 (ISO)」標準的開放式系統互連,用於交換資訊。

### <span id="page-85-0"></span>**開放交易管理程式存取 (Open Transaction Manager Access, OTMA)**

這是在 MVS Sysplex 環境中, IMS 用來實作交易型無連線主從式通訊協定的元件。 通訊協定的網域只限 於「z/OS 跨系統連結機能 (XCF)」的網域。 OTMA 可以將用戶端連接到伺服器上, 讓用戶端可以支援大 型網路(或數目極多的階段作業),同時維持高效能。

### **OPM**

請參閱原始程式模型 (original program model)。

### **原始程式模型 (original program model, OPM)**

在引進「整合語言環境 (ILE)」模型之前,用來編譯原始碼及建立高階語言程式的函數集。

#### **OSGi 聯盟 (OSGi Alliance)**

由超過 20 家公司 (包括 IBM) 組成的聯盟,建立規格以概述語音、資料及多媒體無線和有線網路管理的 開放式標準。

### **OSI**

請參閱開放式系統互連 [\(open systems interconnection\)](#page-84-0)。

### **OSI 目錄標準 (OSI directory standard)**

這是稱為 X.500 的標準,用來定義綜合性的目錄服務,包括資訊模型、名稱空間、功能模型及鑑別架 構。 X.500 還定義了「目錄存取通訊協定 (DAP)」,用戶端使用該通訊協定來存取目錄。 「輕量型目錄 存取通訊協定(LDAP) 曾從目錄用戶端移除 X.500 存取的部分負擔,讓目錄可用於較多種類的機器和應 用程式。

#### **OTMA**

請參閱開放式交易管理程式存取 (Open Transaction Manager Access)。

#### **出埠通道 (outbound channel)**

這個通道用來從傳輸佇列中取得訊息,並將它們傳送至另一個佇列管理程式。

### **輸出日誌緩衝區 (output log-buffer)**

在 WebSphere MO for z/OS 中, 這是在將回復日誌記錄寫入保存日誌之前, 保留回復日誌記錄的緩衝 區。

### **輸出參數 (output parameter)**

這是 MQI 呼叫的一個參數,在該 MQI 呼叫中,佇列管理程式會在呼叫完成或失敗時傳回資訊。

### **超載 (overloading)**

在物件導向程式設計中, 運算子或方法能根據環境定義而具有不同意義的能力。 例如, 在 C++ 中, 當函 數和運算子搭配類別類型使用時,使用者可以重新定義函數與大部分標準的運算子。 方法名稱或運算子 會保持相同,但方法參數在類型、數目上或兩者皆不同。 這項差異統稱為函數或運算子的簽章,而每一 個簽章都需要個別的實作。

# **P**

# **頁集 (page set)**

當 WebSphere MQ for z/OS 將資料 (例如佇列和訊息) 從主儲存體中的緩衝區移至永久後端儲存體 (DASD) 時所使用的 VSAM 資料集。

#### **母類別 (parent class)**

其他類別從該類別繼承實例方法、屬性及實例變數。 另請參閱抽象類別 [\(abstract class\)](#page-64-0)。

### **局部儲存庫 (partial repository)**

這是叢集中佇列管理程式的局部相關資訊集。 局部儲存庫由不用來管理完整儲存庫的所有叢集佇列管理 程式維護。 另請參閱完整儲存庫 [\(full repository\)](#page-75-0)。

### **友機佇列管理程式 (partner queue manager)**

請參閱遠端佇列管理程式 [\(remote queue manager\)](#page-89-0)。

### **PassTicket**

在 RACF 維護的登入中,這是動態產生的隨機單次使用密碼替代方案,供工作站或其他用戶端用來登入 主機,而不是透過網路來傳送 RACF 密碼。

### **PCF**

請參閱可程式指令格式 [\(programmable command format\)](#page-87-0)。

### **擱置事件 (pending event)**

由於來自 CICS 配接器的連接要求而發生的未排程事件。

### <span id="page-86-0"></span>**過濾 (percolation)**

在錯誤回復中,這是指沿已預先建立的控制路徑,從回復常式至較高階回復常式的傳遞。

### **效能事件 (performance event)**

這是一種事件,用來指出已發生某種限制狀況。

### **效能追蹤 (performance trace)**

WebSphere MO 追蹤選項, 其中追蹤資料將用於效能分析及調整。

### **永久動態佇列 (permanent dynamic queue)**

關閉該動態佇列時,除非明確地要求刪除,否則不會刪除該佇列。如果佇列管理程式失敗,則會回復永 久動態佇列,因此它們可以包含持續訊息。 另請參閱暫時動態佇列 [\(temporary dynamic queue\)](#page-96-0)。

### **持續訊息 (persistent message)**

這種訊息在佇列管理程式重新啟動時會存活。 另請參閱非持續訊息 [\(nonpersistent message\)](#page-84-0)。

### **個人憑證 (personal certificate)**

您擁有其對應私密金鑰的憑證。 與佇列管理程式或應用程式相關聯。

#### **PGM**

請參閱實用一般多重播送 (Pragmatic General Multicast)。

#### **PID**

請參閱程序 [ID \(process ID\)](#page-87-0)。

#### **ping**

該指令將「網際網路控制訊息通訊協定 (ICMP)」回應要求的封包,傳送至閘道、路由器或主機,並期望 收到回覆。

#### **PKCS**

公開金鑰密碼化標準。 一組加密法標準,其中:

- 7 代表訊息
- 11 代表硬體安全模組
- 12 代表金鑰儲存庫中使用的檔案格式

#### **PKI**

請參閱公開金鑰基礎架構 [\(public key infrastructure\)](#page-87-0)。

### **純文字 (plain text)**

請參閱明碼 [\(cleartext\)](#page-68-0)。

### **回復點 (point of recovery)**

在 WebSphere MQ for z/OS 中,這是一組 WebSphere MQ for z/OS 頁集的備份副本,以及回復這些頁集 所需的對應日誌資料集。 如果發生頁集流失(例如,頁集 I/O 錯誤),則這些備份副本會提供可能的重 新啟動點。

# **有害訊息 (poison message)**

指的是在佇列中,接收應用程式無法處理之錯誤格式的訊息。 此訊息可能會反覆地分送至輸入佇列,而 應用程式會反覆地取消此訊息。

### **多型性 (polymorphism)**

這是一種物件導向程式設計性質,可容許根據實作某個方法的類別,以不同方式來執行它。 多型性可讓 子類別置換繼承的方法,而不會影響母類別的方法。 多型性還可讓用戶端從單一介面,存取物件的兩個 以上實作。

# **實用一般多重播送 (Pragmatic General Multicast, PGM)**

這是一種可靠的多重播送傳輸通訊協定,能同步對多個接收者提供可靠的連續封包。

#### **強制關機 (preemptive shutdown)**

在 WebSphere MQ 中,關閉佇列管理程式不會等待已連接的應用程式中斷連線,或等待現行 MQI 呼叫 完成。 另請參閱立即關閉 [\(immediate shutdown\)](#page-76-0) 和靜止關機 [\(quiesced shutdown\)](#page-88-0)。

### **偏好的電腦 (preferred computer)**

在 Microsoft Cluster Server 控制下執行的應用程式所使用的主要電腦。 失效接手至另一部電腦之後, MSCS 會監視偏好的電腦, 直到它修復好為止, 並且只要它已再次正確地執行, 就立即將應用程式移回 該電腦。

# <span id="page-87-0"></span>**主體 (principal)**

這是可以和另一個實體安全通訊的實體。 主體是由它的相關安全環境定義來識別,此安全環境定義確定 了它的存取權。

### **私密定義物件 (privately defined object)**

請參閱區域定義物件 [\(locally defined object\)](#page-79-0)。

### **私密方法和實例資料 (private methods and instance data)**

在物件導向程式設計中,這是只有相同類別的實作,才能存取的方法和實例資料。

### **程序定義物件 (process definition object)**

包含 WebSphere MQ 應用程式定義的 WebSphere MQ 物件。 例如,佇列管理程式在處理觸發訊息時, 會使用該定義。

#### **程序 ID (process ID, PID)**

這是代表程序的唯一 ID。 程序 ID 是一個正整數,直到此程序的生命期限結束之後才會重複使用它。

#### **產生者 (producer)**

這是建立和傳送訊息的一種應用程式。 另請參閱 發佈者, [訊息產生者](#page-81-0)。

#### **可程式指令格式 (programmable command format, PCF)**

由下列應用程式使用的 WebSphere MQ 訊息類型: 使用者管理應用程式、將 PCF 指令放入指定佇列管理 程式的系統指令輸入佇列、使用者管理應用程式,以從指定佇列管理程式及佇列管理程式取得 PCF 指令 的結果,作為發生事件的通知。 另請參閱 [WebSphere MQ Script](#page-99-0) 指令。

### **暫時修正程式 (program temporary fix, PTF)**

在 System i、System p 和 System z 產品中,這是包含個別或多個可供所有授權客戶使用之修正程式的 套件。 PTF 可解決問題,甚至可提供加強功能。

# **內容 (property)**

這是一項說明物件的性質。 內容可變更或修改。 除了別的以外,內容還可以說明物件的名稱、類型、值 或行為。

#### **受保護的方法和實例資料 (protected methods and instance data)**

在物件導向程式設計中,這是只有相同類別或衍生類別的實作,或從夥伴類別,才能存取的方法和實例 資料。

#### **PTF**

請參閱暫時修正程式 (program temporary fix)。

### **公開金鑰 (public key)**

每個人都知道的鑰匙 此金鑰通常內嵌在指定公開金鑰擁有者的數位憑證中。

#### **公開金鑰加密法 (public key cryptography)**

這是使用兩個金鑰的密碼系統:每個人都知道的公開金鑰,以及只有訊息收件人知道的私密金鑰。 公開 和私密金鑰的關聯方式是如此,使用一個金鑰加密的任何內容都只能由對應的私密金鑰解密。

#### **公開金鑰基礎架構 (public key infrastructure, PKI)**

這是由數位憑證、憑證管理中心及其他註冊管理中心所組成的一種系統,用於驗證及鑑別網路交易中所 涉及之每一方的有效性。

#### **公用方法和實例資料 (public methods and instance data)**

在物件導向程式設計中,這是所有類別均可存取的方法和實例資料。

#### **發佈**

讓指定主題的相關資訊,可供發佈/訂閱系統中的佇列管理程式使用。

#### **發佈者**

這是一個應用程式,可讓指定主題的一段相關資訊,用於發佈/訂閱系統中的分配管理系統。

#### **發佈/訂閱 (publish/subscribe)**

一種傳訊互動類型,由基礎架構將發佈應用程式所提供的資訊,遞送給對該類型資訊有興趣的所有訂閱 應用程式。

#### **發佈/訂閱叢集 (publish/subscribe cluster)**

這是一組完全交互連接的佇列管理程式,組成發佈/訂閱應用程式的多重佇列管理程式網路一部分。

**放置**

這是在訊息佇列作業中,使用 MQPUT 或 MQPUT1 呼叫將訊息放置於佇列的作業。 另請參[閱瀏覽](#page-66-0) [\(browse\)](#page-66-0)、取得 [\(get\)](#page-75-0)。

<span id="page-88-0"></span>**Q**

**佇列**

這是為訊息佇列應用程式保留訊息的物件。 佇列由佇列管理程式擁有及維護。

# **佇列索引 (queue index)**

在 WebSphere MQ for z/OS 中,這是可用來增加佇列上 MQGET 作業速度的訊息 ID 清單或相關性 ID 清 單。

# **佇列管理程式 (queue manager)**

這是訊息佇列系統的一個元件,可為應用程式提供佇列服務。

# **佇列管理程式事件 (queue manager event)**

指出下列其中一項的事件: 與佇列管理程式所使用的資源相關時發生錯誤狀況。 例如, 佇列無法使用, 或佇列管理程式中發生重大變更。 例如,佇列管理程式已停止或已啟動。

# **佇列管理程式群組 (queue manager group)**

在用戶端通道定義表 (CCDT) 中,這是用戶端在建立與伺服器的連線後,嘗試連接的佇列管理程式群組。

# **佇列管理程式層次安全 (queue manager level security)**

在 WebSphere MQ for z/OS 中,使用特定於佇列管理程式的 RACF 設定檔來執行授權檢查。

# **佇列管理程式集 (queue manager set)**

「 WebSphere MQ 探險家」中的佇列管理程式群組,可讓使用者對群組中的所有佇列管理程式執行動 作。

# **佇列共用群組 (queue-sharing group)**

在 WebSphere MQ for z/OS 中,這是位於同一個 Sysplex 中的佇列管理程式群組,可以存取儲存在共用 儲存庫中的物件定義單一集合,以及儲存在連結機能中的共用佇列單一集合。 另請參[閱共用佇列](#page-93-0) [\(shared queue\)](#page-93-0)。

# **佇列共用群組層次安全 (queue-sharing group level security)**

在 WebSphere MQ for z/OS 中, 使用由佇列共用群組中所有佇列管理程式共用的 RACF 設定檔所執行的 授權檢查。

# **靜止 (quiesce)**

這是指在允許作用中的作業正常完成之後,結束程序或關閉系統。

### **靜止關機 (quiesced shutdown)**

1. CICS 配接器的一種關機類型,配接器會在完成所有目前作用中的作業之後從 WebSphere MO 中斷連 線。 另請參閱強制關機 [\(forced shutdown\)](#page-74-0)。

2. 在 WebSphere MO 中, 這是佇列管理程式的關閉, 容許所有已連接的應用程式中斷連線。 另請參閱 立即關閉 [\(immediate shutdown\)](#page-76-0) 和強制關機 [\(preemptive shutdown\)](#page-86-0)。

### **靜止 (quiescing)**

在 WebSphere MO 中, 佇列管理程式在停止之前的狀態。 在此狀態下, 容許程式完成處理, 但不容許啟 動新程式。

# **仲裁磁碟 (quorum disk)**

由 Microsoft Cluster Server 專門存取的磁碟,用來儲存叢集回復日誌,以及判斷伺服器是已啟動還是已 關閉。 一次只有一個伺服器可以擁有仲裁磁碟。 叢集中的伺服器可以協議所有權。

# **R**

# **RACF**

請參閱資源存取控制機能 [\(Resource Access Control Facility\)](#page-90-0)。

### **RAID**

請參閱獨立磁碟的備用陣列 [\(Redundant Array of Independent Disks\)](#page-89-0)。

### **RBA**

請參閱相對位元組位址 [\(relative byte address\)](#page-89-0)。

### **RC**

請參閱回覆碼 [\(return code\)](#page-90-0)。

### <span id="page-89-0"></span>**先讀 (read ahead)**

這是一個選項,容許在應用程式要求訊息之前,先將訊息傳送至用戶端。

#### **原因碼 (reason code)**

這是一種回覆碼,用來說明「訊息佇列介面 (MQI)」呼叫失敗或局部成功的原因。

#### **接收結束程式 (receive exit)**

這是一種通道結束程式,在訊息通道代理程式 (MCA) 跟隨通訊接收取得控制,並從通訊連線收到資料單 元之後,會呼叫該通道結束程式。 另請參[閱傳送結束程式](#page-92-0) (send exit)。

### **接收端通道 (receiver channel)**

在訊息佇列作業中,該通道會回應傳送端通道,從通訊鏈結取得訊息,並將它們放置在本端佇列中。

### **回復日誌 (recovery log)**

在 WebSphere MQ for z/OS 中, 這是包含回復訊息、佇列及 WebSphere MQ 子系統所需資訊的資料集。 另請參閱保存日誌 [\(archive log\)](#page-65-0)。

# **回復終止管理程式 (recovery termination manager, RTM)**

這種程式透過將控制權傳遞至與終止功能相關聯的回復常式,來處理所有作業的正常和異常終止。

#### **獨立磁碟的備用陣列 (RAID)**

這是兩個以上實體磁碟機的集合,用來向主機呈現一個以上邏輯磁碟機的映像。 如果發生實體裝置失 敗,則由於資料冗餘,可以從陣列中的其他磁碟機中,讀取或重新產生資料。

### **參照訊息 (reference message)**

這種訊息會參照要傳輸的一段資料。 參照訊息由訊息結束程式處理,該結束程式會將資料與訊息連接, 並將其從訊息分離,以便容許傳輸資料,而不需要在任何佇列上儲存該資料。

### **登錄**

這是一種儲存庫,內含使用者、系統和軟體的存取和配置資訊。

#### **登錄編輯器 (Registry Editor)**

在 Windows 中,容許使用者編輯登錄的程式項目。

#### **登錄區 (registry hive)**

在 Windows 系統中,這是儲存在登錄中的資料結構。

#### **相對位元組位址 (relative byte address, RBA)**

這是資料記錄或控制間隔與儲存體空間的開始處之間的偏移、該儲存體空間配置給它所屬的資料集或檔 案。

### **可靠多重播送傳訊 (reliable multicast messaging, RMM)**

這是針對一對多資料遞送或是多對多資料交換,以訊息導向的中介軟體發佈/訂閱方式而設計的高傳輸量 且低延遲的傳輸光纖。 RMM 會利用 IP 多重播送基礎架構,以確保可調式資源保護及及時資訊配送。

### **遠端佇列 (remote queue)**

這是屬於遠端佇列管理程式的一種佇列。 程式可將訊息放置在遠端佇列上,但無法從遠端佇列中取得訊 息。 另請參閱本端佇列 [\(local queue\)](#page-79-0)。

### **遠端佇列管理程式 (remote queue manager)**

這是程式無法連接的一種佇列管理程式,即使它與該程式在相同系統中執行也一樣。 另請參[閱本端佇列](#page-79-0) 管理程式 [\(local queue manager\)](#page-79-0)。

### **遠端佇列物件 (remote queue object)**

屬於本端佇列管理程式的 WebSphere MQ 物件。 此物件用來定義由另一個佇列管理程式所擁有之佇列的 屬性。 此外,它還用於佇列管理程式別名化及回覆目的地佇列別名化。

### **遠端佇列作業 (remote queuing)**

在訊息佇列作業中,這是所提供的服務,以讓應用程式能夠將訊息放置在屬於其他佇列管理程式的佇列 中。

### **回覆訊息 (reply message)**

這是用於回覆要求訊息的一種訊息類型。 另請參閱報告訊息 [\(report message\)](#page-90-0)、要求訊息 [\(request](#page-90-0) [message\)](#page-90-0)。

#### **回覆目的地佇列 (reply-to queue)**

這是發出 MQPUT 呼叫的程式想要將回覆訊息或報告訊息傳送至其中的佇列名稱。

# <span id="page-90-0"></span>**報告訊息 (report message)**

這是用於提供其他訊息相關資訊的一種訊息類型。 報告訊息可指出訊息已分送、已送達其目的地、已過 期,或基於某種原因而無法處理。 另請參閱回覆訊息 [\(reply message\)](#page-89-0)、要求訊息 (request message)。

#### **儲存庫 (repository)**

這是有關作為叢集成員之佇列管理程式的資訊集合。 此資訊包括佇列管理程式的名稱、位置、通道以及 其管理的佇列。

# **儲存庫佇列管理程式 (repository queue manager)**

此佇列管理程式用來管理叢集相關資訊的完整儲存庫。

### **要求端通道 (requester channel)**

在訊息佇列作業中,這個通道可以在本端啟動,以起始伺服器通道的作業。 另請參[閱伺服器通道](#page-92-0) (server [channel\)](#page-92-0)。

#### **要求訊息 (request message)**

這是用來要求其他程式回覆的一種訊息類型。 另請參閱回覆訊息 [\(reply message\)](#page-89-0)、報告訊息 (report message)。

### **要求/回覆 (request/reply)**

這是利用要求訊息來要求另一個應用程式回覆的一種傳訊應用程式。 另請參閱資料包 [\(datagram\)](#page-71-0)。

#### **RESLEVEL**

在 WebSphere MQ for z/OS 中,這是一個選項,用來控制針對 API 資源安全所檢查的使用者 ID 數目。

### **解析路徑 (resolution path)**

這是當應用程式在 MQOPEN 呼叫的輸入中,指定別名或遠端佇列時,所開啟的佇列集。

#### **資源**

這是指運算系統或作業系統的一項機能,工作、作業或執行中程式需要該機能。 資源包括主儲存體、輸 入/輸出裝置、處理單元、資料集、檔案、程式庫、資料夾、應用程式伺服器,以及控制或處理程式。

### **資源存取控制機能 (Resource Access Control Facility, RACF)**

提供存取控制的 IBM 授權程式,方法是識別系統的使用者; 驗證系統的使用者; 授權存取受保護資源; 記 載未獲授權進入系統的嘗試; 以及記載受保護資源的存取權。

#### **資源配接器 (resource adapter)**

Java Enterprise Edition 連接器架構的實作,可讓在應用程式伺服器中執行的 JMS 應用程式和訊息驅動 Bean 存取 WebSphere MQ 佇列管理程式的資源。

### **資源管理程式 (resource manager)**

這是管理和控制共用資源(如記憶體緩衝區和資料集)之存取的應用程式、程式或交易。 WebSphere MQ、CICS 和 IMS 都是資源管理程式。

#### **資源回復服務 (Resource Recovery Services, RRS)**

這是在 z/OS 中,利用同步點管理程式,在參與的資源管理程式之間協調變更的元件。

#### **回應者 (responder)**

這是分散式佇列中的一種程式,可回覆另一個系統的網路連線要求。 另請參閱起始者 [\(initiator\)](#page-76-0)。

#### **重新同步化 (resynch)**

在 WebSphere MO 中, 此選項可引導通道啟動並解決任何不確定的狀態訊息, 但不重新啟動訊息傳送。

#### **回覆碼 (return code, RC)**

這是程式所傳回,用來指示處理結果的值。 回覆碼的例子包括完成碼和原因碼。

#### **傳回至傳送端 (return-to-sender)**

這是一個選項,適用於無法遞送訊息的 MCA。 該 MCA 可以將訊息傳送回發送端。

### **RSA 演算法 (Rivest-Shamir-Adleman algorithm, RSA)**

這是由 RSA Data Security, Inc 開發的公開金鑰加密技術, 用於 SSL 的 IBM 實作中。

### **RMM**

請參閱可靠多重播送傳訊 [\(reliable multicast messaging\)](#page-89-0)。

## **回復 (rollback)**

請參閱取消 [\(backout\)](#page-66-0)。

#### **主要憑證 (root certificate)**

鏈結中的頂端憑證。 如果這是自簽憑證,則僅用於簽署其他憑證。 另請參閱 [自簽憑證](#page-91-0)

<span id="page-91-0"></span>**RRS**

請參閱資源回復服務 [\(Resource Recovery Services\)](#page-90-0)。

### **RSA**

請參閱 Rivest-Shamir-Adleman 演算法 [\(Rivest-Shamir-Adleman algorithm\)](#page-90-0)。

### **RTM**

請參閱回復終止管理程式 [\(recovery termination manager\)](#page-89-0)。

### **規則表 (rules table)**

這是一個包含一個以上規則的控制檔, 無法傳送郵件的佇列 (DLQ) 處理程式會將這些規則套用至 DLQ 中 的訊息。

# **S**

### **可調式平行 2 (Scalable Parallel 2, SP2)**

IBM 的平行 UNIX 系統: 在高速網路上有效平行 AIX 系統。

### **SDK**

請參閱軟體開發套件 [\(software development kit\)](#page-93-0)。

### **SDWA**

請參閱系統診斷工作區 [\(system diagnostic work area\)](#page-95-0)。

#### **SECMEC**

請參閱安全機制 (security mechanism)。

### **Secure Socket Layer (SSL)**

這是提供通訊私密性的安全通訊協定。 當使用 SSL 時,主從式應用程式可以依照專為了防止竊聽、竄改 和訊息偽造而設計的方式來通訊。 另請參閱憑證管理中心 [\(certificate authority\)](#page-67-0)。

## **安全啟用介面 (security enabling interface, SEI)**

檢查授權、提供使用者 ID 或執行鑑別的客戶或供應商撰寫程式必須符合的 WebSphere MQ 介面。 WebSphere MQ 架構的一部分。

### **安全結束程式 (security exit)**

這是一個通道結束程式,在通道啟動時,完成起始資料協商之後,會立即呼叫此通道結束程式。 安全結 束程式通常成對運作,並可在訊息通道及 MQI 通道上呼叫。 安全結束程式的主要目的, 就是在通道的兩 端都啟用訊息通道代理程式 (MCA),以鑑別其友機。

### **安全 ID (security identifier, SID)**

在 Windows 系統上,這是使用者 ID 的補充,可識別在其中定義使用者的 Windows 安全帳戶管理程式資 料庫上的完整使用者帳戶詳細資料。

### **安全機制 (security mechanism, SECMEC)**

這是一種技術工具或技術,用來實作安全服務。 機制可能自行運作,也可能與其他機制一起使用,以提 供特定服務。 安全機制的範例包括存取控制清單、加密法及數位簽章。

### **安全訊息 (security message)**

這是由安全結束程式傳送的其中一則訊息,會在通道兩端呼叫安全結束程式,以與彼此通訊。 安全訊息 的格式未定義,由使用者決定。

# **安全服務 (security service)**

這是電腦系統中用來保護其資源的服務。 存取控制是安全服務的一個範例。

### **安全支援供應商介面 (Security Support Provider Interface, SSI)**

這是網路化應用程式呼叫數個安全支援提供者 (SSP) 之一,以建立已鑑別連線並透過這些連線安全地交 換資料的一種方法。 它可以在 Windows 系統上使用。

### **自簽憑證 (self-signed certificate)**

憑證中的數位簽章是使用對應於憑證中公開金鑰的私密金鑰來產生。

### **斷詞法 (segmentation)**

這是因為佇列管理程式、佇列或應用程式的訊息太長,而分隔成一些較小的實體訊息,接著再由接收端 佇列管理程式或應用程式將其重新組合。

#### **SEI**

請參閱安全啟用介面 (security enabling interface)。

#### <span id="page-92-0"></span>**選取元 (selector)**

這是資料項目的 ID。 在「 WebSphere MQ 管理介面 (MQAI)」中,有兩種選取元類型: 使用者選取元和 系統選取元。

### **號誌 (semaphore)**

在 UNIX 及 Linux 系統中,這是在兩個處理程序之間進行通訊的一般方法,可延伸信號的特性。

#### **傳送端通道 (sender channel)**

在訊息佇列作業中,這個通道用來起始傳送,從傳輸佇列中移除訊息,並透過通訊鏈結將它們移至接收 端或要求端通道。

#### **傳送結束程式 (send exit)**

這是一種通道結束程式,在訊息通道代理程式 (MCA) 發出通訊傳送,以透過通訊連線傳送資料單元之 前,會呼叫該通道結束程式。 另請參閱接收結束程式 [\(receive exit\)](#page-89-0)。

#### **序列封包交換通訊協定 (Sequenced Packet Exchange protocol, SPX)**

這是一種階段作業導向的網路通訊協定,用來在網路中的兩個節點之間提供連線導向的服務,主要由主 從式應用程式來使用。 它依賴於「網際網路封包資料交換 (IPX)」通訊協定,提供流程控制及錯誤回 復,並保證實體網路的可靠性。

### **序號覆蓋值 (sequence number wrap value)**

在 WebSphere MQ 中,這是一種方法,可確保通訊鏈結兩端同時重設其現行訊息序號。 使用序號傳輸訊 息,將確保接收端通道在儲存訊息時,可以重新建立訊息序列。

#### **序列化 (serialization)**

在物件導向程式設計中,這是指依循序方式,將資料從程式記憶體寫到通訊媒體中。

#### **伺服器**

1. 一種佇列管理程式,為遠端工作站上執行的用戶端應用程式提供佇列服務。

2. 向其他軟體程式或其他電腦提供服務的軟體程式或電腦。 另請參閱用戶端 [\(client\)](#page-68-0)。

#### **伺服器通道 (server channel)**

在訊息佇列作業中,這個通道用來回應要求端通道,從傳輸佇列中移除訊息,並透過通訊鏈結將它們移 至要求端通道。 另請參閱要求端通道 [\(requester channel\)](#page-90-0)。

#### **伺服器連線通道類型 (sever-connection channel type)**

這是與執行佇列管理程式之伺服器相關聯的 MQI 通道定義類型。 另請參[閱用戶端連線通道類型](#page-69-0) (client[connection channel type\)](#page-69-0)。

#### **服務間隔 (service interval)**

這是一個時間間隔,針對該時間間隔,佇列管理程式會比較放置作業或取得作業與後續取得作業之間的 歷時,以判定是否符合服務間隔事件的條件。 佇列的服務間隔由佇列屬性來指定。

### **服務間隔事件 (service interval event)**

這是與服務間隔相關的事件。

### **服務物件 (service object)**

這是在佇列管理程式啟動時,可以啟動其他程序,而且在佇列管理程式停止時,可以停止程序的一種物 件。

#### **階段作業**

網路上兩個工作站、軟體程式或裝置之間的邏輯或虛擬連線,可讓兩個元素在階段作業期間通訊及交換 資料。

#### **階段作業 ID (session ID)**

在 WebSphere MQ for z/OS 中, CICS 唯一 ID ,定義訊息通道代理程式將訊息從傳輸佇列移至鏈結時要 使用的通訊鏈結。

### **階段作業層次鑑別 (session-level authentication)**

在「系統網路架構 (SNA)」中,這是階段作業層次的安全通訊協定,可讓兩個邏輯單元 (LU) 在啟動階段 作業時, 彼此鑑別。 階段作業層次鑑別亦稱為 LU-LU 驗證。

### **階段作業層次加密法 (session-level cryptography)**

在「系統網路架構 (SNA)」中,這是一種方法,用來加密和解密在兩個邏輯單元 (LU) 之間的階段作業中 流動的資料。

### <span id="page-93-0"></span>**共用入埠通道 (shared inbound channel)**

在 WebSphere MQ for z/OS 中,這是由接聽器使用群組埠啟動的通道。 共用通道的通道定義,可以儲存 在頁集零(專用)或共用儲存庫(廣域)中。

### **共用出埠通道 (shared outbound channel)**

在 WebSphere MQ for z/OS 中,這是從共用傳輸佇列移動訊息的通道。 共用通道的通道定義,可以儲存 在頁集零(專用)或共用儲存庫(廣域)中。

### **共用佇列 (shared queue)**

在 WebSphere MO for z/OS 中,這是一種本端佇列類型。 佇列中的訊息可以儲存在連結機能中,並可由 佇列共用群組中的一個以上佇列管理程式存取。 佇列的定義儲存在共用儲存庫中。 另請參閱[佇列共用群](#page-88-0) 組 [\(queue-sharing group\)](#page-88-0)。

### **共用儲存庫 (shared repository)**

在 WebSphere MQ for z/OS 中, 這是一個共用 Db2 資料庫, 用來保留廣域定義的物件定義。

#### **共用交談 (sharing conversations)**

這是能讓多個交談共用通道實例,或是共用通道實例之交談的機能。

#### **Shell**

這是使用者與作業系統之間的軟體介面。 Shell 通常屬於下列兩種種類之一: 指令行 Shell, 用來提供作 業系統的指令行介面; 圖形 Shell, 用來提供圖形使用者介面 (GUI)。

### **SID**

請參閱安全 [ID \(security identifier\)](#page-91-0)。

#### **信號 (signal)**

這是一種機制,程序透過該機制可以知道系統中發生的事件,或受該事件影響。 此類事件的範例包括硬 體異常狀況及程序的特定動作。

### **信號 (signaling)**

在 WebSphere MQ for z/OS 和 WebSphere MQ for Windows 中,這是一項特性,可讓作業系統在預期訊 息到達佇列時通知程式。

### **簽章 (signature)**

這是與方法相關聯的類型集合。 簽章包括回覆值的類型(如果有的話),以及號碼、順序和每一個方法 引數的類型。

# **簽章者憑證 (signer certificate)**

用於加密或簽署的憑證。

#### **單一實例佇列管理程式 (single instance queue manager)**

這是沒有多個實例的佇列管理程式。 另請參閱多重實例佇列管理程式 [\(multi-instance queue](#page-83-0) [manager\)](#page-83-0)。

### **單一記載 (single logging)**

記錄 WebSphere MQ for z/OS 活動的方法,其中每一個變更只會記錄在一個資料集上。 另請參閱[雙重記](#page-72-0) 載 [\(dual logging\)](#page-72-0)。

### **一段式取消 (single-phase backout)**

這是一種方法,其中,進行中的動作不得完成,且必須將隸屬於該動作的所有變更都復原。

### **一段式確定 (single-phase commit)**

```
這是一種方法,其中,程式無需協調這些更新項目與由另一個資源管理程式控制的資源更新項目(由程
式製作),就能確定「確定資源」的更新項目。
```
### **SIT**

請參閱系統起始設定表 [\(system initialization table\)](#page-95-0)。

#### **SMF**

請參閱系統管理機能 [\(System Management Facilities\)](#page-95-0)。

### **SNA**

請參閱系統網路架構 [\(Systems Network Architecture\)](#page-95-0)。

### **軟體開發套件 (software development kit, SDK)**

這是一組工具、API 和文件,可協助您以特定電腦語言或針對特定作業環境進行軟體開發。

### **來源佇列管理程式 (source queue manager)**

請參閱本端佇列管理程式 [\(local queue manager\)](#page-79-0)。

**SP2**

請參閱可調式平行 [2 \(Scalable Parallel 2\)](#page-91-0)。

### **SPX**

請參閱序列封包交換通訊協定 [\(Sequenced Packet Exchange protocol\)](#page-92-0)。

### **SSI**

請參閱安全支援提供者介面 [\(Security Support Provider Interface\)](#page-91-0)。

### **SSL**

請參閱 [Secure Sockets Layer](#page-91-0)。

### **SSLPeer**

發證者中的值代表遠端個人憑證的識別名稱。

### **SSL 或 TLS 用戶端 (SSL or TLS client)**

連線的起始端。 來自佇列管理程式的其中一個出埠通道也是 SSL 或 TLS 用戶端。

### **待用佇列管理程式實例 (standby queue manager instance)**

這是執行中多重實例佇列管理程式的一個實例,準備從作用中實例中接管。 多重實例佇列管理程式有一 個以上的待用實例。

#### **段落 (stanza)**

這是檔案中行的群組,這些行在一起具有一般功能或定義系統組件。 段落通常由空白行或冒號區隔,且 每一個段落都有一個名稱。

### **星形連接的通訊網路 (star-connected communications network)**

在這種網路中,所有節點都連接至一個中心節點。

### **儲存類別 (storage class)**

在 WebSphere MQ for z/OS 中, 這是用來保留特定佇列之訊息的頁集。 儲存類別是在定義佇列時指定。

# **儲存及轉遞 (store and forward)**

這是指在將封包、訊息或訊框重新傳輸至它們的目的地之前,會暫時儲存它們。

### **串流 (streaming)**

在物件導向程式設計中,這是類別資訊及物件實例資料的序列化。

### **訂閱**

要求主題的相關資訊。

### **子系統 (subsystem)**

在 z/OS 中,這是一個服務提供者,它會執行一或多項功能,但在提出要求之前不會執行任何動作。 例 如,每一個 WebSphere MQ for z/OS 佇列管理程式或 Db2 for z/OS 資料庫管理系統的實例都是 z/OS 子 系統。

# **監督程式呼叫 (supervisor call, SVC)**

這是一個指示,用來岔斷執行中的程式,並將控制傳遞給監督程式,以便該監督程式可以執行由指示所 指出的特定服務。

### **SVC**

請參閱監督程式呼叫 (supervisor call)。

#### **切換 (switchover)**

這是從作用中多重實例佇列管理程式實例,變成待用實例。 切換是操作員有意地停止作用中多重實例佇 列管理程式實例的結果。

### **交換器設定檔 (switch profile)**

在 WebSphere MQ for z/OS 中,這是在 WebSphere MQ 啟動或發出重新整理安全指令時使用的 RACF 設 定檔。 WebSphere MQ 偵測到的每一個交換器設定檔都會關閉檢查指定的資源。

# **對稱金鑰加密法 (symmetric key cryptography)**

這是一種加密系統,其中,訊息的傳送端和接收端共用單一且一般的秘密金鑰(用來加密和解密訊

息)。 此系統不提供任何鑑別。 另請參閱非對稱金鑰加密法 [\(asymmetric key cryptography\)](#page-65-0)。

## **表徵字串 (symptom string)**

以結構化格式顯示的診斷資訊,設計用於搜尋 IBM 軟體支援資料庫。

### **同步傳訊 (synchronous messaging)**

這是程式之間的一種通訊方法,程式將訊息放到訊息佇列之後,便等待其訊息的回覆,再回復它自己的 處理。 另請參閱非同步傳訊 [\(asynchronous messaging\)](#page-65-0)。

### <span id="page-95-0"></span>**同步點 (sync point)**

這是在交易處理期間,受保護的資源都保持一致的點。

### **Sysplex**

這是一組透過特定多重系統硬體元件和軟體服務來彼此通訊的 z/OS 系統。

### **系統工具袋 (system bag)**

這是一種資料工具袋,由 MQAI 建立。

#### **系統控制指令 (system control commands)**

這是用來操作平台專用實體(例如,緩衝池、儲存類別及頁集)的指令。

### **系統診斷工作區 (system diagnostic work area, SDWA)**

在 z/OS 環境中,這是記錄在 SYS1.LOGREC 項目。

**系統起始設定表 (system initialization table, SIT)**

包含 CICS 在啟動時所使用的參數的表格。

### **系統項目 (system item)**

這是一種資料項目,由 MQAI 建立。

#### **系統管理機能 (System Management Facilities, SMF)**

z/OS 的元件,用於收集並記錄各種系統及工作相關資訊。

### **系統選取元 (system selector)**

在「 WebSphere MQ 管理介面 (MQAI)」中,這是在建立資料工具袋時包含在資料工具袋中的系統項目 ID。

#### **系統網路架構 (Systems Network Architecture, SNA)**

這是邏輯結構、格式、通訊協定及作業序列(用於透過網路傳輸資訊,及控制網路配置和作業)的說 明。

# **T**

# **竄改 (tampering)**

這是指通訊安全的中斷,在該中斷中,運送中的資訊已變更或被取代,然後將其傳送至收件者。 另請參 閱竊聽 [\(eavesdropping\)](#page-73-0) 和模擬 [\(impersonation\)](#page-76-0)。

#### **目標程式庫高階限定元 (target library high-level qualifier, thlqual)**

z/OS 目標資料集名稱的高階限定元。

# **目標佇列管理程式 (target queue manager)**

請參閱遠端佇列管理程式 [\(remote queue manager\)](#page-89-0)。

### **作業控制區塊 (task control block, TCB)**

z/OS 控制區塊, 用來傳達連接至子系統之位址空間內的作業相關資訊。

#### **作業切換 (task switching)**

這是指數個作業之間 I/O 作業與處理的重疊。

### **TCB**

請參閱作業控制區塊 (task control block)。

#### **TCP**

請參閱傳輸控制通訊協定 [\(Transmission Control Protocol\)](#page-96-0)。

### **TCP/IP**

請參閱傳輸控制通訊協定/網際網路通訊協定 [\(Transmission Control Protocol/Internet Protocol\)](#page-96-0)。

#### **technote**

這是單一主題的相關簡短文件。

### **遙測通道 (telemetry channel)**

遙測通道是 WebSphere MQ 上的佇列管理程式與 MQTT 用戶端之間的通訊鏈結。 每一個通道可能會有 一個以上的遙測裝置與其相連接。

#### **遙測進階用戶端**

進階遙測用戶端安裝在主要 WebSphere MQ 安裝的 mqxr 子資料夾中。 它們是小覆蓋區, MQTT 伺服器 容許多個 MQTT 用戶端連接至它,並提供 WebSphere MQ 的上行鏈路或橋接器。 當上行鏈路連線中斷 時,進階用戶端可以代表用戶端啟動訊息。

### <span id="page-96-0"></span>**遙測用戶端**

遙測用戶端是安裝在主要 WebSphere MQ 安裝的 mqxr 子資料夾內的 MQTT 用戶端。 遙測用戶端會使用 MQTT 通訊協定來連接至 MQ。

### **遙測 (MQXR) 服務**

MQ 服務,用於處理 MQTT 通訊協定的伺服器一半 (請參閱 MQTT 伺服器)。 遙測 (MQXR) 服務會管理遙 測通道。

### **暫時動態佇列 (temporary dynamic queue)**

這是一種動態佇列,當該動態佇列關閉時,會將其刪除。 如果佇列管理程式失敗,則不會回復暫時動態 佇列,因此它們可以包含非持續訊息。 另請參閱永久動態佇列 [\(permanent dynamic queue\)](#page-86-0)。

### **兆空間 (teraspace)**

這是一個 TB 的暫時儲存體區域,可提供程序專用的儲存體。

### **終止通知 (termination notification)**

CICS 子系統順利連接至 WebSphere MQ for z/OS 時啟動的擱置事件。

# **thlqual**

請參閱目標程式庫高階限定元 [\(target library high-level qualifier\)](#page-95-0)。

### **執行緒 (thread)**

這是在程序控制之下的電腦指令串流。 在部分作業系統中,執行緒是程序中最小的作業單位。 多個執行 緒可以同時執行,處理不同的工作。

### **TID**

請參閱交易 ID (transaction identifier)。

# **與時間無關的傳訊 (time-independent messaging)**

請參閱非同步傳訊 [\(asynchronous messaging\)](#page-65-0)。

### **TLS**

傳輸層安全-SSL 的後置作業。

### **TMF**

請參閱交易管理程式機能 (Transaction Manager Facility)。

### **TMI**

請參閱觸發監視器介面 [\(trigger monitor interface\)](#page-97-0)。

### **TP**

請參閱交易程式 (transaction program)。

### **trace**

這是電腦程式或交易的處理記錄。 從追蹤中收集的資訊,可用於評量問題及效能。

# **交易 ID (transaction ID)**

請參閱交易 ID (transaction identifier)。

### **交易 ID (transaction identifier, TID, transaction ID, XID)**

這是指派給交易的唯一名稱,用來識別這項交易的相關動作。

### **交易管理程式 (transaction manager)**

這是一個軟體單元,可透過管理廣域交易和協調決策(確定它們或將它們回復),來協調資源管理程式 的活動。

### **交易管理程式機能 (Transaction Manager Facility, TMF)**

在 MQSeries for HP NonStop Server 中,這是用來保護商業交易及資料庫完整性的子系統。 通常與 NonStop 交易管理程式 /MP 同義。

### **交易程式 (transaction program, TP)**

這是在 SNA 網路中處理交易的程式。

### **傳輸控制通訊協定 (TCP)**

這是在網際網路以及跨網路通訊協定遵循「網際網路工程工作小組 (IETF)」標準的任何網路中,所使用 的通訊協定。 在封包交換式的通訊網路中,以及在這類網路交互連接的系統中,TCP 提供了可靠的主機 對主機通訊協定。 另請參閱網際網路通訊協定 [\(Internet Protocol\)](#page-77-0)。

# **傳輸控制通訊協定/網際網路通訊協定 (Transmission Control Protocol/Internet Protocol, (TCP/IP)**

這是一種非專利的業界標準通訊協定集,在交互連接的不同類型網路中,用來提供可靠的應用程式間點 對點連線。

### <span id="page-97-0"></span>**傳輸程式 (transmission program)**

請參閱訊息通道代理程式 [\(message channel agent\)](#page-80-0)。

### **傳輸佇列 (transmission queue)**

這是一個本端佇列,在其中會暫時儲存指向遠端佇列管理程式的備妥訊息。

### **觸發佇列 (triggered queue)**

本端佇列,當它已設定觸發,且符合觸發條件時,需要寫入觸發訊息。

#### **觸發事件 (trigger event)**

這是一個事件(例如,訊息抵達佇列),會導致佇列管理程式在起始佇列中建立一則觸發訊息。

#### **觸發 (triggering)**

在 WebSphere MQ 中,這是一種機能,可讓佇列管理程式在滿足佇列上預先決定的條件時自動啟動應用 程式。

# **觸發訊息 (trigger message)**

這則訊息包含觸發監視器要啟動之程式的相關資訊。

#### **觸發監視器 (trigger monitor)**

這是一個持續執行的應用程式,可服務一個以上的起始佇列。 當觸發訊息抵達起始佇列時,觸發監視器 會擷取該訊息。 它會使用觸發訊息中的資訊,來啟動一個程序,該程序會服務發生觸發事件的佇列。

#### **觸發監視器介面 (trigger monitor interface, TMI)**

客戶或供應商撰寫的觸發監視器程式必須符合的 WebSphere MQ 介面。 WebSphere MQ 架構的一部 分。

### **信任儲存庫**

放置 CA 憑證以驗證來自遠端系統的憑證的位置。 另請參閱 金鑰儲存庫 [\(key store\)](#page-78-0)

#### **雙向鑑別 (two way authentication)**

在此鑑別方法中,佇列管理程式及用戶端會互相提交憑證。 亦稱為交互鑑別。

### **兩階段確定 (two-phase commit)**

兩個步驟的程序,經由此程序確定可回復的資源及外部子系統。 第一步驟期間,會輪詢資料庫管理程式 的次系統,以確認它們已備妥來確定。 如果所有子系統都有正面的回應,則資料庫管理程式會指示它們 進行確定。

#### **類型**

指定資料內部格式並決定資料使用方式的一種性質。

## **U**

#### **UDP**

請參閱使用者資料包通訊協定 [\(User Datagram Protocol\)](#page-98-0)。

#### **未獲授權的存取 (unauthorized access)**

這是指無需許可權就能獲得電腦系統內資源的存取權。

### **無法遞送的訊息佇列 (undelivered message queue)**

請參閱無法傳送郵件的佇列 [\(dead-letter queue\)](#page-71-0)。

#### **復原/重做記錄 (undo/redo record)**

這是回復中使用的日誌記錄。 記錄的重做部分說明要對 WebSphere MQ 物件進行的變更。 復原組件說 明在工作尚未確定時,如何取消變更。

### **回復單元 (unit of recovery)**

單一資源管理程式內可回復的作業序列,例如 Db2 for z/OS 實例。 另請參閱工作單元 (unit of work)。

#### **工作單元 (UOW)**

這是應用程式在一致性的兩點之間,所執行之作業的可回復序列。 當交易開始或到達使用者要求的同步 點時,工作單元便會開始。 使用者要求的同步點或交易結束時,工作單元即會結束。

#### **UOW**

請參閱工作單元 (unit of work)。

#### **使用者工具袋 (user bag)**

在 MQAI 中, 這是一種資料工具袋, 由使用者建立。

### <span id="page-98-0"></span>**使用者資料封包通訊協定 (UDP)**

這是一種網際網路通訊協定,可提供不可靠的無連線資料包服務。 它會讓一部機器或程序上的應用程 式,將資料包傳送至另一部機器或程序上的應用程式。

### **使用者項目 (user item)**

在 MQAI 中, 這是一種資料項目, 由使用者建立。

### **使用者選取元 (user selector)**

在「 WebSphere MQ 管理介面 (MQAI)」中,這是與資料項目一起放置在資料工具袋中以識別資料項目 的 ID。 WebSphere MQ 提供 WebSphere MQ 物件的預先定義使用者選取元。

#### **使用者記號 (user token, UTOKEN)**

封裝或代表使用者安全性質的 RACF 安全記號。 RACF 會將 UTOKEN 指派給系統中的每一個使用者。

### **公用程式 (utility)**

在 WebSphere MQ 中, 這是所提供的一組程式, 除了 WebSphere MQ 指令所提供的機能之外, 還提供 系統操作員或系統管理者的機能。

### **UTOKEN**

請參閱使用者記號 (user token)。

# **V**

### **value**

這是資料項目的內容。 這可以是整數、字串或另一個資料工具袋的控點。

### **虛擬方法 (virtual method)**

在物件導向程式設計中,這是用來顯出多型性的方法。

## **W**

### **WebSphere MQ**

提供訊息佇列作業服務的 IBM 授權程式系列。

#### **WebSphere MQ 管理介面 (MQAI)**

透過使用資料工具袋,在 WebSphere MQ 佇列管理程式上執行管理作業的程式設計介面。 資料工具袋可 讓使用者處理 WebSphere MQ 物件的內容 (或參數)。

#### **WebSphere MQ for .NET 類別**

一組類別,容許在 .NET 程式設計架構中撰寫的程式連接至 WebSphere MQ 作為 WebSphere MQ 用戶 端, 或直接連接至 WebSphere MQ 伺服器。

### **適用於 C++ 的 WebSphere MQ 類別**

一組類別,以 C++ 程式設計語言封裝「 WebSphere MQ 訊息佇列介面 (MQI)」。

### **WebSphere MQ classes for Java**

以 Java 程式設計語言封裝 WebSphere MQ 訊息佇列介面 (MQI) 的一組類別。

### **WebSphere MQ 完全受管理 .NET 用戶端**

這是 WebSphere MQ 產品的一部分,可以安裝在系統上,而不需要安裝完整佇列管理程式。 WebSphere MQ .NET 用戶端由完全受管理的 .NET 應用程式使用,並與伺服器系統上的佇列管理程式進 行通訊。 未完全受管理的 .NET 應用程式會使用 WebSphere MQ MQI 用戶端。 另請參閱 [用戶端、](#page-68-0) WebSphere MQ MQI 用戶端、 WebSphere MQ Java 用戶端。

#### **WebSphere MQ Java 用戶端**

這是 WebSphere MQ 產品的一部分,可以安裝在系統上,而不需要安裝完整佇列管理程式。 WebSphere MQ Java 用戶端供 Java 應用程式 (適用於 Java 的 WebSphere MQ 類別及適用於 JMS 的 WebSphere MQ 類別) 使用, 並與伺服器系統上的佇列管理程式進行通訊。 另請參閱 [用戶端](#page-68-0)、 WebSphere MQ MQI 用戶端、 WebSphere MQ 完全受管理 .NET 用戶端。

### **WebSphere MQ MQI 用戶端**

這是 WebSphere MQ 產品的一部分,可以安裝在系統上,而不需要安裝完整佇列管理程式。 WebSphere MQ MQI 用戶端接受來自應用程式的 MQI 呼叫,並與伺服器系統上的佇列管理程式進行通 訊。 另請參閱 [用戶端、](#page-68-0) WebSphere MQ Java 用戶端、 WebSphere MQ 完全受管理 .NET 用戶端。

### <span id="page-99-0"></span>**WebSphere MQ Script 指令 (MQSC)**

在所有平台之間統一的人類可讀指令,用來操作 WebSphere MQ 物件。 另請參閱[可程式指令格式](#page-87-0) [\(programmable command format\)](#page-87-0)。

### **WebSphere MQ 伺服器**

這是一個佇列管理程式,可為一個以上的用戶端提供佇列作業服務。 所有 WebSphere MQ 物件 (例如佇 列) 都只存在於佇列管理程式系統上,即 MQI 伺服器機器上。 伺服器也可以支援一般本端 MQI 應用程 式。

### **WebSphere MQ Telemetry**

WebSphere MQ Telemetry 提供小型用戶端程式庫,可內嵌至在許多不同裝置平台上執行的智慧型裝 置。 使用用戶端建置的應用程式會使用 MQ Telemetry Transport (MQTT) 及 WebSphere MQ Telemetry (MQXR) 服務, 透過 WebSphere MQ 可靠地發佈及訂閱訊息。 選取 WebSphere MQ 自訂安裝選項以安 裝遙測時,它會安裝: 1) 遙測 (MQXR) 服務 2) 遙測用戶端及 3) 遙測進階用戶端。

# **用於裝置的 WebSphere MQ Telemetry 常駐程式**

適用於裝置的 WebSphere MQ Telemetry 常駐程式是進階 MQTT V3 用戶端。 它是專為內嵌系統設計的 超小型 MQTT 伺服器。

### **Windows NT 盤查/回應**

在包括 Windows NT 系統及獨立式系統的網路上使用的鑑別通訊協定。

### **竊聽 (wiretapping)**

這是用來取得資訊存取權的動作,此資訊沿佈線或通訊中使用的任何其他類型導體進行傳送。 竊聽的目 標是要取得資訊的未獲授權存取權,而不被偵測到。

# **X**

# **X509**

適用於 PKI 的「國際電信協會」標準。 指定公開金鑰憑證的格式及公開金鑰加密法。

**XCF**

請參閱跨系統連結機能 [\(cross-system coupling facility\)](#page-71-0)。

### **XID**

請參閱交易 [ID \(transaction identifier\)](#page-96-0)。

# **X/Open XA**

這是指「X/Open 分散式交易處理 XA」介面。 這是一項提議的分散式交易通訊標準。 此標準指定在交易 內可供存取共用資源的資源管理程式之間的雙向介面,以及在監視和解析交易的交易服務之間的雙向介 面。

# **IBM WebSphere MQ 的協助工具特性**

協助工具特性可協助有身體障礙的使用者(例如行動不便或視力不良者)順利使用資訊科技產品。

下列清單包括 IBM WebSphere MQ 中的主要協助工具特性。 您可以使用螢幕閱讀器軟體來聆聽螢幕上顯示 的內容。

- 支援僅鍵盤作業
- 支援螢幕閱讀器常用的介面

**提示:** 本產品說明文件及其相關出版品已啟用 IBM 首頁讀取器的協助工具。 您可以使用鍵盤而非滑鼠來操作 所有特性。 如需相關資訊,請參閱 [協助工具特性。](#page-100-0)

# **鍵盤導覽**

本產品使用標準 Linux 和 Microsoft Windows 導覽鍵。

如需相關資訊,請參閱 [協助工具特性](#page-100-0)。

如需 IBM 對協助工具所作承諾的相關資訊,請造訪 <https://www.ibm.com/able> 。

# <span id="page-100-0"></span>**Windows 上的協助工具**

IBM WebSphere MQ 使用者介面不使用任何特殊按鍵,而是遵循快速功能表、對話框及對話框控制項 (例如 按鈕) 等項目上快速鍵的 Windows 使用者介面準則。 以一般方式存取快速鍵。 如需相關資訊, 請參閱 Windows 說明 (請參閱 鍵盤的 Windows 說明索引; 如需協助工具特性, 請尋找 協助工具)。

# **協助工具的特殊特性**

IBM WebSphere MQ 中的部分使用者介面通常是視覺化的,但在啟動協助工具特性時它們會有不同的行為, 如下所示:

• 高對比模式

在此模式中,「啟動程式」、「準備 IBM WebSphere MQ 精靈」、「明信片」及「預設配置」都會隱藏其 背景點陣圖,並確保它們使用系統文字顏色,以便它們易於顯示及讀取。

• 螢幕閱讀器模式

當螢幕閱讀器處於作用中狀態時,「準備 IBM WebSphere MQ 精靈」、「預設配置」及「明信片」會隱藏 背景點陣圖、產生的效果、陰影框及其他可能讓螢幕閱讀器混淆的效果,以簡化其外觀。

• 瀏覽器物件狀態

「 IBM WebSphere MQ 」的「探險家」元件使用圖示來指出物件 (例如佇列管理程式) 的狀態。 螢幕閱讀 器無法解譯這些圖示,因此有一個選項,可用來顯示圖示的文字說明。 如果要選取這個選項,請從「探險 家」內按一下 **視窗** > **喜好設定** > **WebSphere MQ 探險家** ,然後選取 **在物件名稱之後顯示物件狀態**。

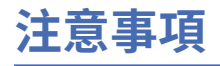

本資訊係針對 IBM 在美國所提供之產品與服務所開發。

在其他國家中,IBM 可能不會提供本書中所提的各項產品、服務或功能。 請洽當地 IBM 業務代表,以取得 當地目前提供的產品和服務之相關資訊。 這份文件在提及 IBM 的產品、程式或服務時,不表示或暗示只能 使用 IBM 的產品、程式或服務。 只要未侵犯 IBM 的智慧財產權,任何功能相當的產品、程式或服務都可以 取代 IBM 的產品、程式或服務。 不過,任何非 IBM 的產品、程式或服務,使用者必須自行負責作業的評估 和驗證責任。

本文件所說明之主題內容,IBM 可能擁有其專利或專利申請案。 提供本文件不代表提供這些專利的授權。 您可以書面提出授權查詢,來函請寄到:

IBM Director of Licensing IBM Corporation North Castle Drive Armonk, NY 10504-1785 U.S.A.

如果是有關雙位元組 (DBCS) 資訊的授權查詢,請洽詢所在國的 IBM 智慧財產部門,或書面提出授權查詢, 來函請寄到:

智慧財產權授權 法務部與智慧財產權法律 IBM Japan, Ltd. 19-21, Nihonbashi-Hakozakicho, Chuo-ku Tokyo 103-8510, Japan

**下列段落不適用於英國,若與任何其他國家之法律條款抵觸,亦不適用於該國:** International Business Machines Corporation 只依 "現況" 提供本出版品,不提供任何明示或默示之保證,其中包括且不限於不侵 權、可商用性或特定目的之適用性的隱含保證。 有些地區在特定交易上,不允許排除明示或暗示的保證,因 此,這項聲明不一定適合您。

這項資訊中可能會有技術上或排版印刷上的訛誤。 因此,IBM 會定期修訂;並將修訂後的內容納入新版中。 IBM 隨時會改進及/或變更本出版品所提及的產品及/或程式,不另行通知。

本資訊中任何對非 IBM 網站的敘述僅供參考,IBM 對該網站並不提供任何保證。 這些網站所提供的資料不 是 IBM 本產品的資料內容,如果要使用這些網站的資料,您必須自行承擔風險。

IBM 得以各種適當的方式使用或散布由您提供的任何資訊,無需對您負責。

如果本程式的獲授權人為了 (i) 在個別建立的程式和其他程式 (包括本程式) 之間交換資訊, 以及 (ii) 相互使 用所交換的資訊,因而需要相關的資訊,請洽詢:

IBM Corporation 軟體交互作業能力協調程式,部門 49XA 3605 公路 52 N Rochester , MN 55901 U.S.A.

在適當條款與條件之下,包括某些情況下(支付費用),或可使用此類資訊。

IBM 基於雙方之 IBM 客戶合約、IBM 國際程式授權合約或任何同等合約之條款,提供本資訊所提及的授權 程式與其所有適用的授權資料。

本文件中所含的任何效能資料都是在受管制的環境下判定。 因此不同作業環境之下所得的結果,可能會有很 大的差異。 有些測定已在開發階段系統上做過,不過這並不保證在一般系統上會出現相同結果。 甚至有部 分的測量,是利用插補法而得的估計值, 實際結果可能有所不同。 本文件的使用者應驗證其特定環境適用 的資料。

本文件所提及之非 IBM 產品資訊,取自產品的供應商,或其發佈的聲明或其他公開管道。 IBM 並未測試過 這些產品,也無法確認這些非 IBM 產品的執行效能、相容性或任何對產品的其他主張是否完全無誤。 有關 非 IBM 產品的性能問題應直接洽詢該產品供應商。

有關 IBM 未來方針或目的之所有聲明,僅代表 IBM 的目標與主旨,隨時可能變更或撤銷,不必另行通知。

這份資訊含有日常商業運作所用的資料和報告範例。 為了要使它們儘可能完整,範例包括個人、公司、 品 牌和產品的名稱。 這些名稱全屬虛構,如與實際公司的名稱和住址雷同,純屬巧合。

著作權授權:

本資訊含有原始語言之範例應用程式,用以說明各作業平台中之程式設計技術。 您可以基於研發、使用、銷 售或散布符合作業平台(撰寫範例程式的作業平台)之應用程式介面的應用程式等目的,以任何形式複製、 修改及散布這些範例程式,而不必向 IBM 付費。 這些範例並未在所 有情況下完整測試。 因此,IBM 不保證 或暗示這些程式的可靠性、有用性或功能。

若 貴客戶正在閱讀本項資訊的電子檔,可能不會有照片和彩色說明。

# **程式設計介面資訊**

程式設計介面資訊 (如果有提供的話) 旨在協助您建立與此程式搭配使用的應用軟體。

本書包含預期程式設計介面的相關資訊,可讓客戶撰寫程式以取得 IBM WebSphere MQ 的服務。

不過,本資訊也可能包含診斷、修正和調整資訊。 提供診斷、修正和調整資訊,是要協助您進行應用軟體的 除錯。

**重要:** 請勿使用此診斷、修改及調整資訊作為程式設計介面,因為它可能會變更。

# **商標**

IBM、 IBM 標誌 ibm.com 是 IBM Corporation 在全球許多適用範圍的商標。 IBM 商標的最新清單可在 Web 的 "Copyright and trademark information"www.ibm.com/legal/copytrade.shtml 中找到。 其他產品和服務 名稱,可能是 IBM 或其他公司的商標。

Microsoft 及 Windows 是 Microsoft Corporation 在美國及/或其他國家或地區的商標。

UNIX 是 The Open Group 在美國及/或其他國家/地區的註冊商標。

Linux 是 Linus Torvalds 在美國及/或其他國家或地區的註冊商標。

本產品包含 Eclipse Project (http://www.eclipse.org/) 所開發的軟體。

Java 和所有以 Java 為基礎的商標及標誌是 Oracle 及/或其子公司的商標或註冊商標。

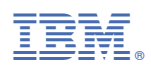

產品編號: